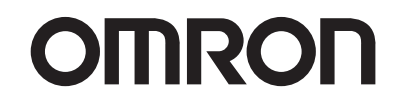

自带液晶显示器 数字式显微镜 **VCR800**

数字式显微镜

数字式显微镜

OMRON

VCR800

VCR800

用户手册

用户手册

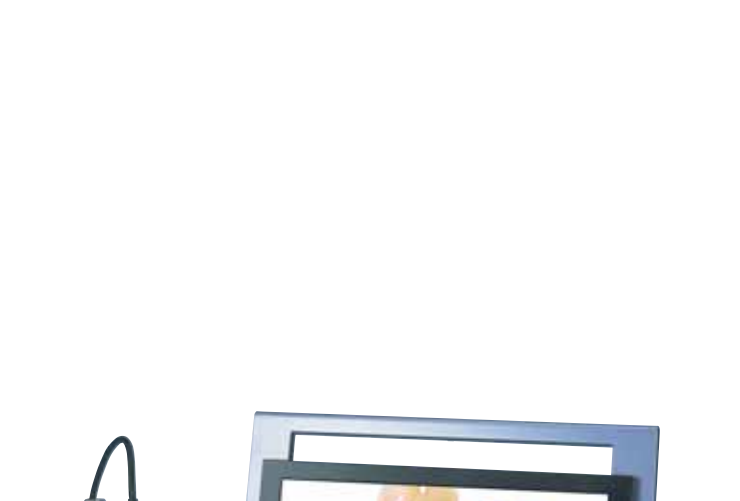

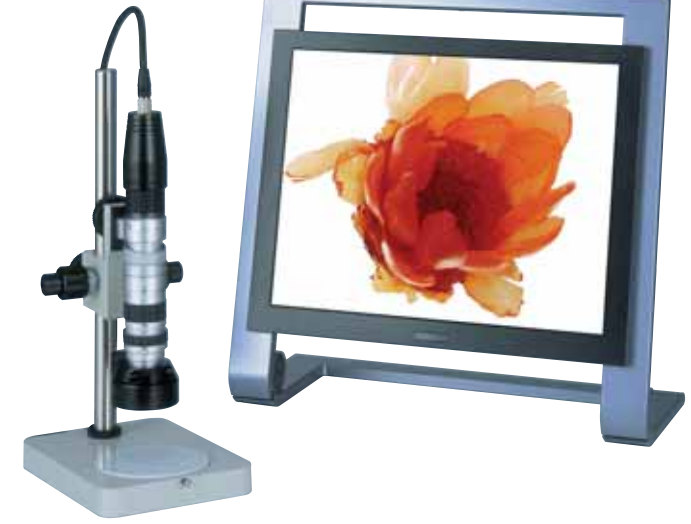

Cat. No. Z226-CN5-01

OMRON

特约经销商

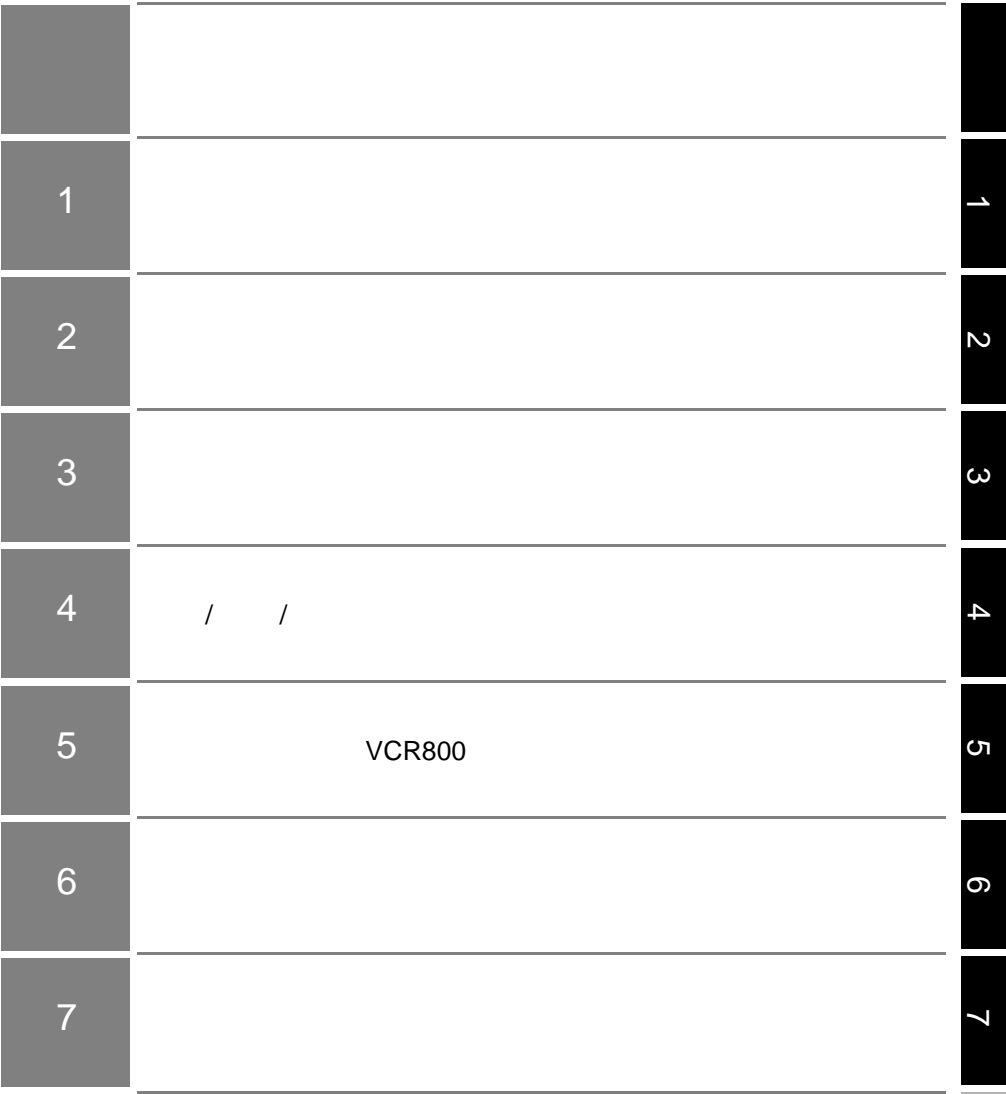

请在使用产品前阅读并理解本文档。如有任何问题或意见,请联系您的欧姆龙代表。

欧姆龙的唯一保证是产品自售出起一年 (或其它指定时间)内在材料和工艺上没有缺点。 欧姆龙对产品的无侵权、可售性或特殊用途的适用性均无任何明示或暗示性担保。任何购买者或使用者 须承认单独的购买者或使用者决定了产品将适当地符合他们有意使用的需求。欧姆龙拒绝其它所有保证, 无论明确的或暗示的。

欧姆龙将不为产品以任何方式造成的特殊、间接的或因此产生的损坏、利益损失或商业损失负责,无论 此主张是基于契约、保证、疏忽或严格赔偿责任。

欧姆龙对已宣称责任的产品的任何超越单价的行为概不负责。

阅读并理解本文档

保证内容

责任限定

使用的适宜性

欧姆龙对产品的授权,修理或其它主张概不负责,除非欧姆龙分析确认产品完全操作、储藏、安装和维 护且未遭受污染、滥用、误用或不当更改或修理。

欧姆龙将不对所有应用于客户应用中的产品结合对各个标准、代码或规章的符合性负责。

在客户的需求中,欧姆龙将提供可用的第三方证明文件来确定产品使用的额定值和局限性。该信息本身 对于完全确定产品与其它产品、机器、系统或其它应用或使用的适宜性并不充分。

以下为一些必须特别注意的应用示例。这并不是详尽无遗地罗列了所有可能的产品用途的列表,也并不 意味着所列用途对产品适用:

- ·户外使用、遭受潜在化学污染或电干扰处使用、或未在本手册中提及的条件或用途。
- ·核能控制系统、燃烧系统、铁路系统、航空系统、医疗器材、娱乐机械、车辆、安全设备和服从分离工 业或政府规章的安装。
- ·可能对生命或财产造成风险的系统、机器和设备。

请了解并遵守所有产品可用性的禁止条款。

切勿将本产品用于可能造成严重生命或财产风险且不能保证整个系统设计于从事风险的场合,欧姆龙产 品已为了用在整个设备或系统里而适当地额定并已安装。

本手册所给出的性能数据是用作给用户作为确定适用性的向导,并不予以担保。其将可能表现出欧姆龙 测试条件下的结果,用户必须将其与实际应用需求相联系。实际性能服从欧姆龙的保证以及责任限定。

产品规格和附件随时可能基于改进和其它原因而更改。

当已公布的额定值或特性改变,或作出重大结构改变时更改型号编号是我们惯例。但是,产品某些规格 可能作出更改而不予通知。如有疑问,可指派特殊型号编号以为您的请求固定或建立关键规格。请在任 何时候联系您的欧姆龙代表以确认所够产品的实际规格。

尺寸和重量仅为名义上的,并不能用作制造用途,即使已说明了公差。

本手册中的信息已小心核对并被认为正确;但是对记录、印刷或校对错误或疏忽并不指定责任。

欧姆龙将不对可编程设备中用户的编程或其任何结果负责。

## 版权和拷贝许可

性能数据

规格的变更

 $\frac{1}{\sqrt{2}}$ 

错误和疏忽

<span id="page-3-0"></span>可编程产品

未经许可本文当不得拷贝销售或散布。

本文当受版权保护并且意味着单独用于产品的联合使用。以任何方式、为了任何用途拷贝或重做本文档时 请先通知我们。若将本文档拷贝或传输至另一文档,请完整地进行拷贝或传输。

<span id="page-4-0"></span>本手册中使用了下列符号。

表示一种潜在的危险情况,如果不能避免,将导致轻微或中等程度的 伤害, 或可能导致严重伤害或死亡。此外还可能有严重的财产损坏。 表示一种潜在的危险情况,如果不能避免,可能导致轻微或中等程度 的伤害或财产损坏。 △警告 △注意

本手册中使用了下列警告符号。

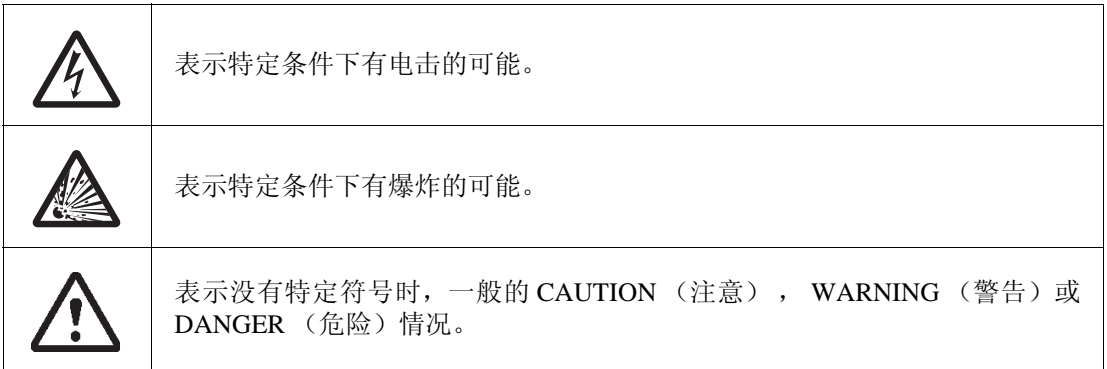

下列警告描述适用于本手册中的产品。每条警告描述将出现在本手册中适当的位置以便引起您 的注意。

#### 警告 /!\

不要打开后盖,产品内有可能引起电击的高电压电击的部件。

可能引起严重伤害 不要拆卸产品或施加压力使其变形。不要加热产品超过100℃或焚烧产品。产 品中有锂电池,如果操作不当,可能自燃、爆炸或燃烧。

可能引起严重伤害 不要拆卸远程控制器或施加压力使其变形。安装有锂电池时,不要加热远程 控制器超过100℃或焚烧它。 远程控制器可能自燃、爆炸或燃烧。

## 、注意

不要使用与当地电力标准不符的封装电力电缆。 封装电力电缆的电介质强度是125VAC。 电力电缆可能不适合当地的电力标准。 为了保证安全和正确的操作,只使用与当地电力系统标准匹配的电力电缆。

换上类型不符的电池有爆炸的危险。 根据指导处置使用过的电池。

请遵守下列安全使用产品的注意事项。

**Communication** 

- VCR800必须安装在稳定、水平的表面上。
- 使用时产品必须完全打开 (最大角度:77度)。由于周围环境 (亮度)需要改变打开 的角度时,保证产品的打开角度在50度和最大角度 (77度)之间。

## 电源和电缆

- 除了产品配备的适配器外,不要使用任何其它AC适配器。
- 不要用湿手触摸电源插头。否则可能导致电击。
- 连接/断开电缆前,保证VCR800的电源是关闭的。否则可能导致火灾或电击。

## 储藏

- VCR800必须储藏在稳定、水平的表面上。
- 处置
	- VCR800和远程控制器必须按工业废料来处置。

#### 其它

- 不要让任何异物通过通风孔进入产品,否则可能导致火灾或电击。
- 如果发现异常,如冒烟、外表面过热和异味,立即停止操作,将电源关闭并从AC电源 插座断开电源插头。用户自己修理产品十分危险,因此请联系OMRON。
- 如果 VCR800 跌落或损坏,将电源关闭并从 AC 电源插座断开电源插头,然后联系 OMRON。在这种条件下继续使用产品可能导致火灾。
- 避免长时间观察。必须有中断。

请遵守下列注意事项,防止操作失误、故障或对产品及其性能有不良的影响。

产品必须安装在下列地方:

(1) 环境温度为0~+40℃、相对湿度为25~85% (无凝结)的地方。

(2) 能承受VCR800重量的、水平的、振动少的稳定表面。

(3) 无过多灰尘的、通风良好的地方。

(4) 温度无快速改变的地方。

(5) 远离水龙头、煮水设施、加湿器、冷却器、加热器或炉子的地方。

(6) 远离产生强磁场设备 (如电动机、变压器、电视、扬声器等)的地方。

(7) 远离装水设备的地方。

(8) 无腐蚀性或可燃气体的地方。

(9) 无直射光的地方。

清洁

安装

• 用软布轻擦产品上的污物。

• 不要使用稀释剂或类似物品来清洁产品。

## 运输

• 运输VCR800时,注意不要将它掉落。

• 将产品转移到其它地方前,必须先卸下电力电缆和连接电缆。

• 如果VCR800是从寒冷的地方带来的,可能产生凝结。 在这种情况下,要等到VCR800完全干燥、而且温度与环境温度相同时才能使用。

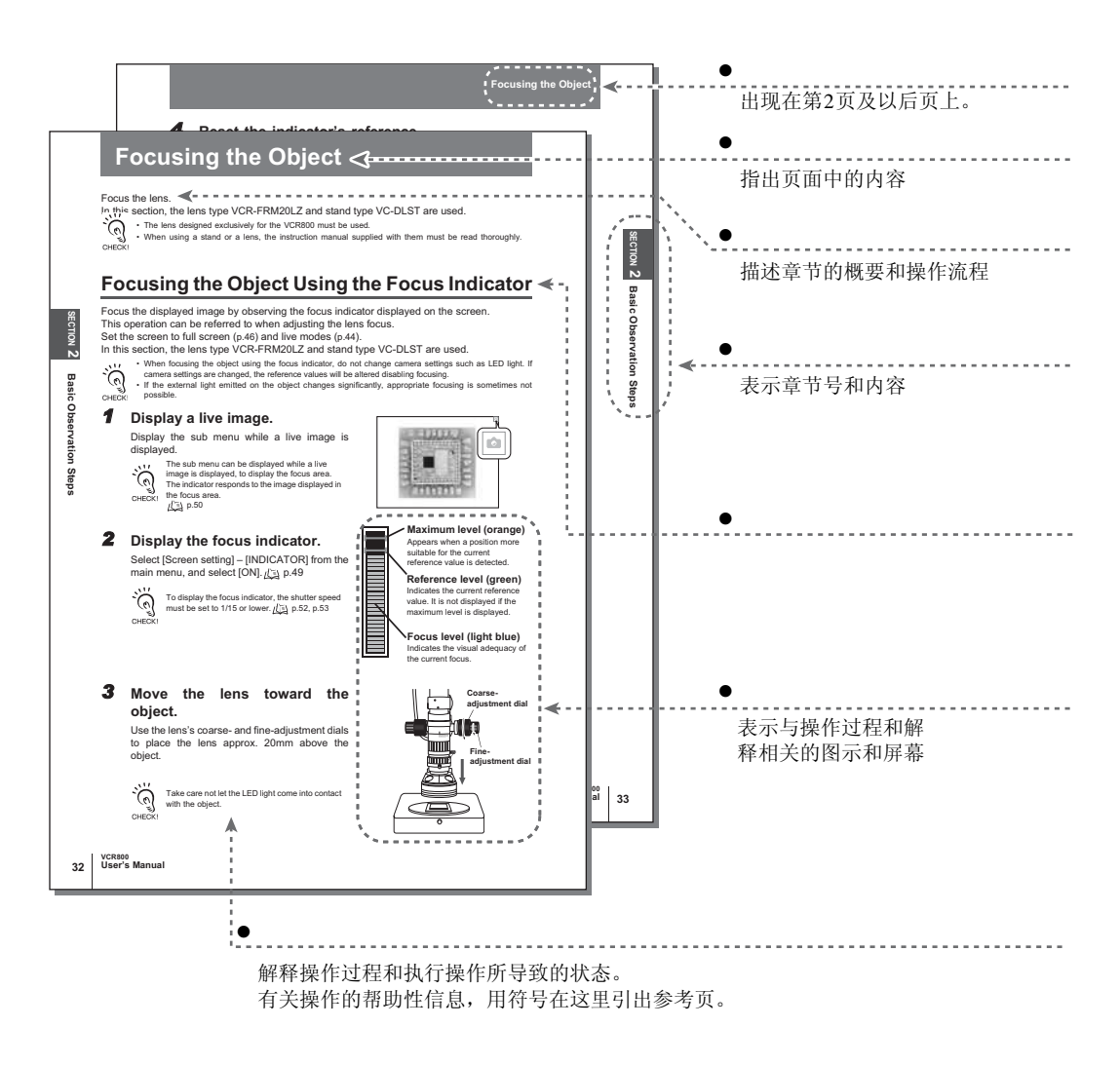

\* 本页不存在

本手册中,显示在屏幕上的菜单项都用[ ]括起来。子菜单用" / "分开。

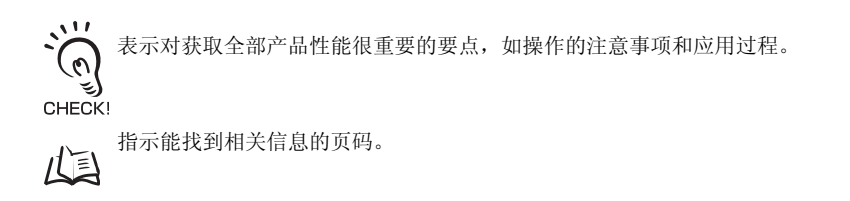

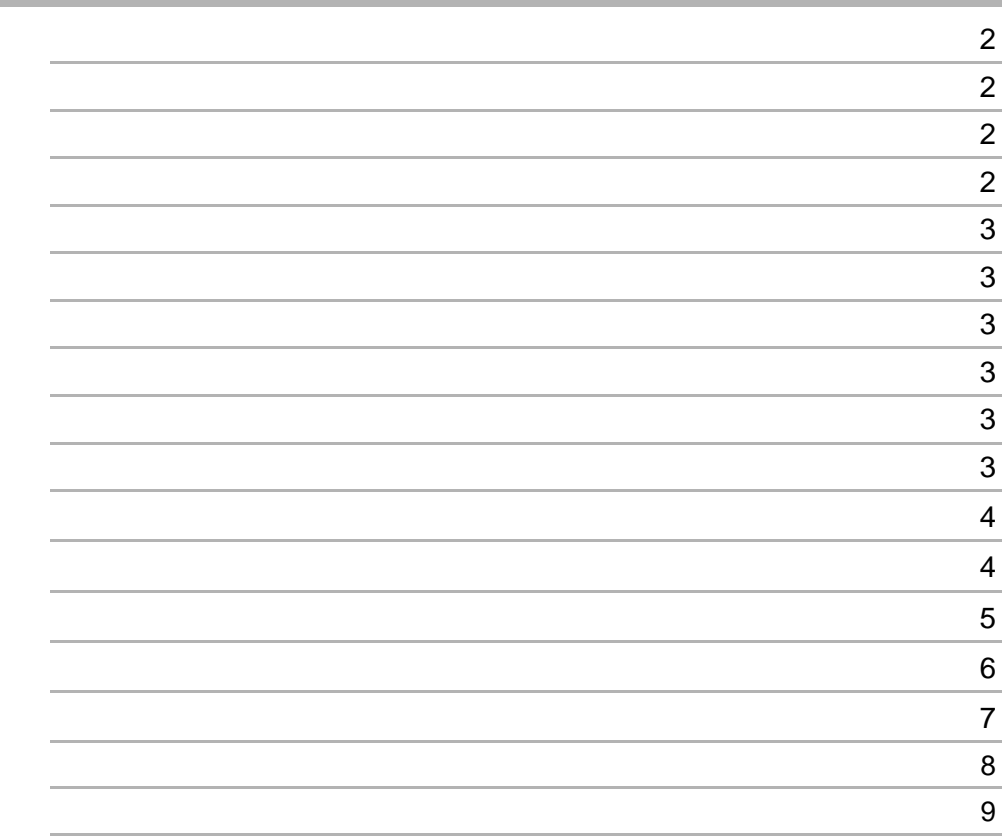

 $1$ 

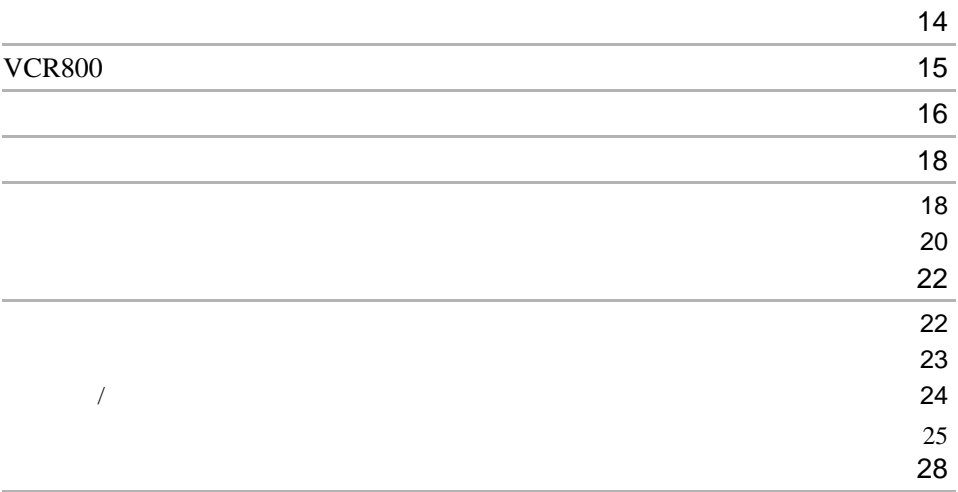

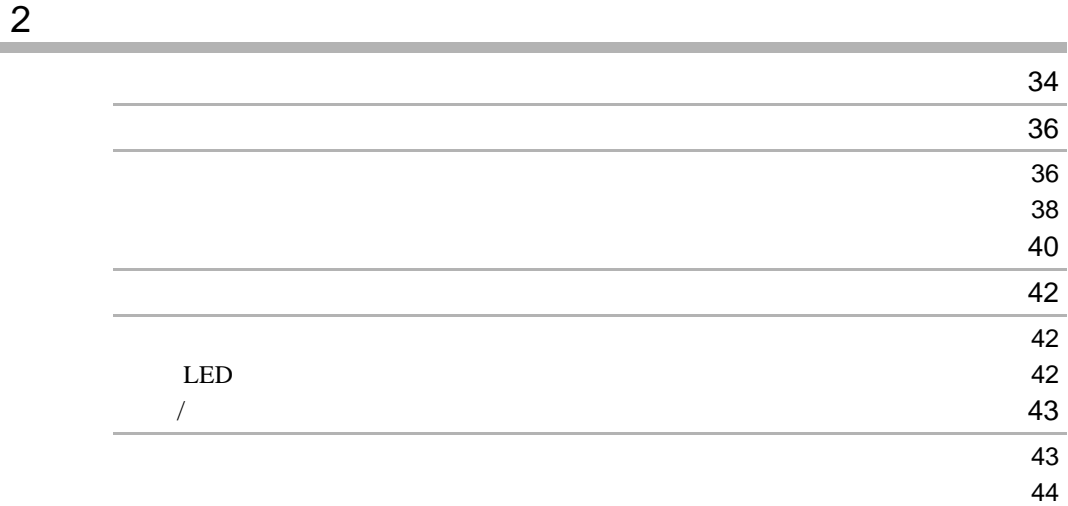

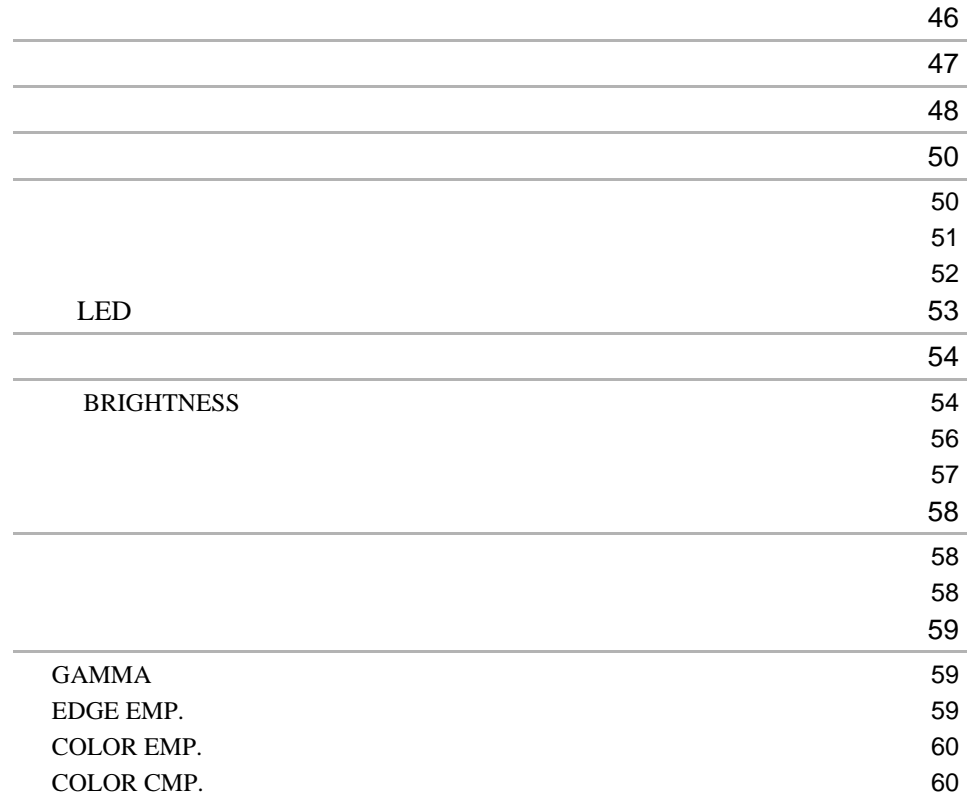

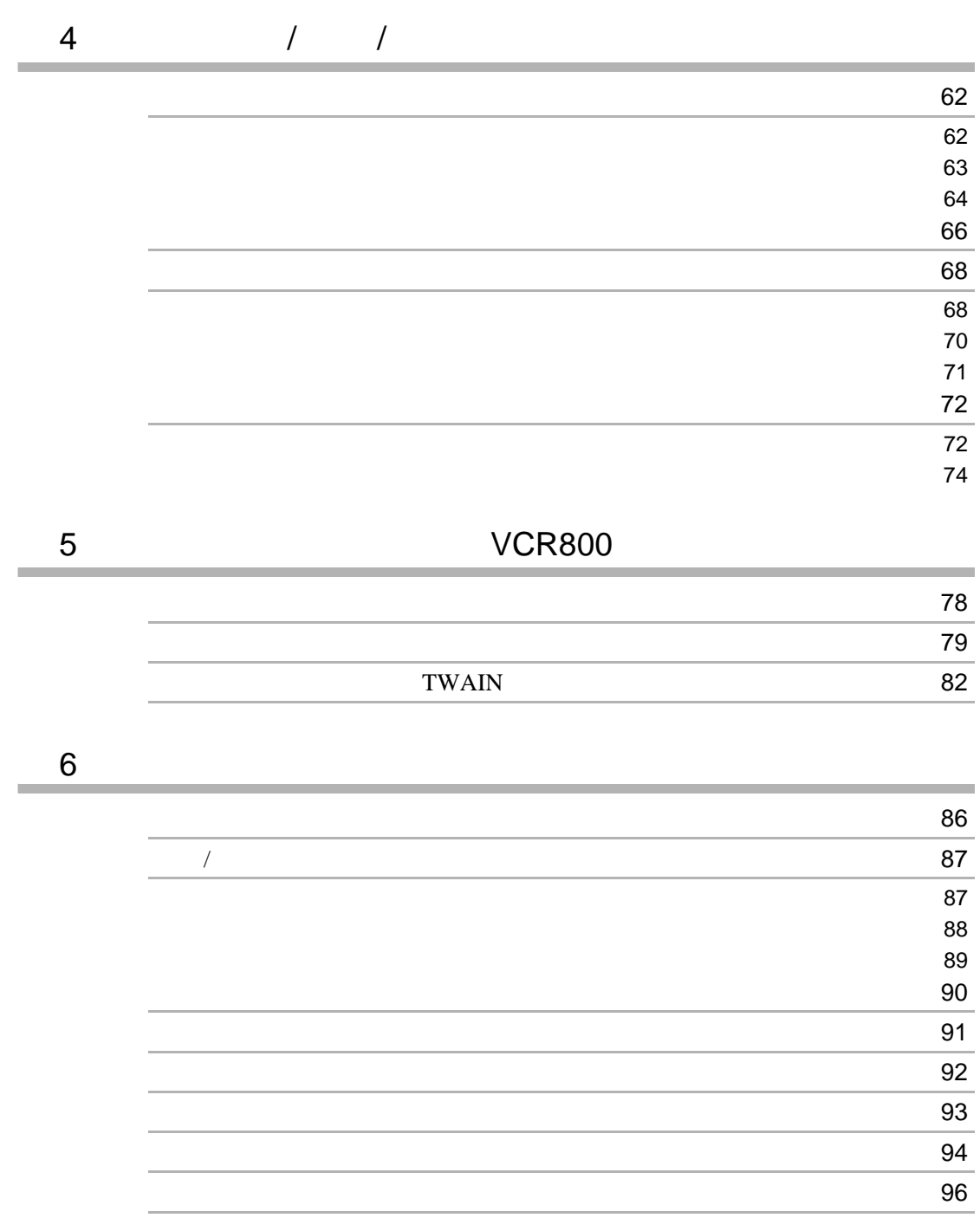

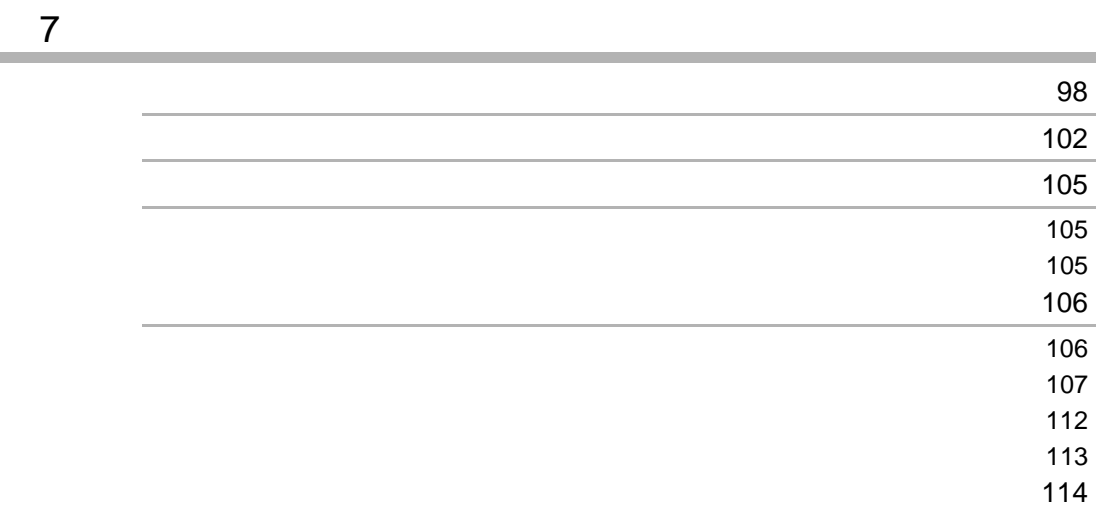

 $\mathbf{r}$ 

 $\sim$  14 [VCR800](#page-15-0) 15  $\frac{1}{16}$ [安装和连接](#page-18-0) 18 reduced to the contract of the contract of the contract of the contract of the contract of the contract of the  $\sim$  20  $22$  $22$  $\sim$  23  $/$  24

 $25$ 

[屏幕显示](#page-28-0) 28

1  $\blacksquare$ 

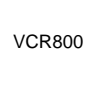

OMRON

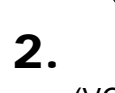

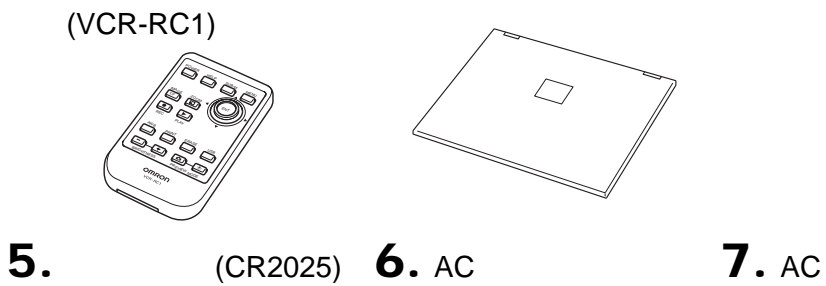

<span id="page-14-0"></span>1. (VCR800)

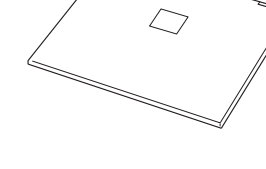

**3.**  $4. \times 2$ 

ay) 1

 $+$ 

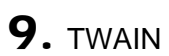

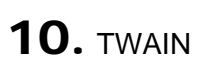

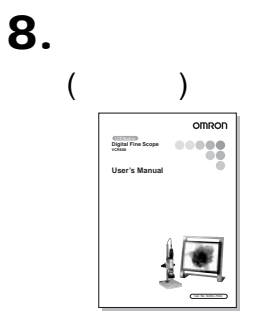

11. (<br>Hagiwara Sys-Com Co., Ltd HPC-CF128ZP 128MB)

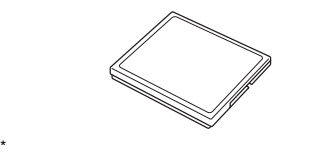

12. USB (1.5m)

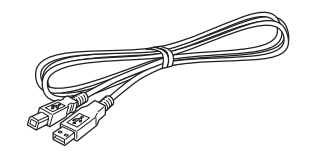

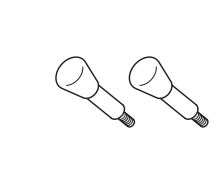

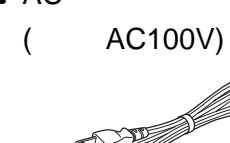

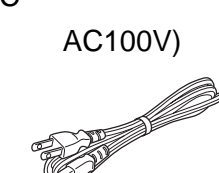

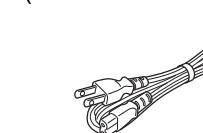

# <span id="page-15-0"></span>**VCR800**

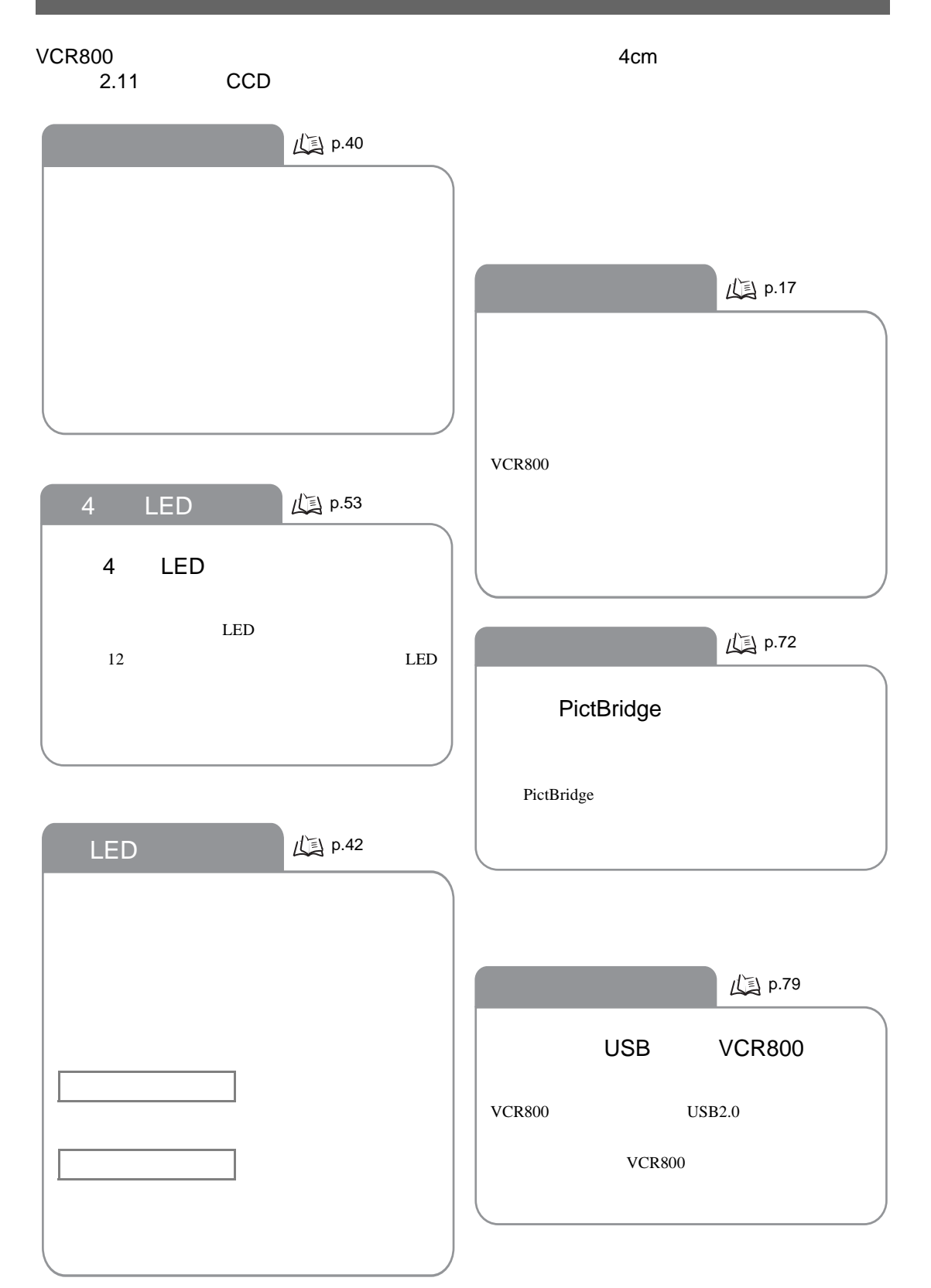

<span id="page-16-0"></span>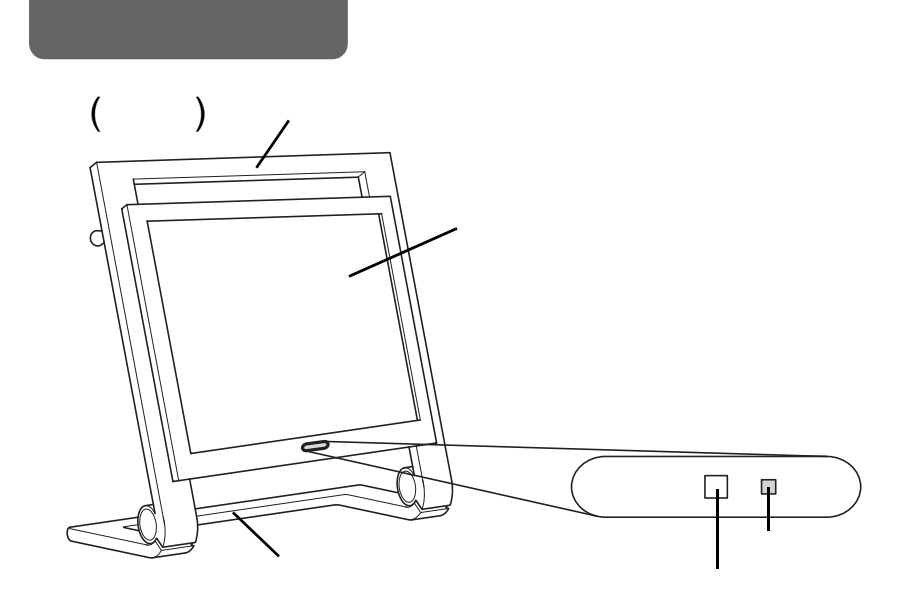

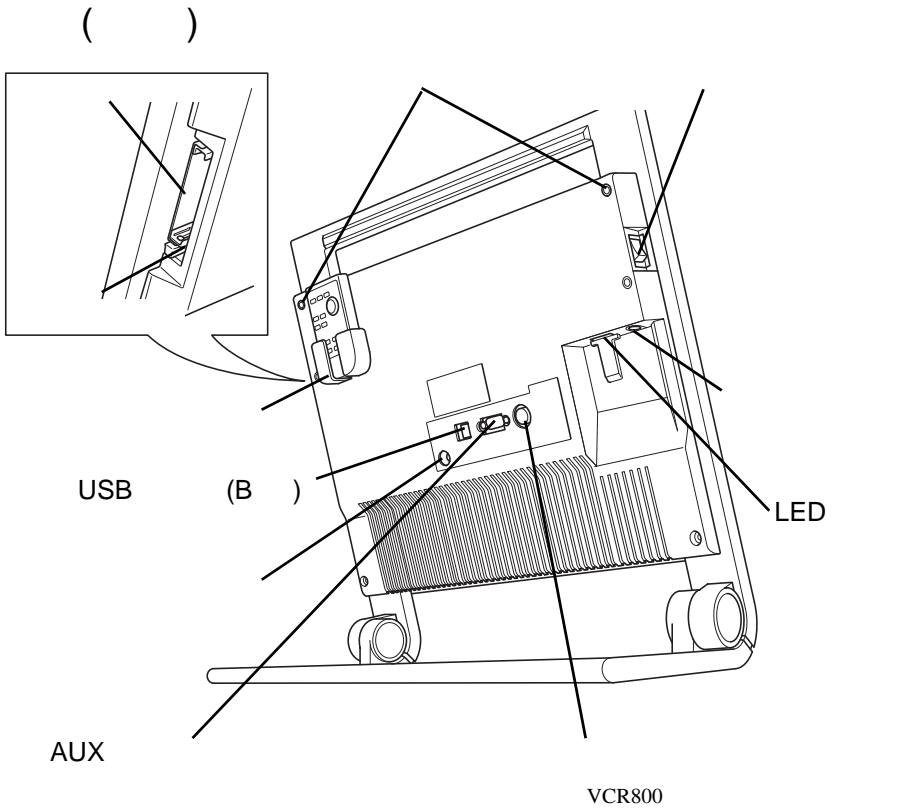

 $LED$ 

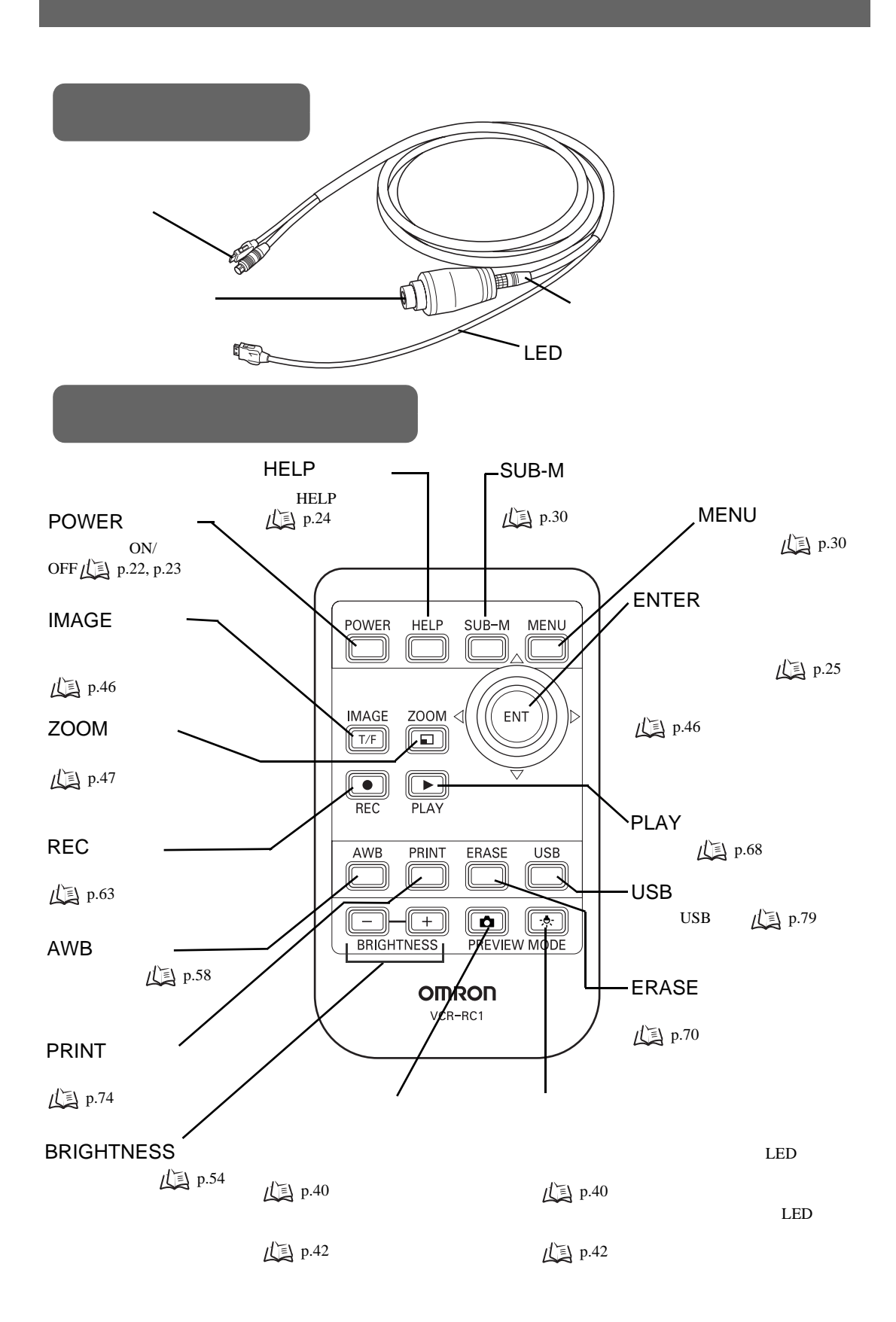

<span id="page-18-1"></span><span id="page-18-0"></span>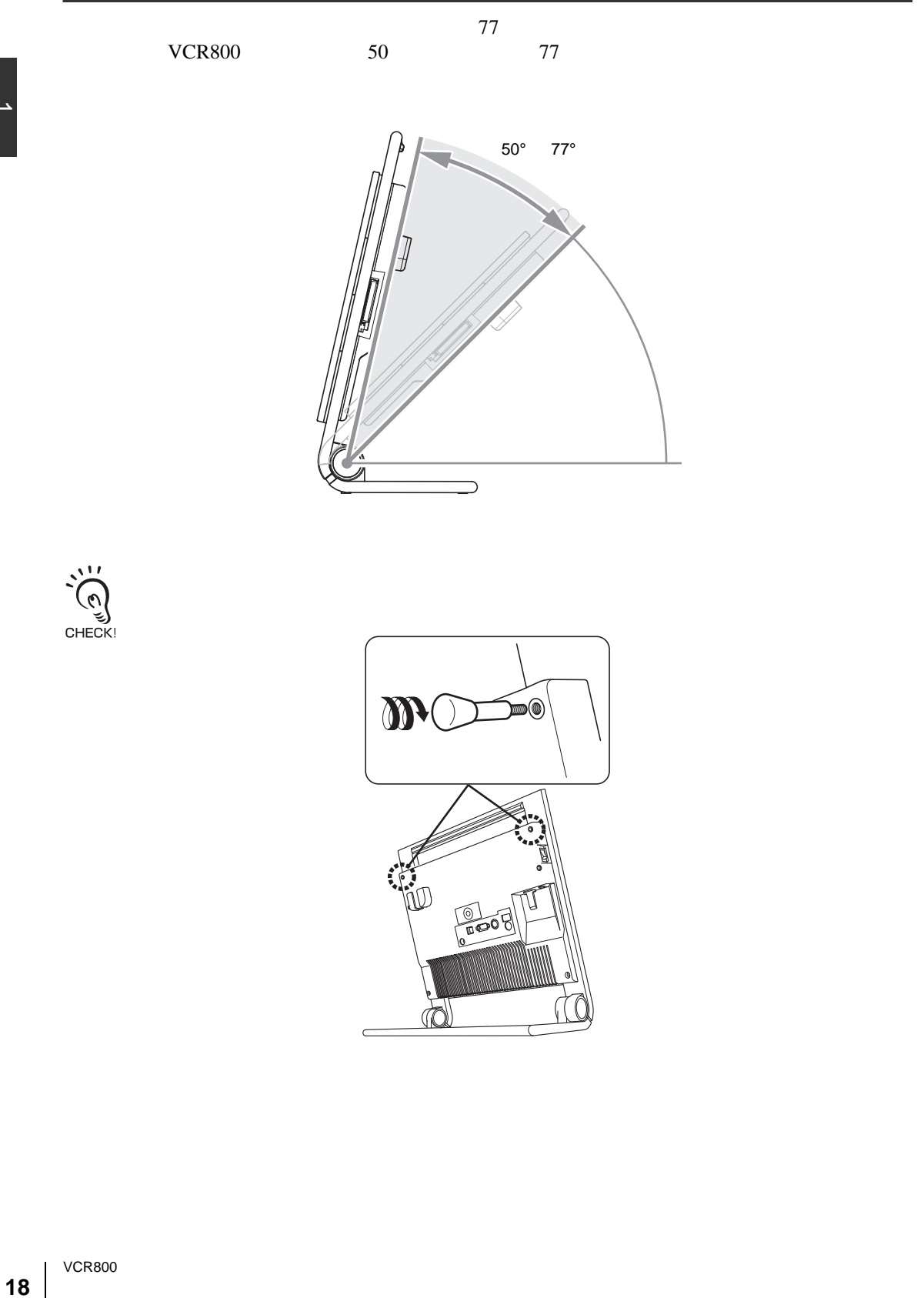

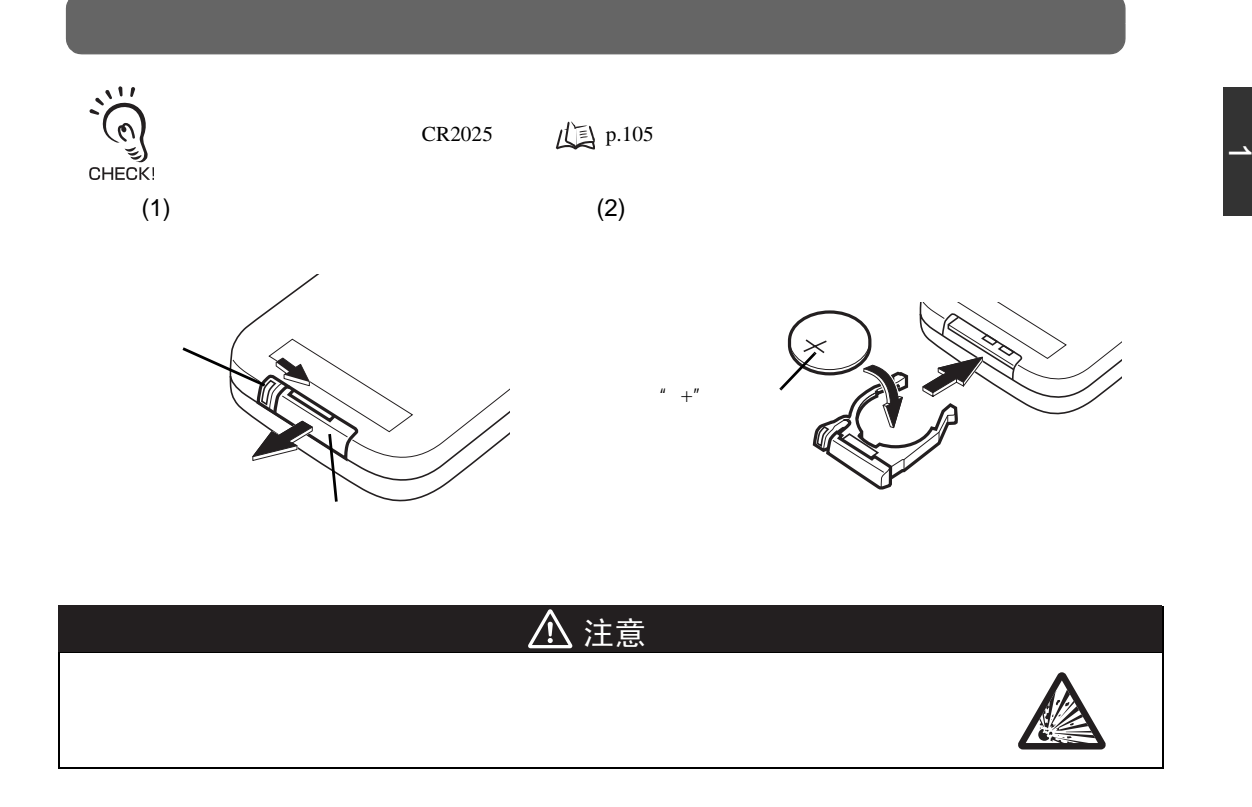

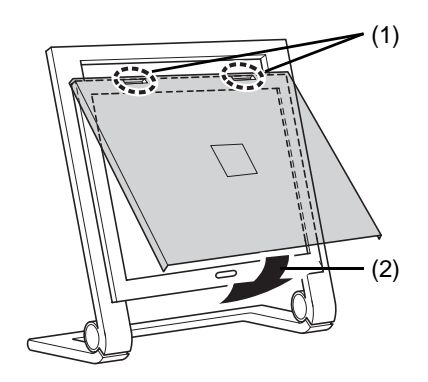

VCR800

<span id="page-20-0"></span>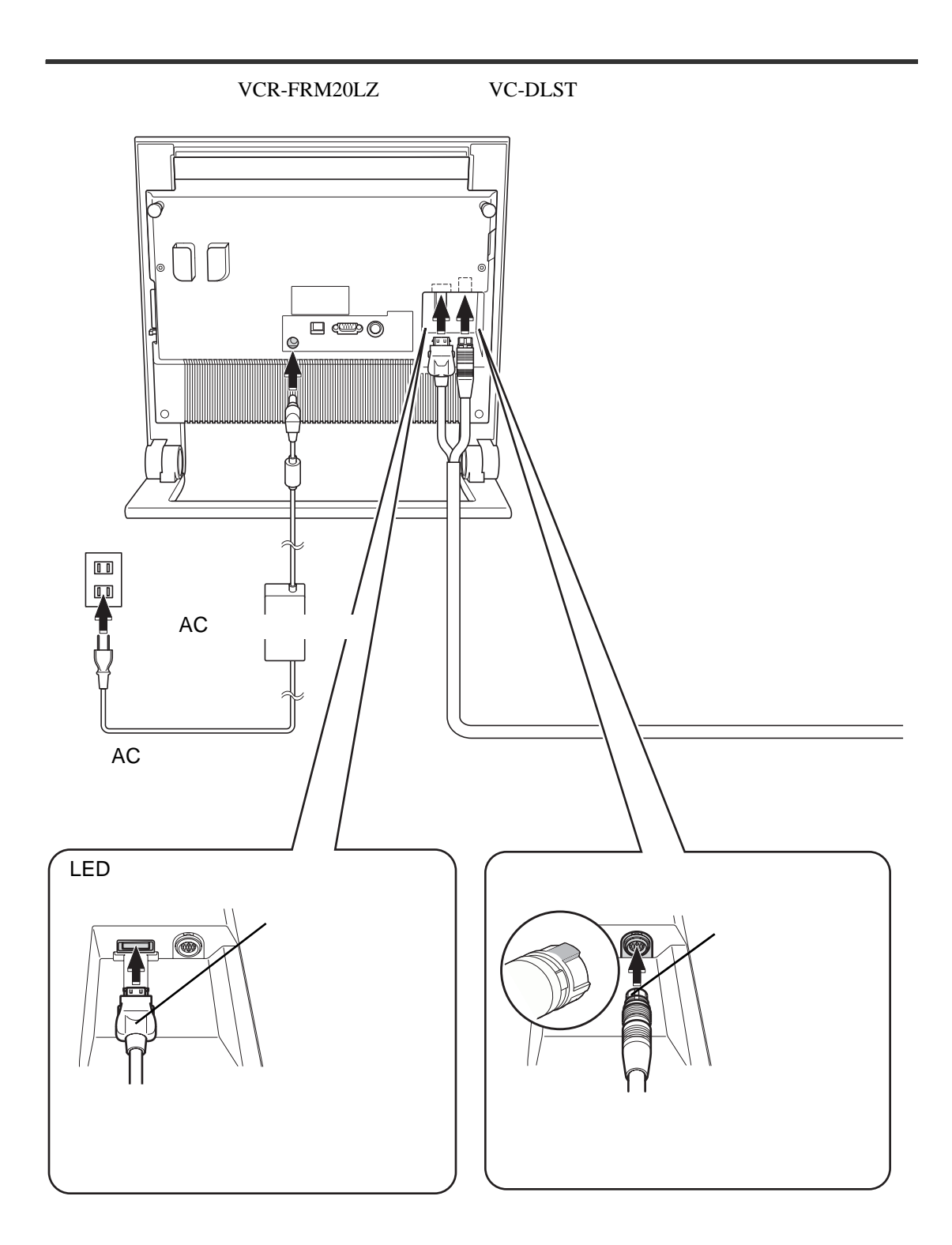

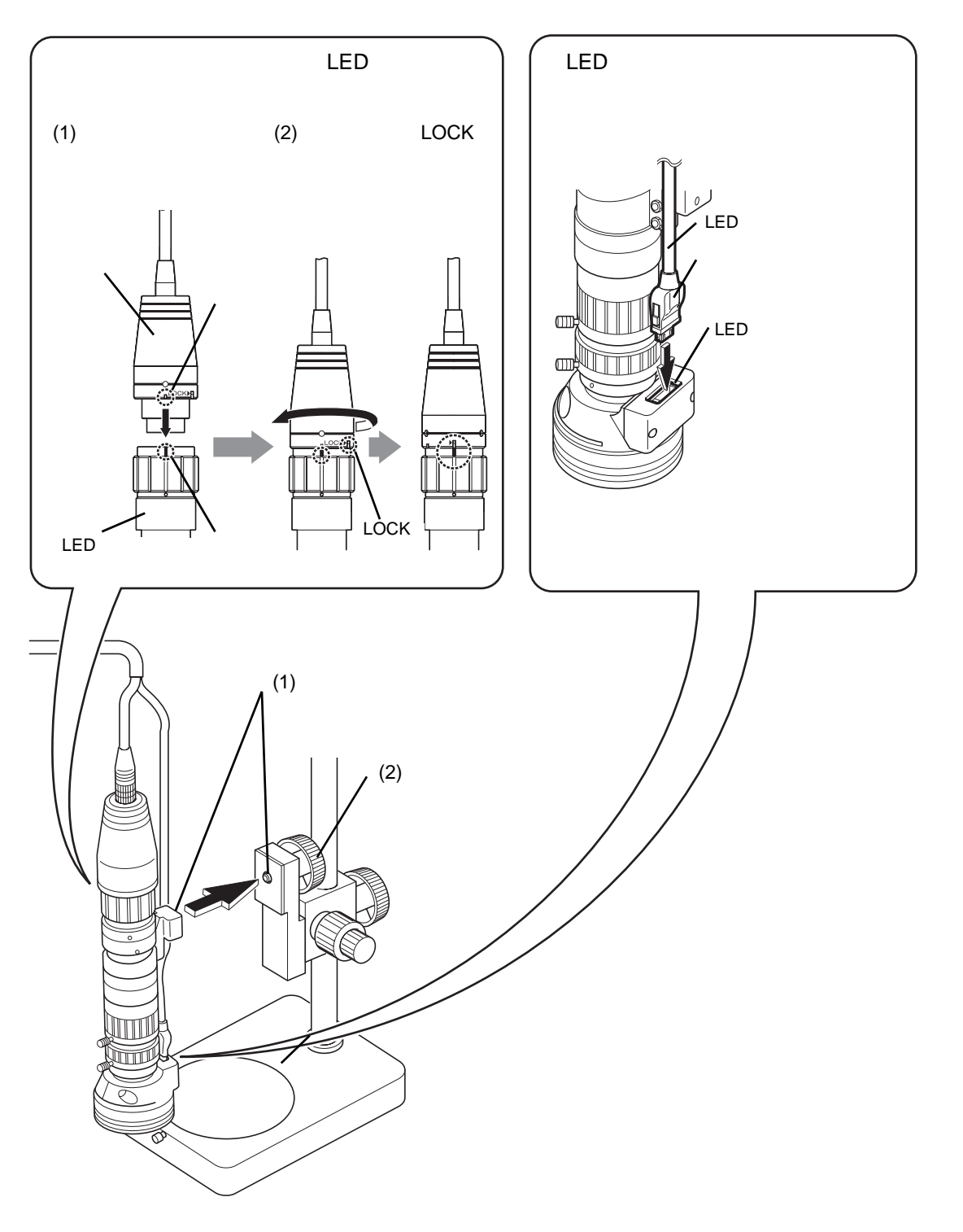

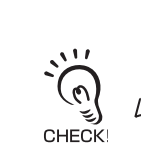

**心** p.86

POWER

<span id="page-22-1"></span><span id="page-22-0"></span>*1* 如果电源灯不亮,将主体上的主电  $\qquad \qquad \blacksquare$ 

*2* 如果电源灯亮,发橙光,按下遥控

 $p.46$ 

 $p.46$ 

OFF

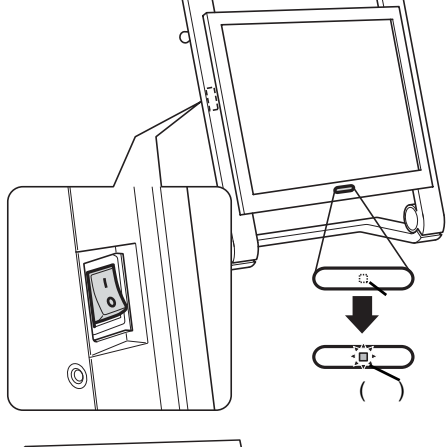

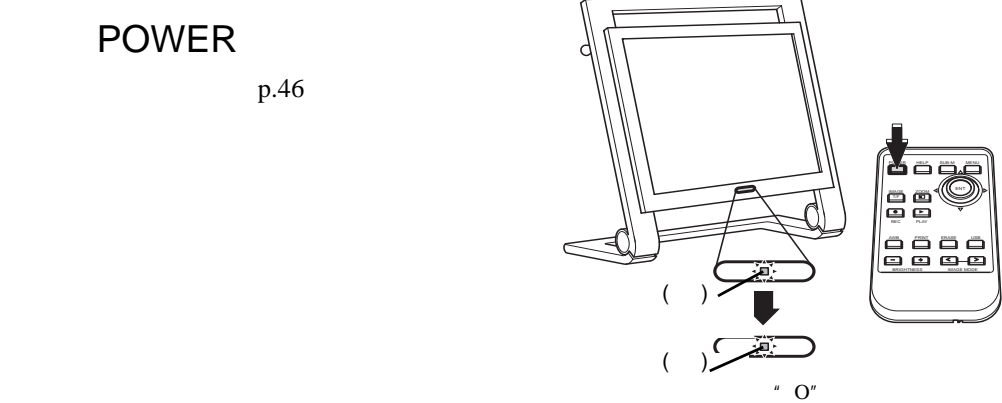

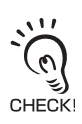

VCR800

<span id="page-23-0"></span>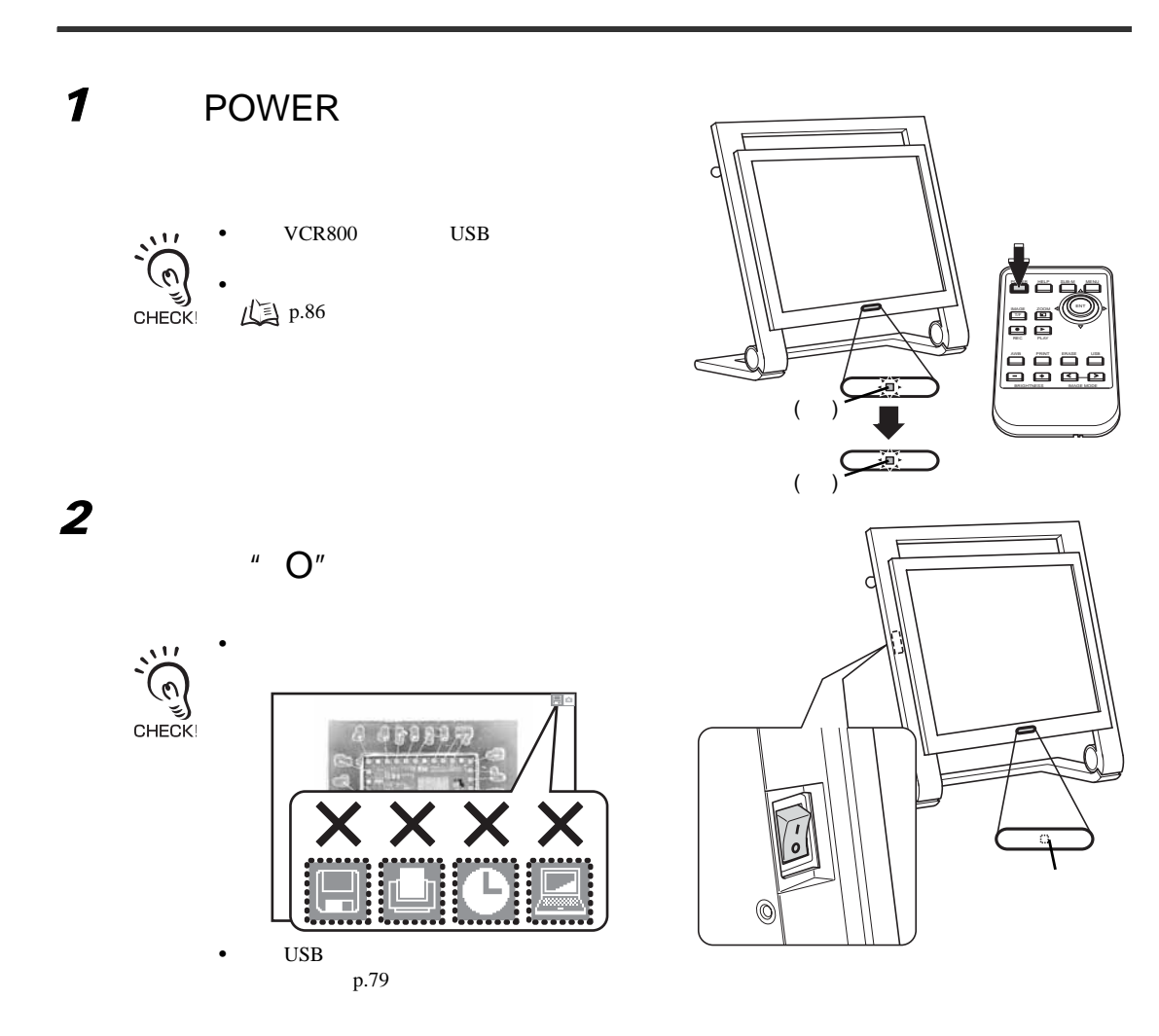

<span id="page-24-0"></span> $\frac{1}{2}$ 

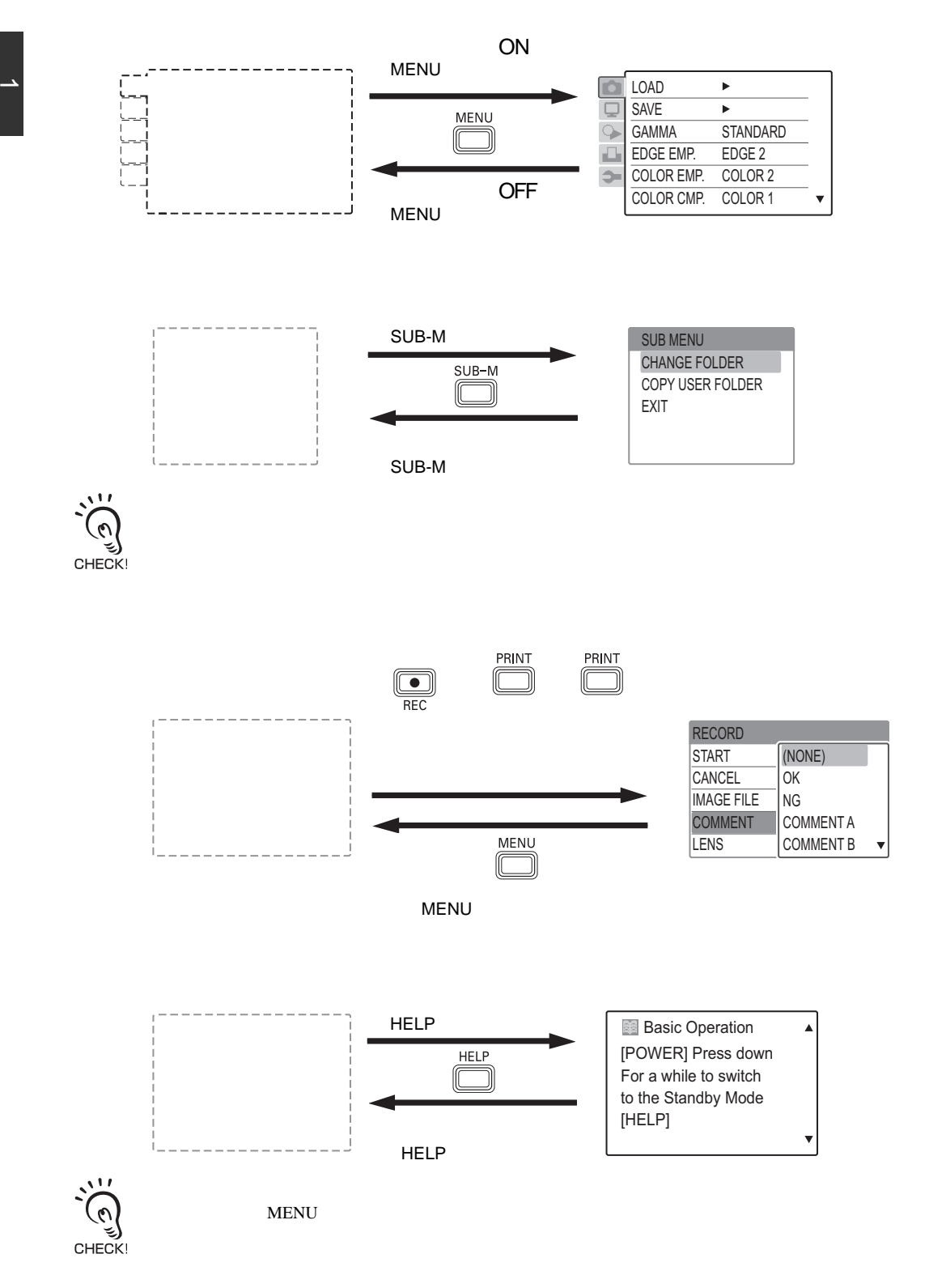

## <span id="page-25-0"></span>/ ENTER

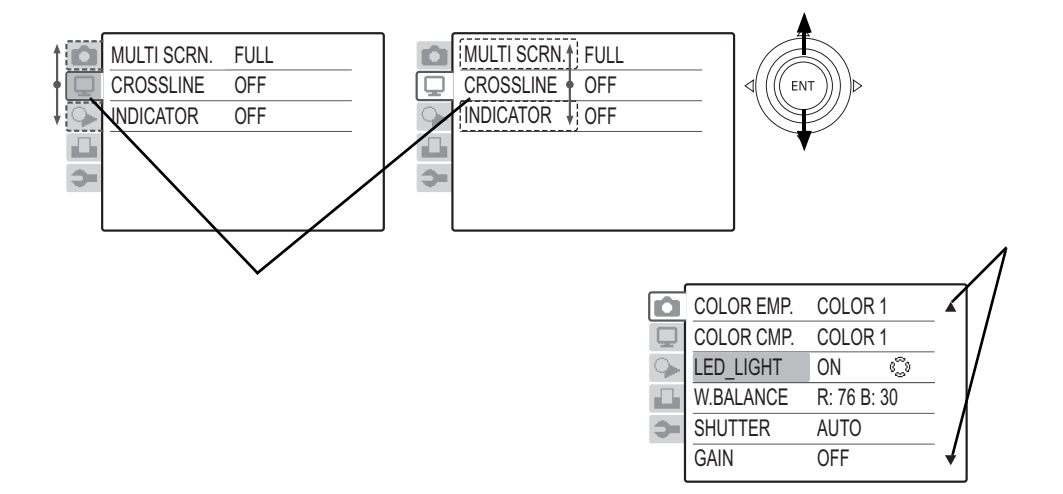

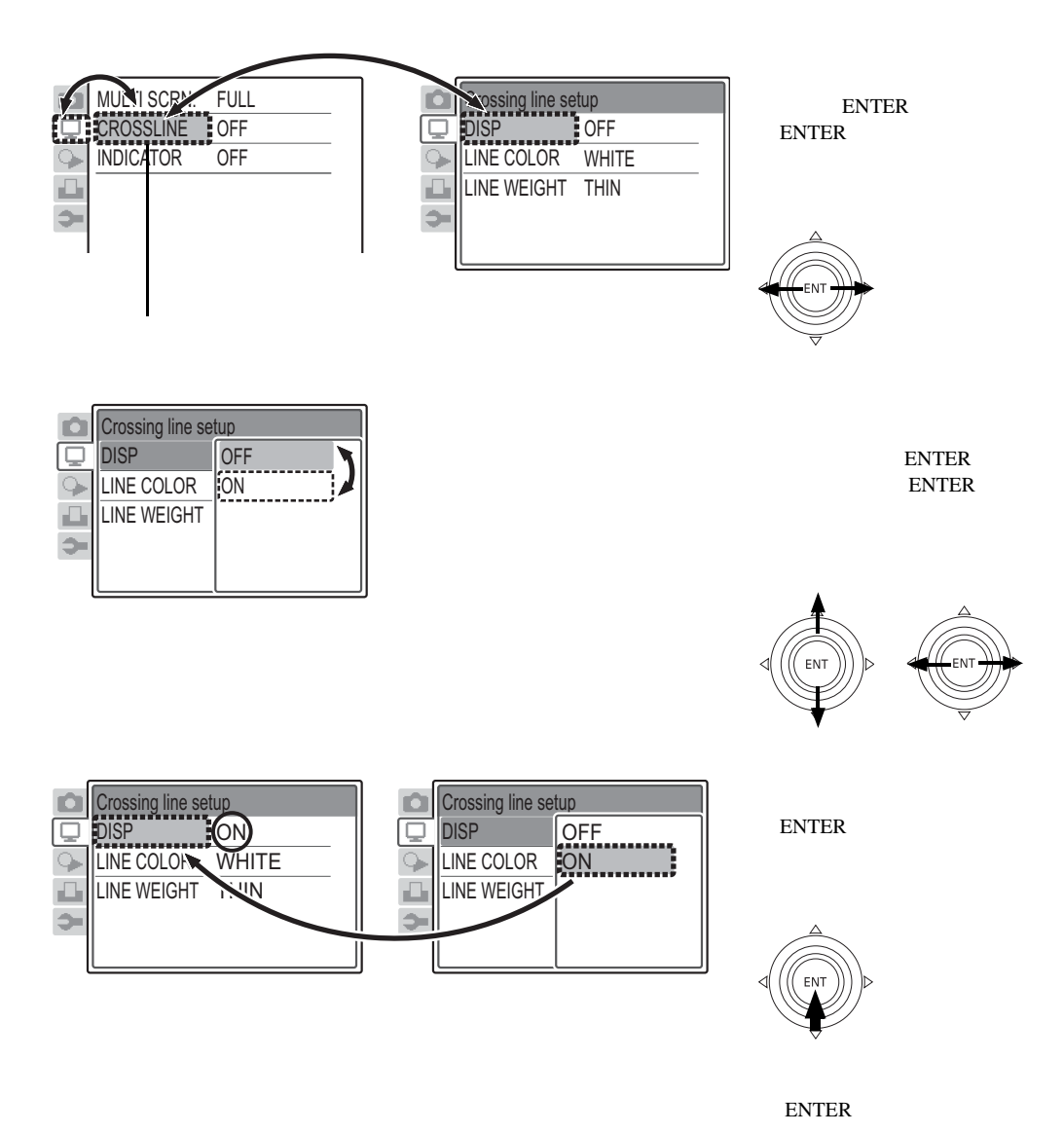

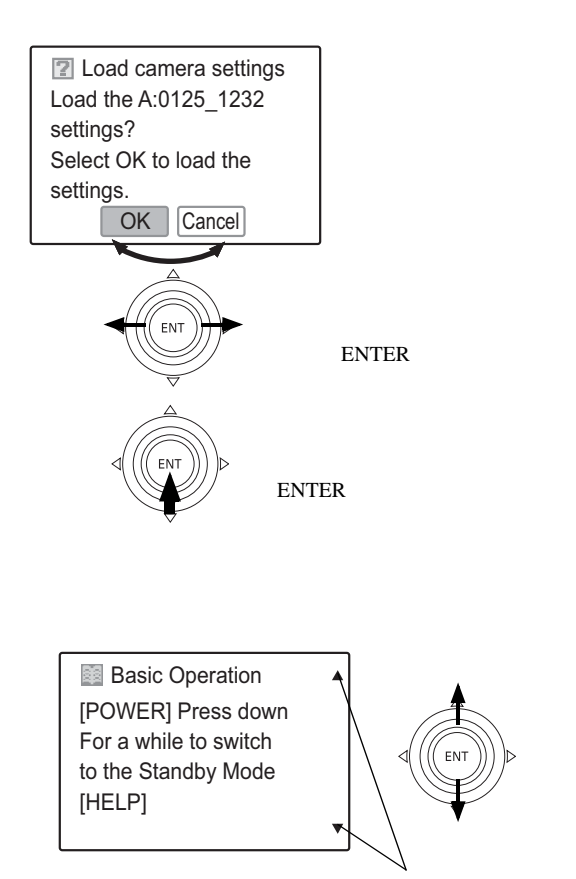

**ENTER** 

<span id="page-28-0"></span>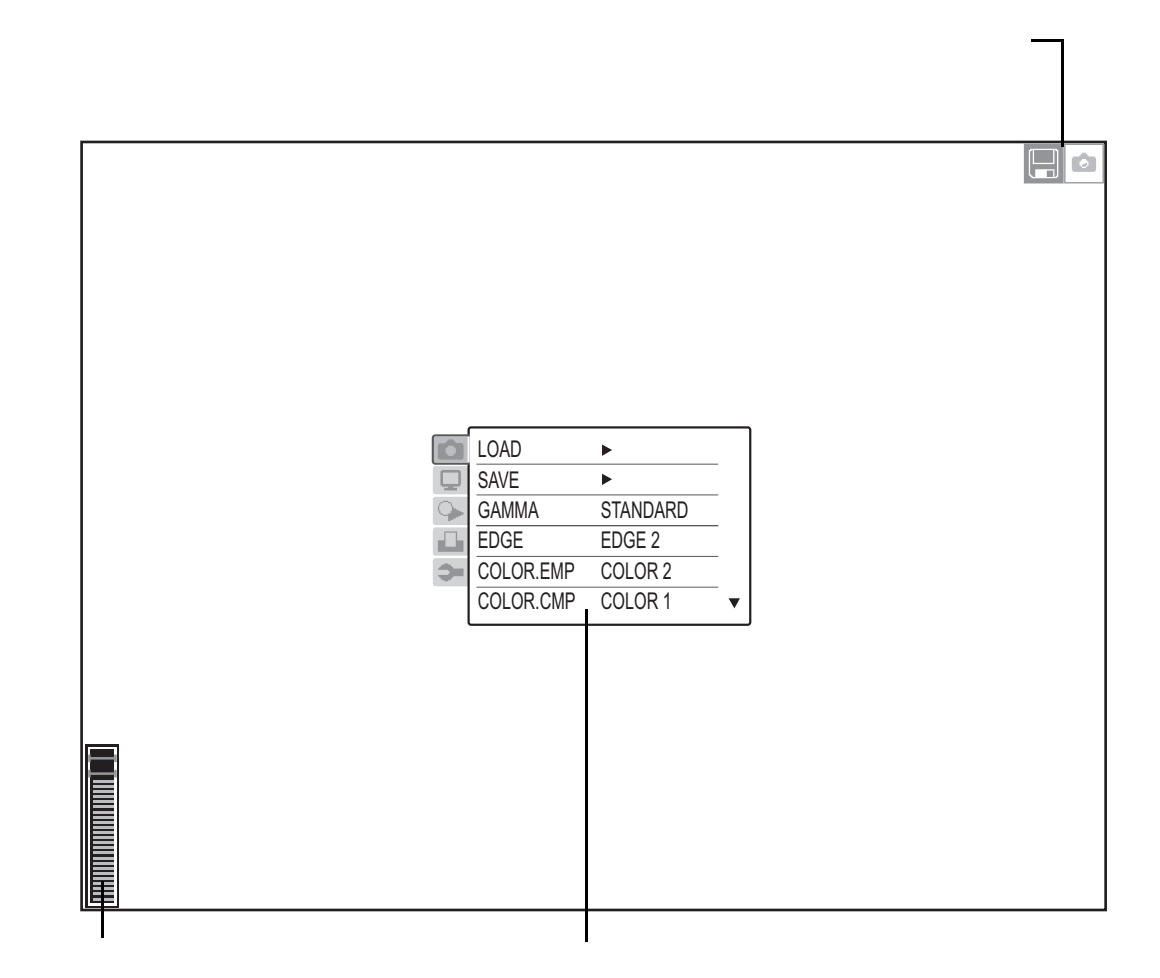

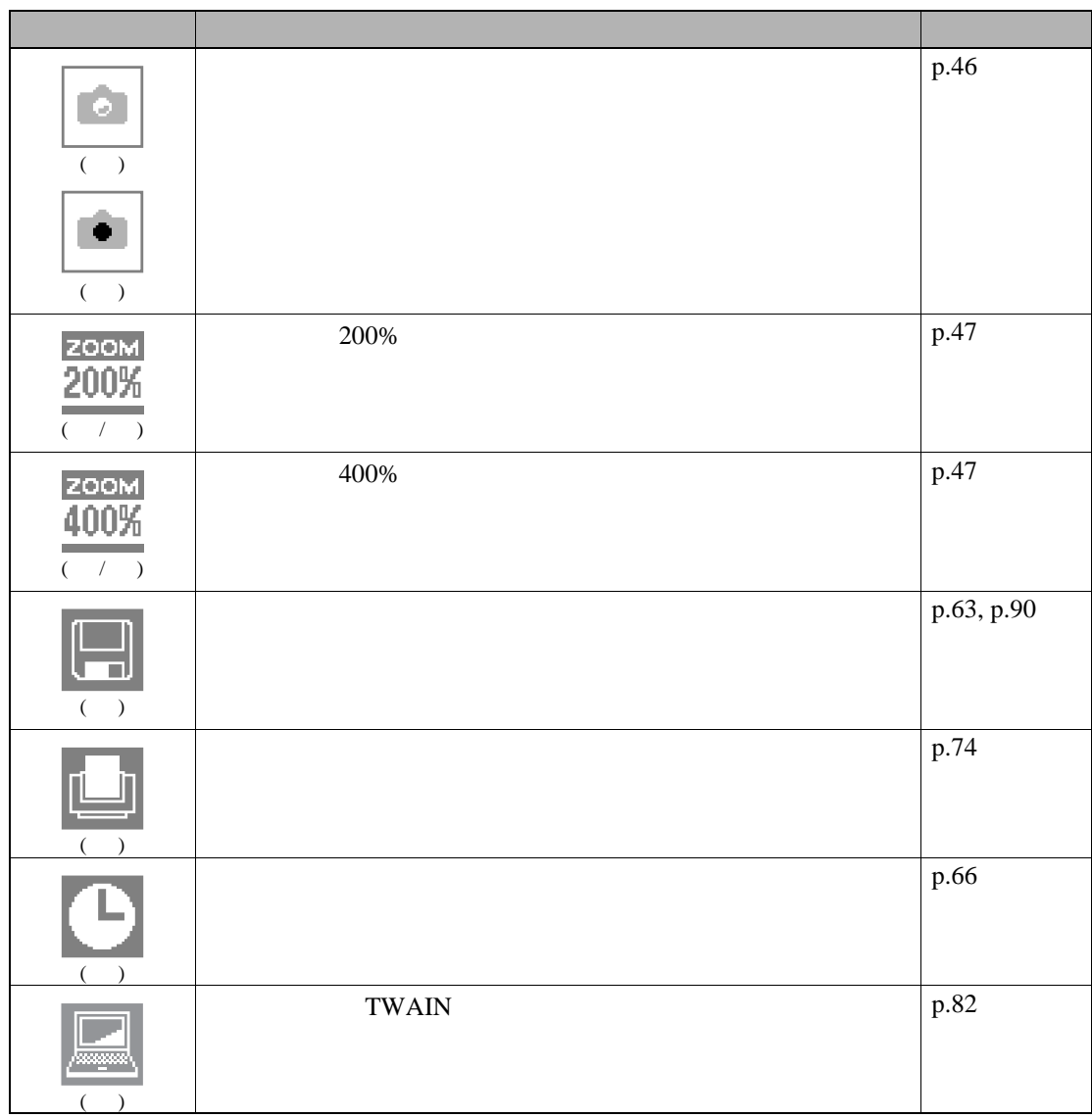

SUB MENU CHANGE FOLDER COPY USER FOLDER EXIT

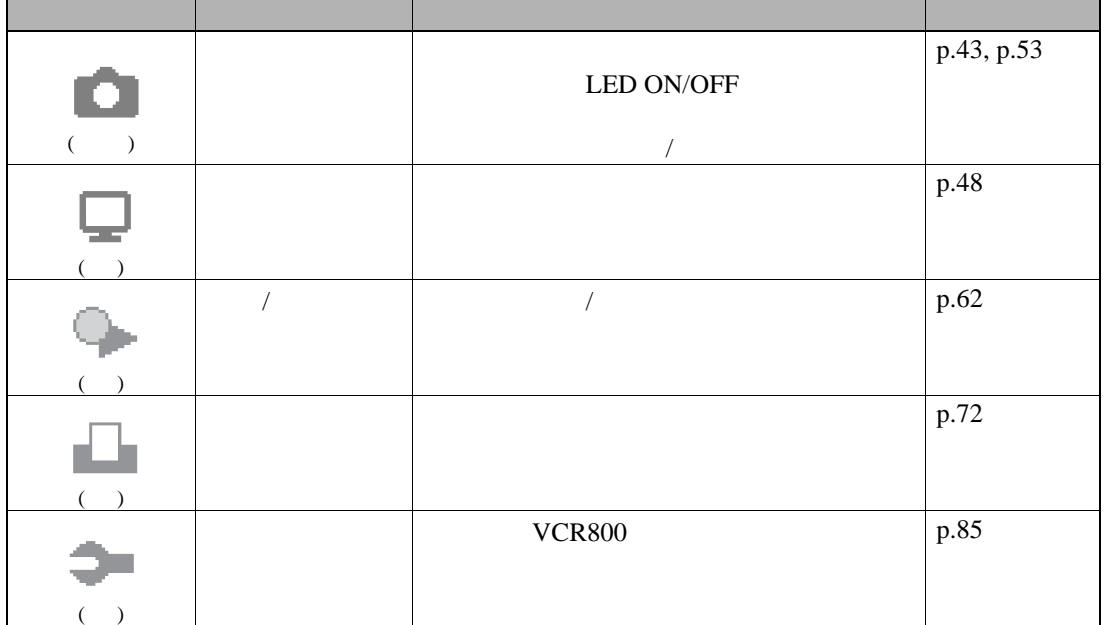

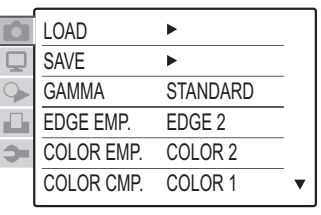

 $VCR800$ 

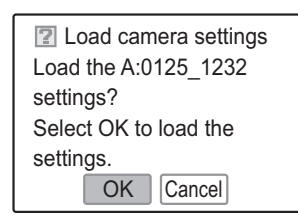

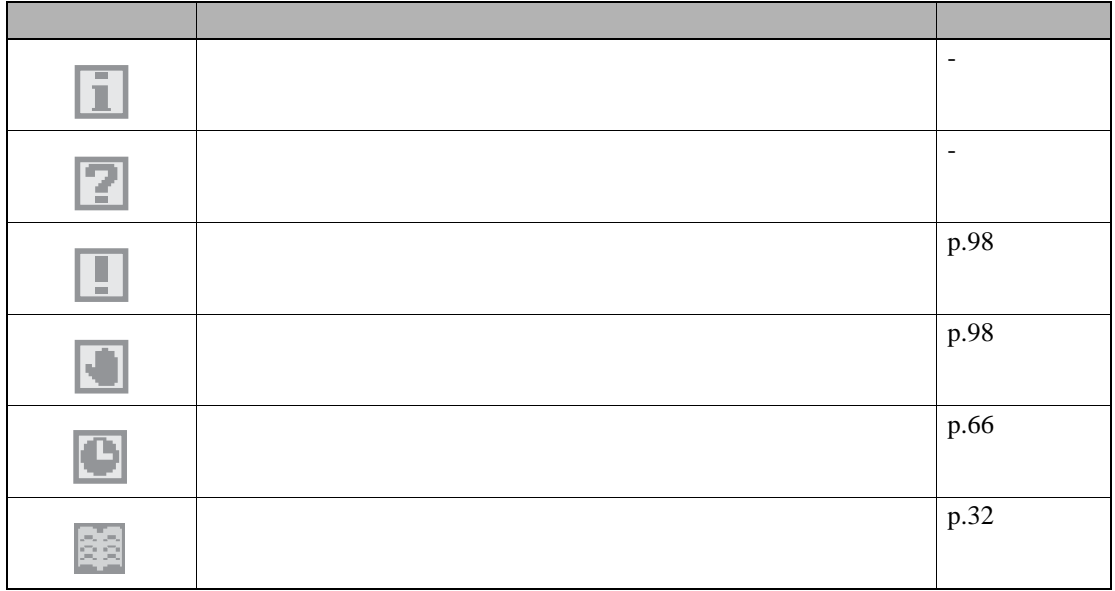

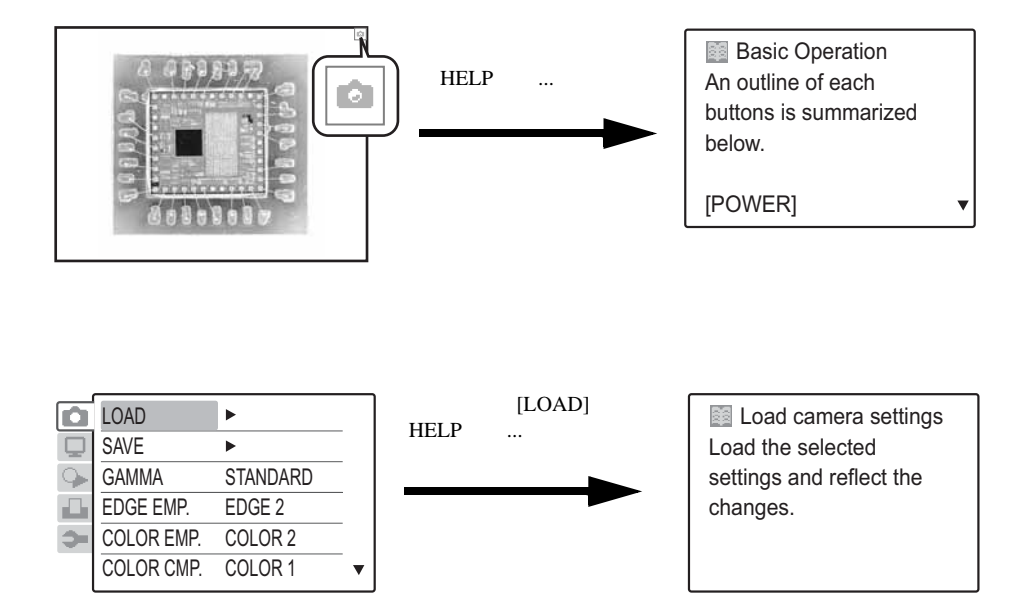

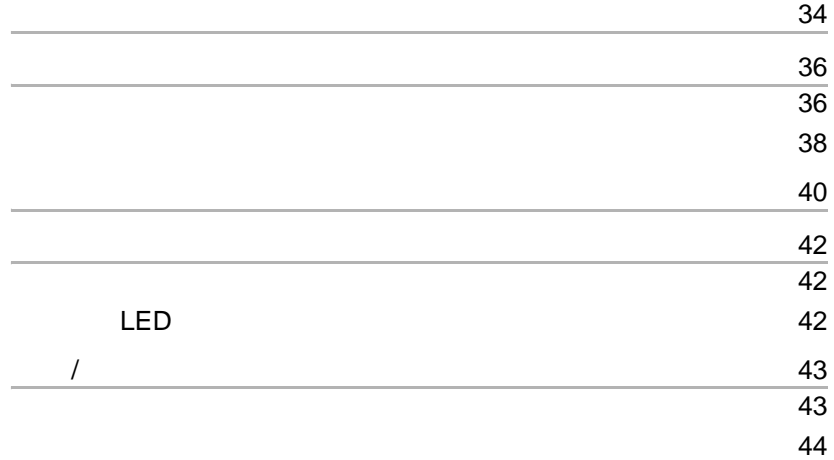

<span id="page-34-0"></span>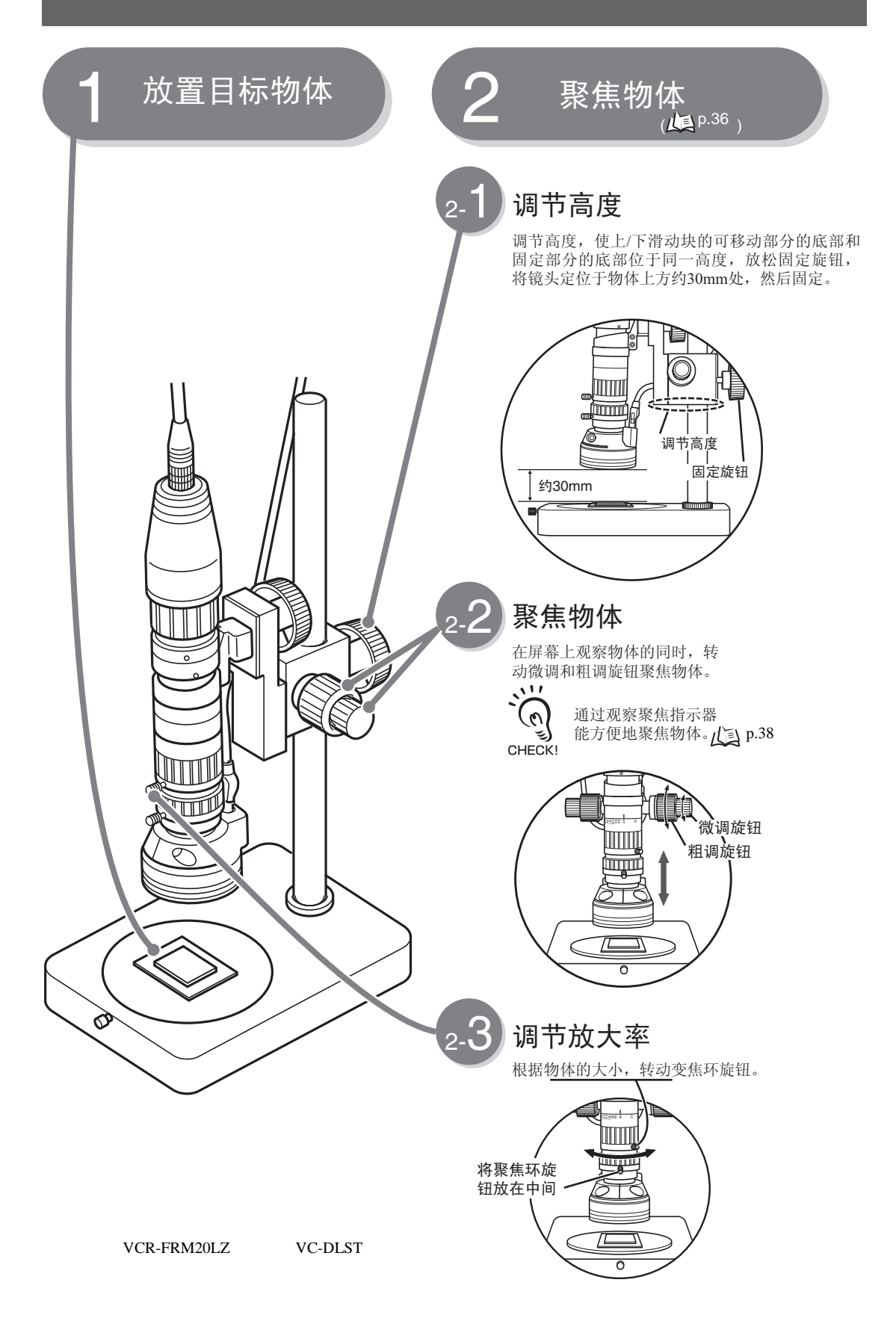

VCR800

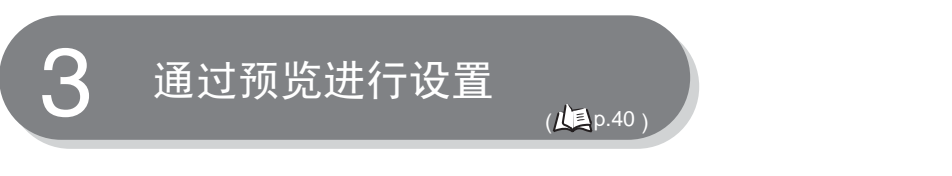

观察预览的图像时,选择最适合的像机设置和LED照明设置。

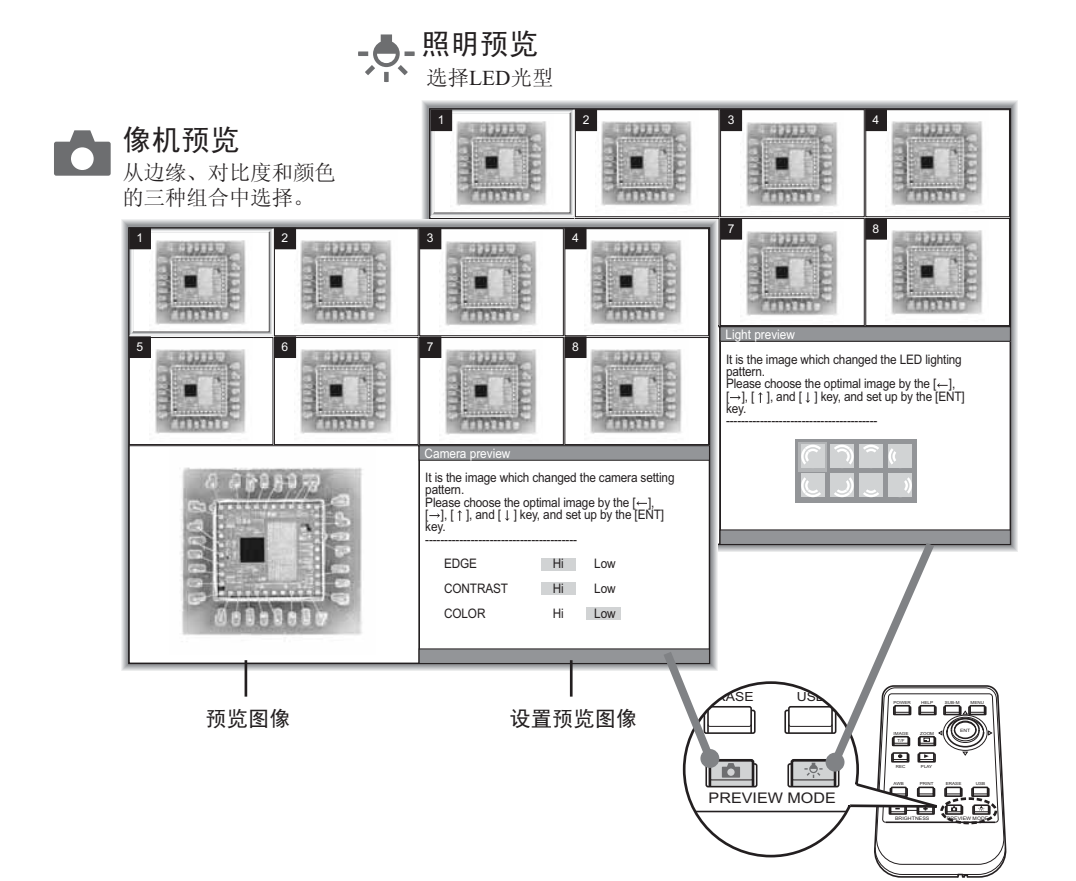
### VCR-FRM20LZ VC-DLST

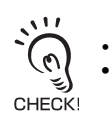

**VCR800** • 使用支座或透镜时,必须通读它们的指导手册。

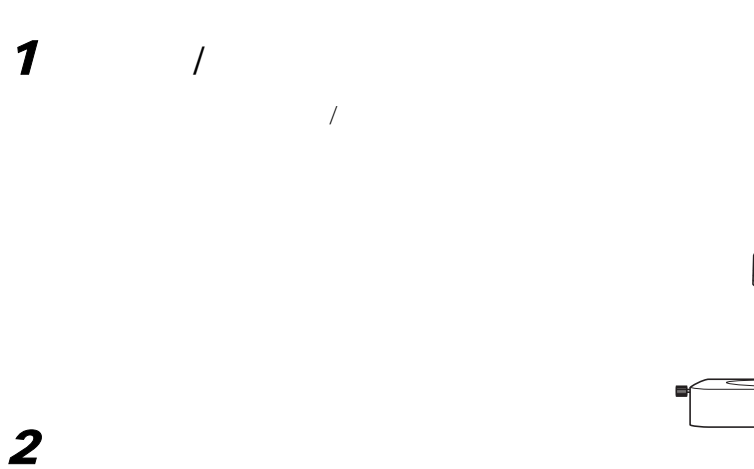

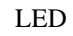

30mm

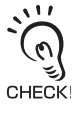

*3* 将变焦环旋钮转动到最右边

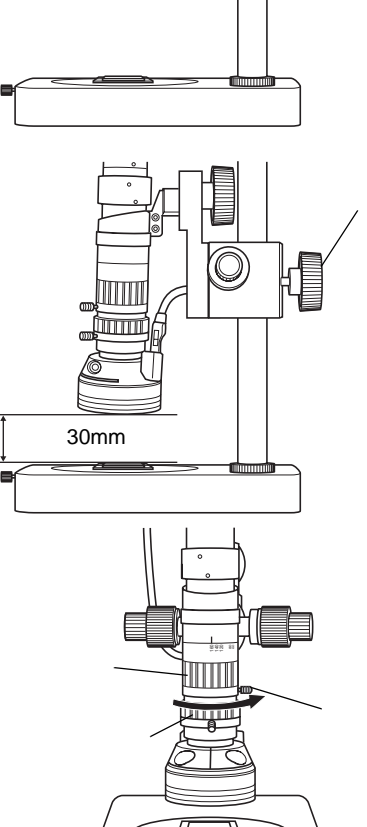

 $\overline{\circ}$ 

■

 $\prime$ 

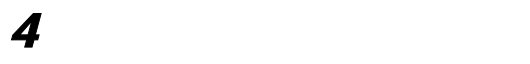

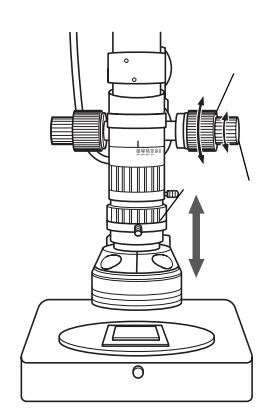

 $\bullet$  extending a maximum , and  $\times$  LED  $\bullet$ 

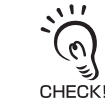

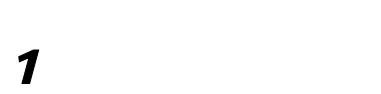

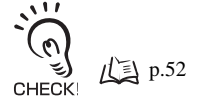

 $\hat{\mathcal{C}}$ CHECK!

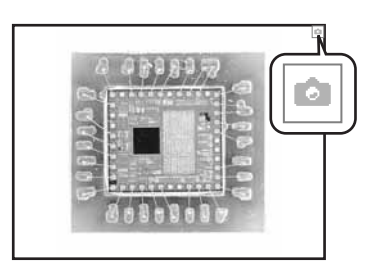

[Screen setting] - [INDICATOR]  $[ON]$   $\Box$   $p.51$ 

•  $\bullet$  and  $\bullet$  and  $\bullet$ 

 $1/15$ 

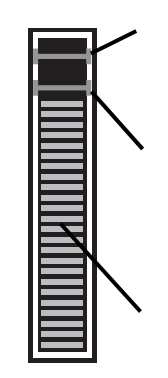

*3* 朝向物体移动透镜

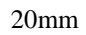

رچ<br>!CHECK

 $LED$ 

 $\sqrt{ }$  [p.54](#page-54-0), [p.55](#page-55-0)

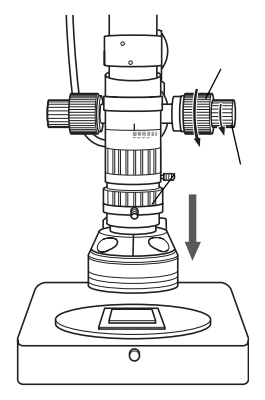

 $\overline{c}$ 

### [RESET INDICATOR]

SUB MENU RESET INDICATOR FORCUS AREA OFF

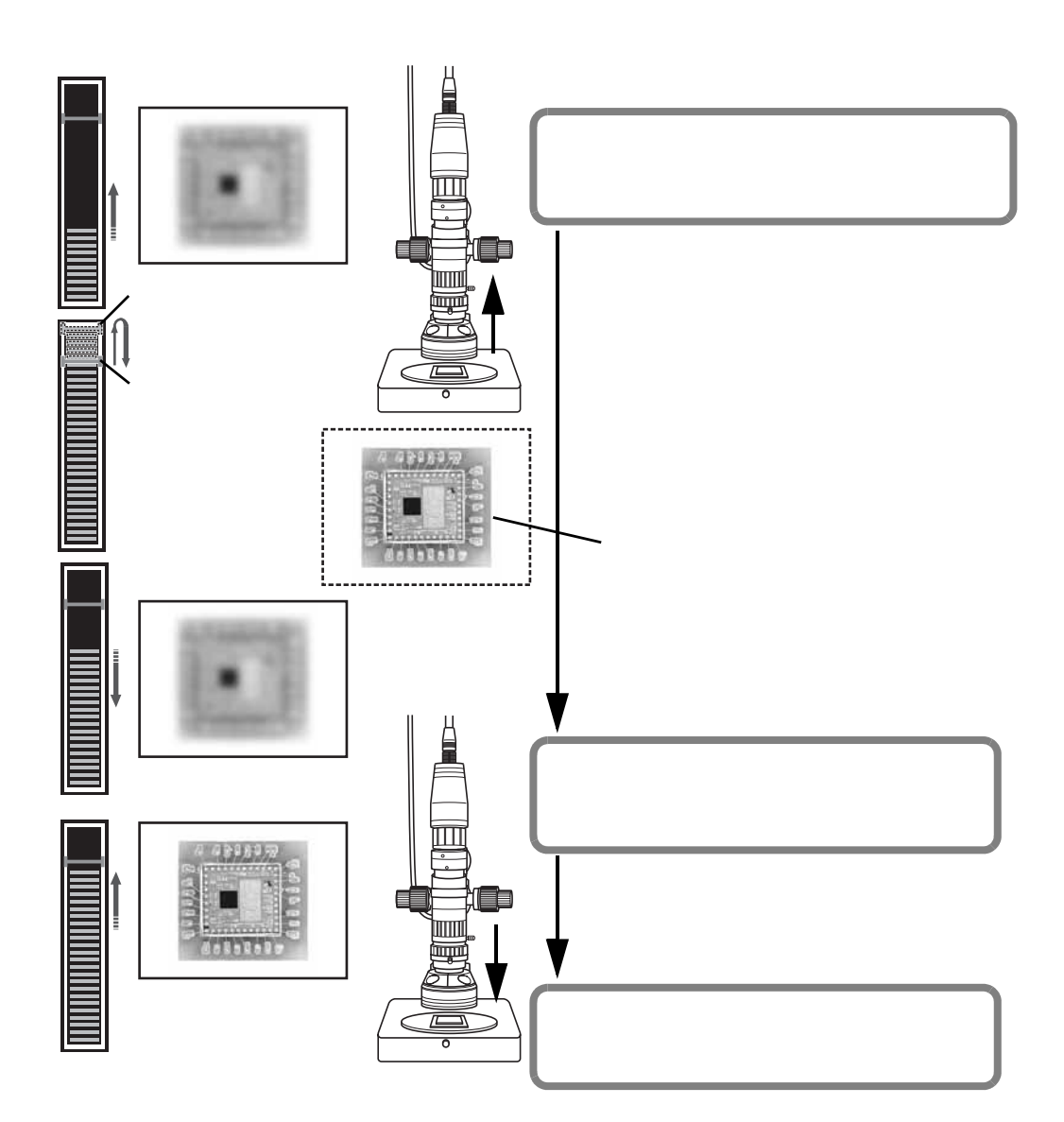

VCR800

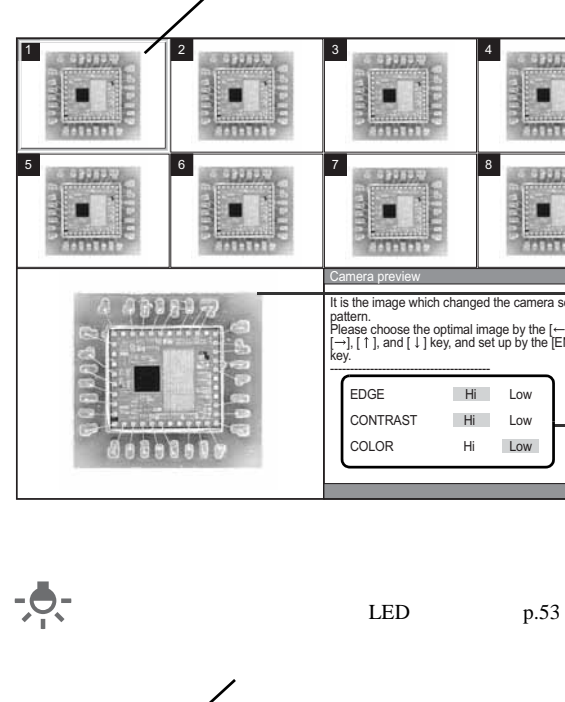

[EDGE EMP.] P.59 •  $[\text{GAMMA}]$  p.59

33333 8452323 It is the image which changed the camera setting<br>pattern.<br>Please choose the optimal image by the [ —],<br>[ —], [ 1 ], and [ ↓] key, and set up by the [ENT]<br>key. EDGE Hi Low CONTRAST Hi Low

• [COLOR] p.60 [COLOR CMP.] p.60

1  $\vert$  3  $\vert$  4 **BATALA** 5 6 7 8 -**Antelede SATISTI Antelez SAUDIDE** Light preview It is the image which changed the LED lighting<br>pattern.<br>Please choose the optimal image by the [←],<br>[→], [ 1 ], and [ ↓] key, and set up by the [ENT]<br>key. ---------------------------------------- **START COMPANY** ......

Ô

 $\overline{v}$ 

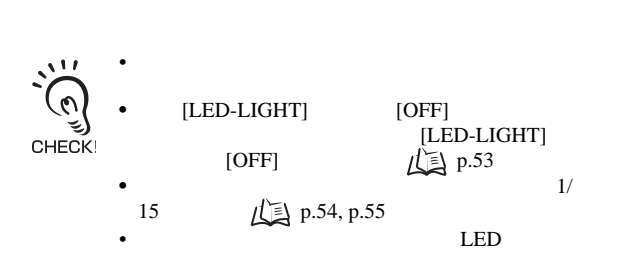

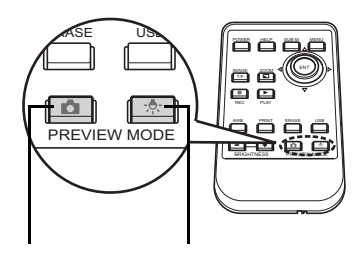

 $LED$ 

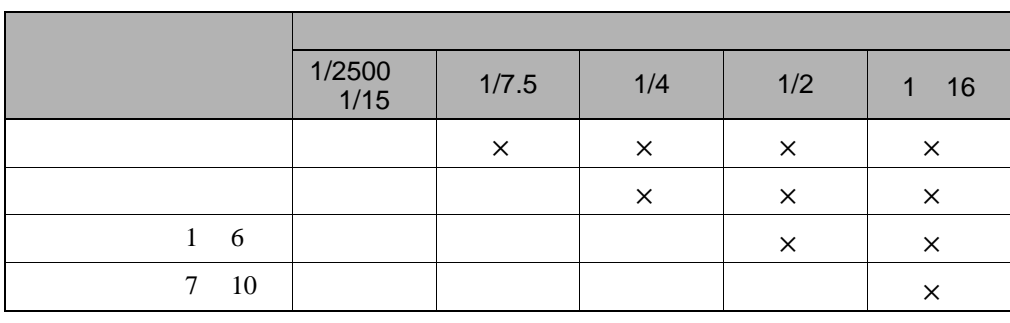

2 ENTER

3 ENTER

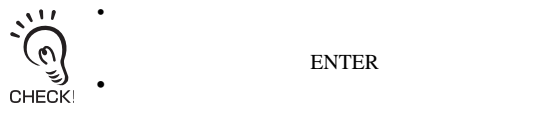

 ${\tt ENTER}$ 

**心** 

 $[EXIT]$ 

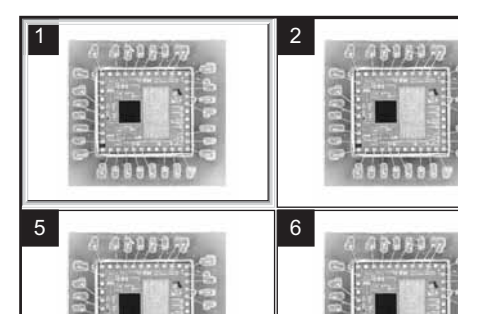

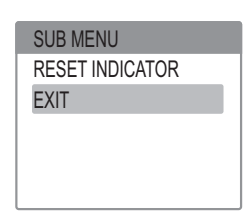

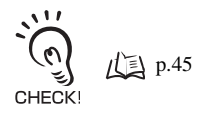

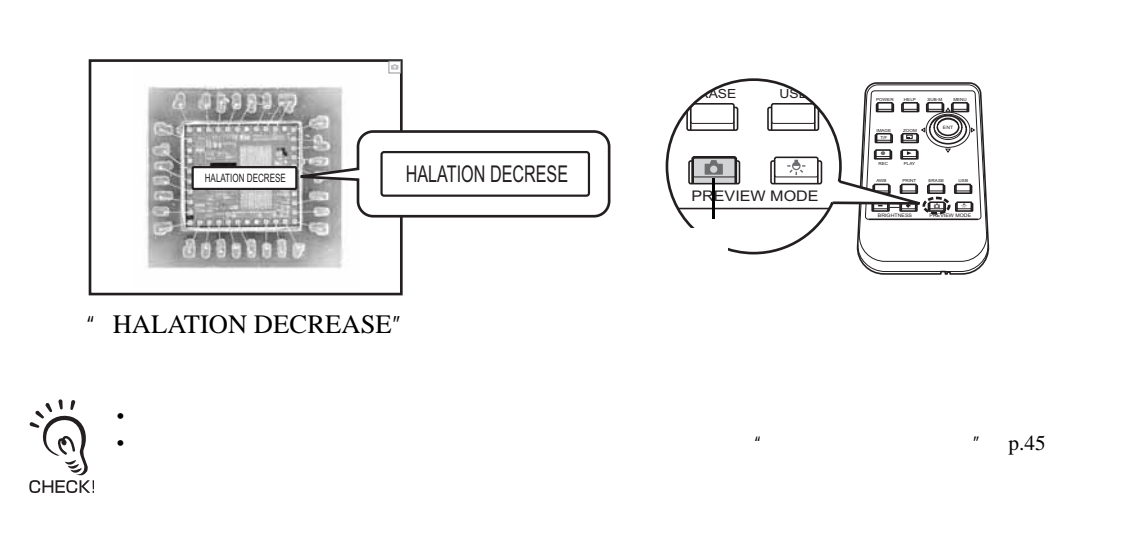

### LED

LED p.53

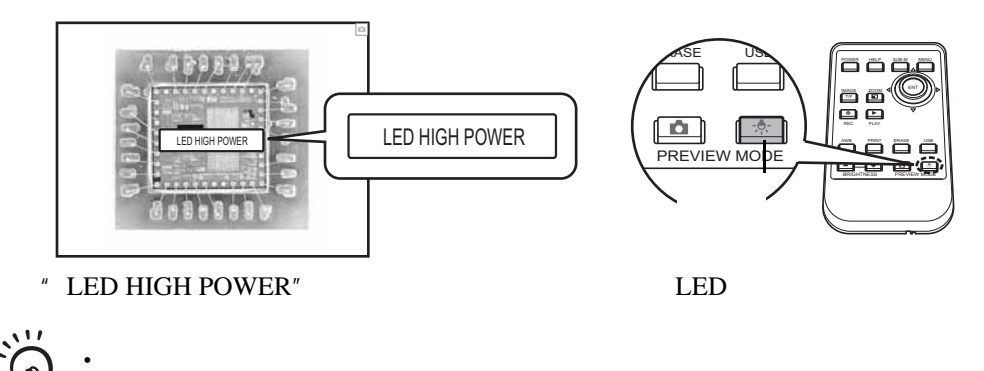

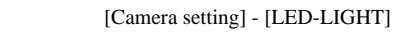

CHECK!

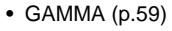

- EDGE EMP. [\(p.59\)](#page-59-1)
- COLOR EMP. [\(p.60\)](#page-60-0)
- COLOR CMP. ([p.60](#page-60-1))
- LED\_LIGHT (p.53)
- W.BALANCE [\(p.58\)](#page-58-0)
- $\sim$  20

 $\overline{\phantom{a}}$ 

- SHUTTER [\(p.56\)](#page-56-0)
- GAIN (p.57)
- ALC AREA (p.56)
- AUTO LEVEL ([p.54](#page-54-1))

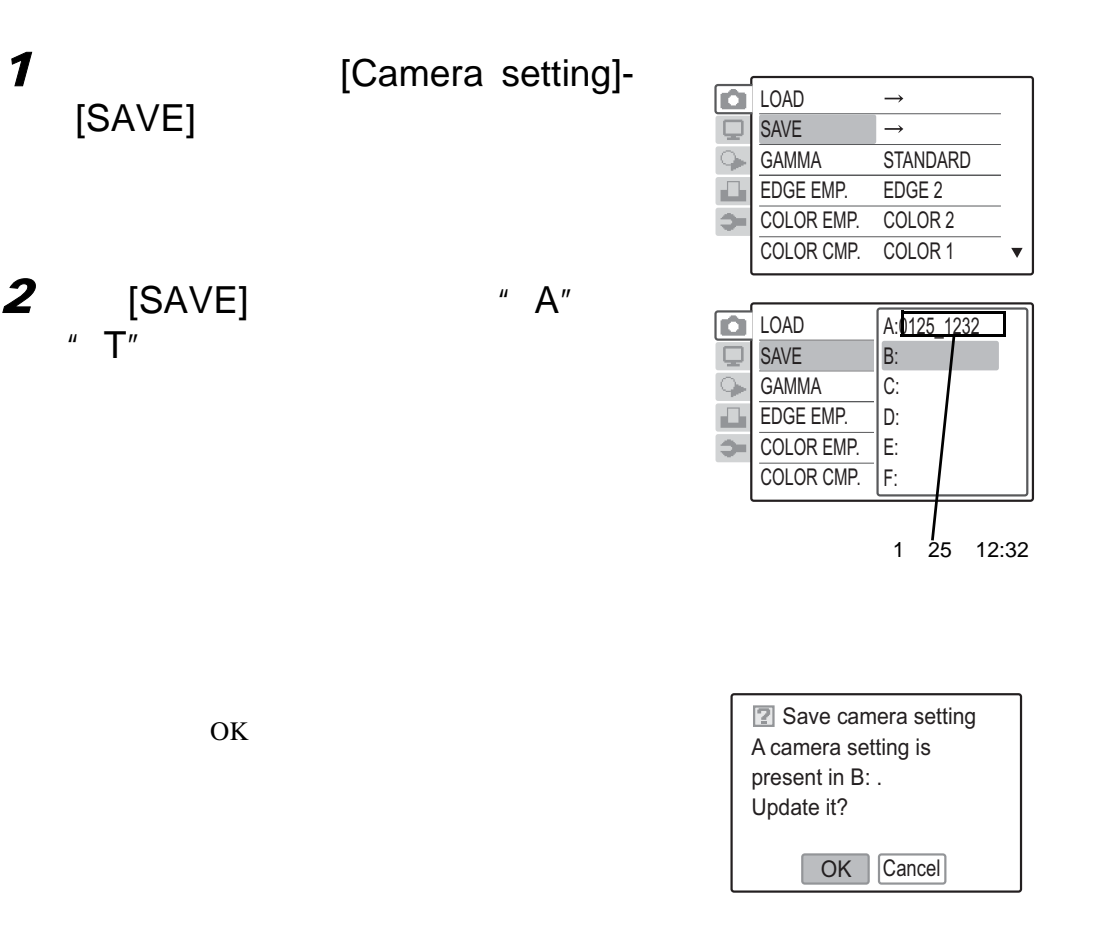

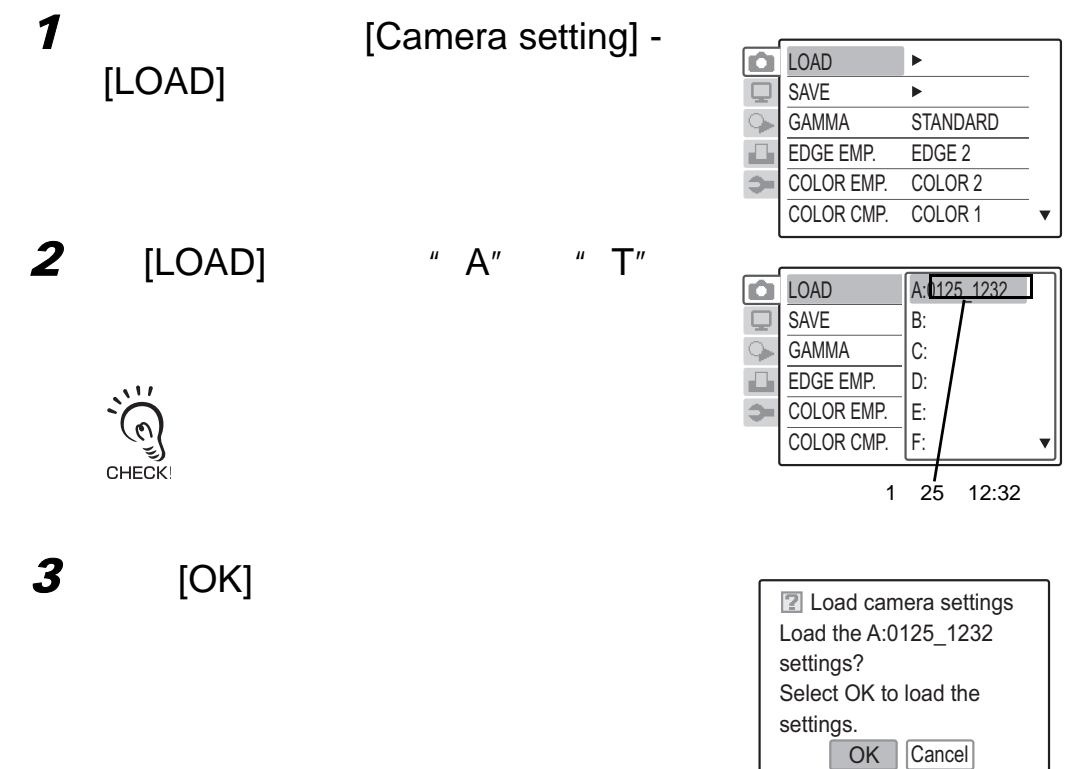

<span id="page-45-0"></span>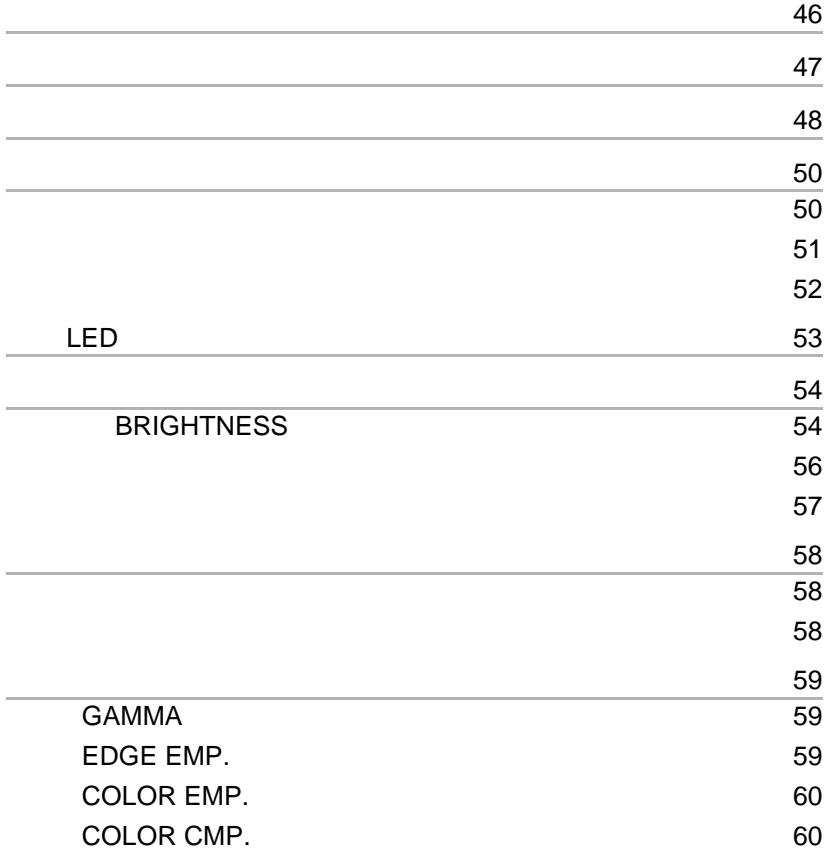

### <span id="page-46-0"></span>IMAGE

 $\sum_{i=1}^{n}$ 如果当前无菜单显示,也可以用ENTER键使图像在动态和静态之间转换。  $\mathcal{O}$ ليج`<br>CHECK!

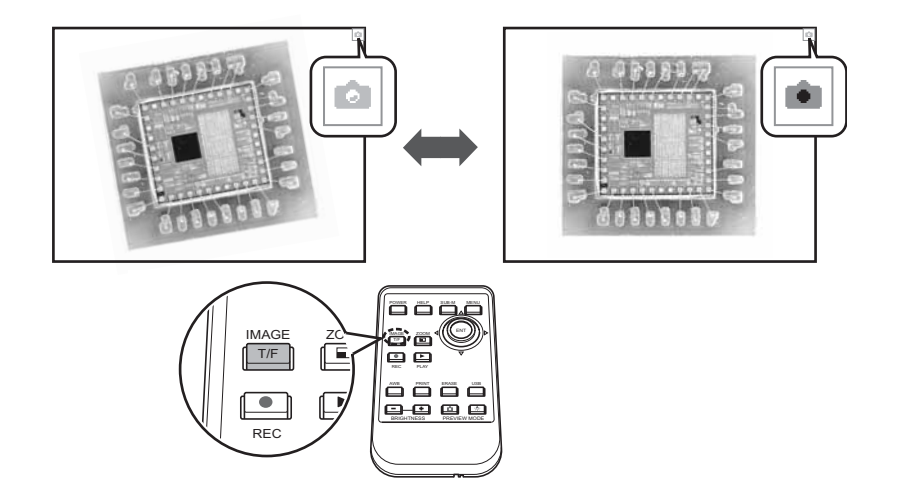

### <span id="page-47-0"></span>ZOOM

 $\sum$ • 图像的中心区域被放大。  $\mathcal{O}$ • 在多屏幕模式下,图像不能放大。 CHECK!

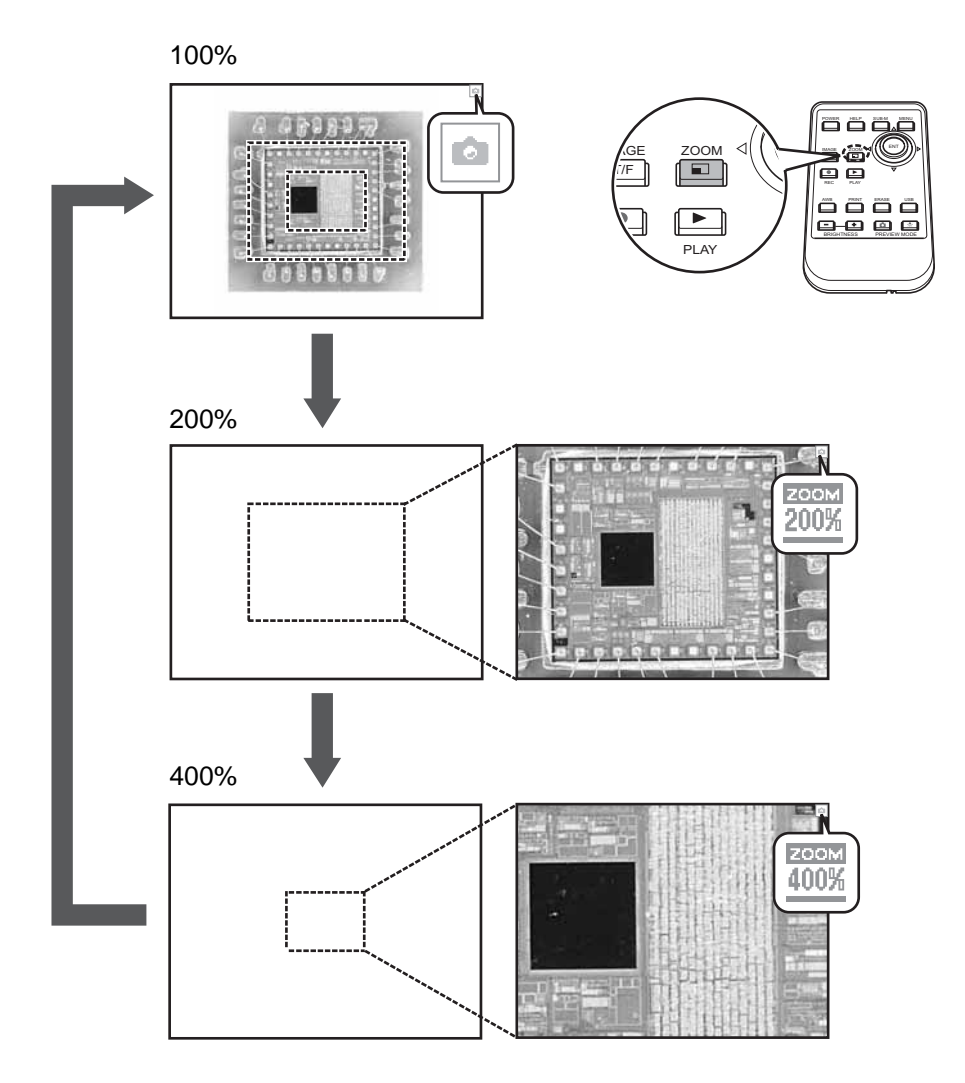

[Screen setting]-[MULTI SCRN]

<span id="page-48-0"></span>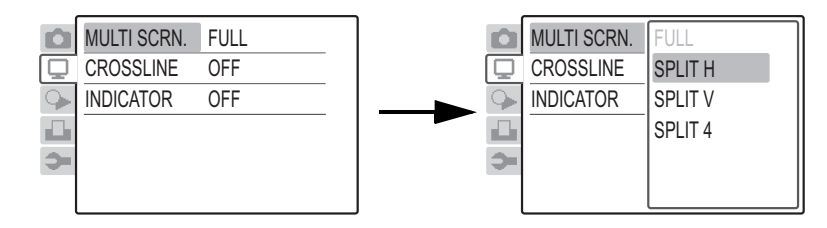

[FULL]

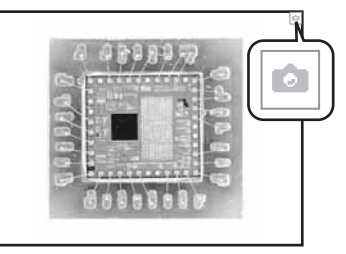

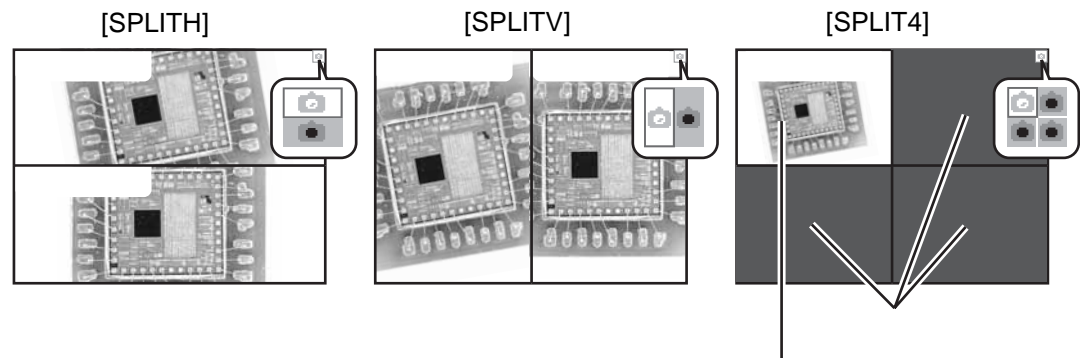

 $1/2$ 

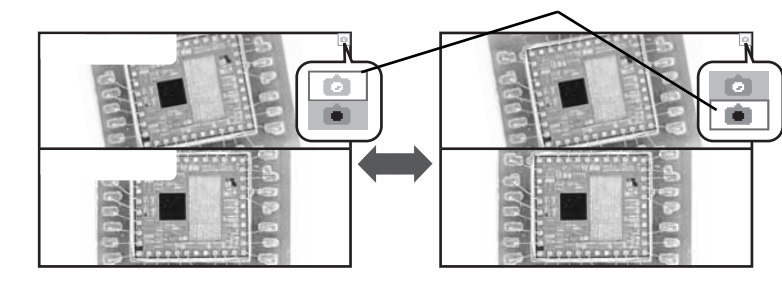

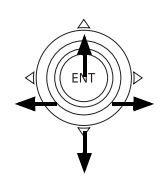

ENTER 在左边屏幕上的例子中, ENTER键上下切换。

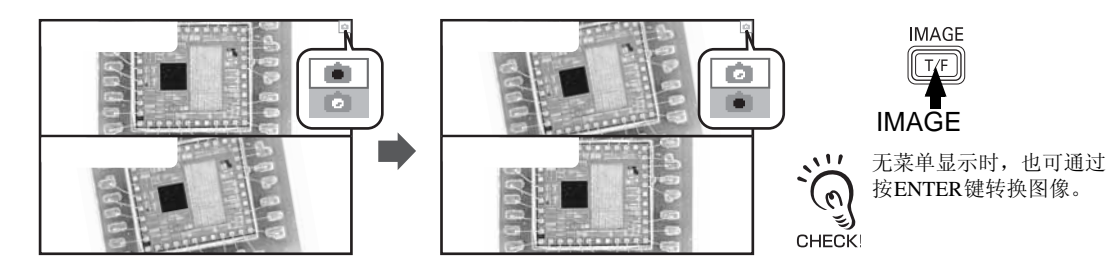

如果选择的图像以动态模式显示,其它的图像将以静态模式显示。不可能同时显示两个或更 多动态图像。

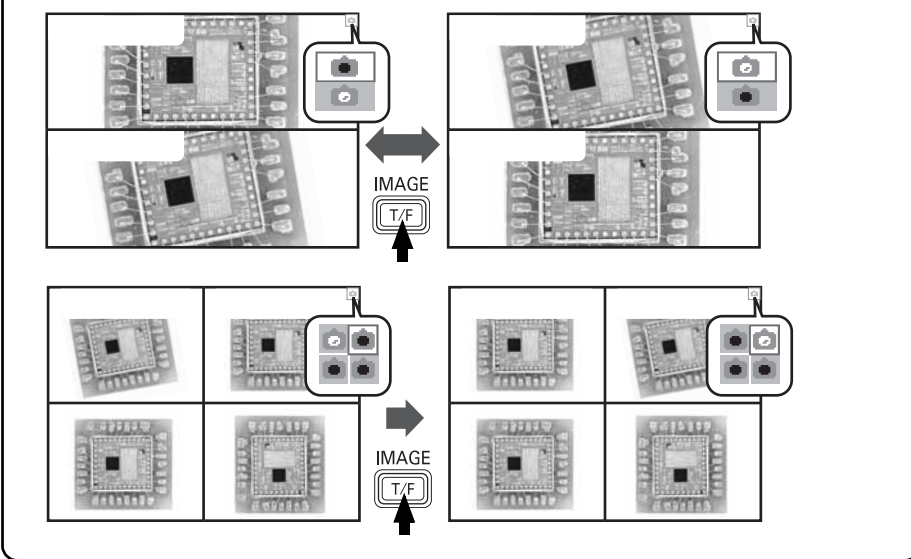

在多屏幕模式中,使用子菜单能将屏幕转换成全屏。

SUB MENU

FULL DISPLAY RESET INDICATOR

显示子菜单并选择[FULL DISPLAY]

<span id="page-50-1"></span><span id="page-50-0"></span>屏幕中显示了一条由一根垂直线和一根水平线组成的十字线。这有助于您掌握屏幕的中心。 多屏幕模式中也可显示十字线。

要显示十字线,选择[Screen setting]-[CROSSLINE]

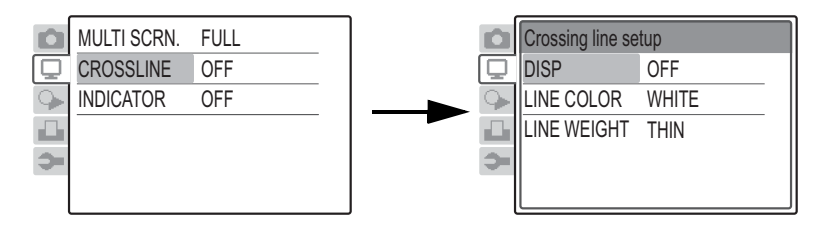

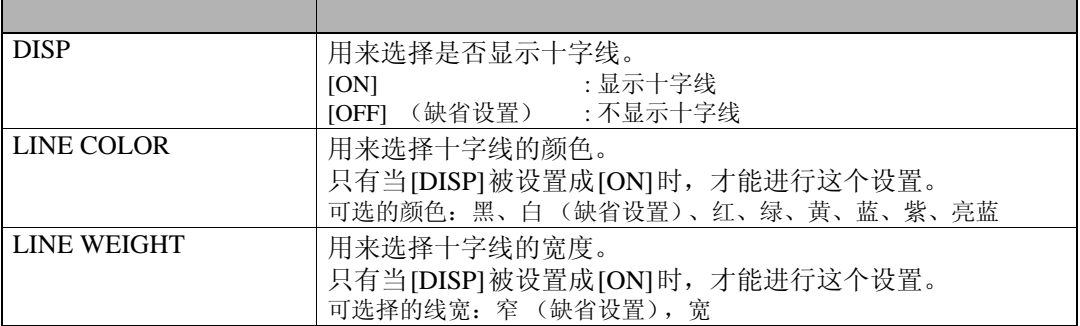

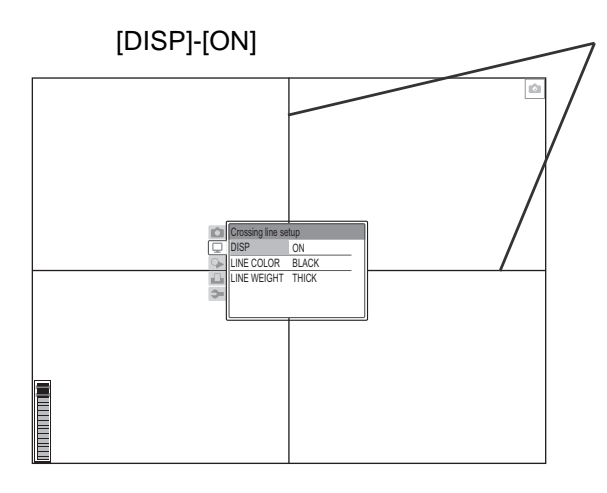

 $\omega$ 

<span id="page-51-1"></span><span id="page-51-0"></span>可以观察聚焦指示器来聚焦物体(p.38)。 多屏幕模式下也可显示聚焦指示器,它对动态图像有效。 要显示聚焦指示器,选择[Screen setting]-[INDICATOR]。

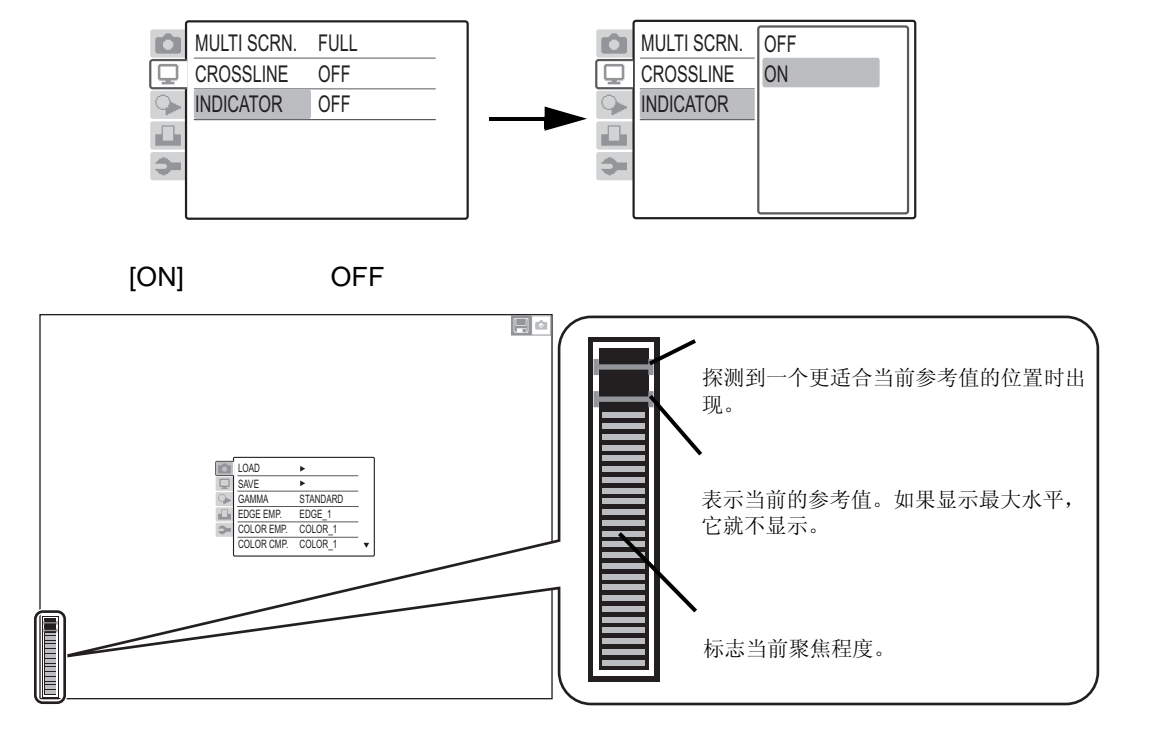

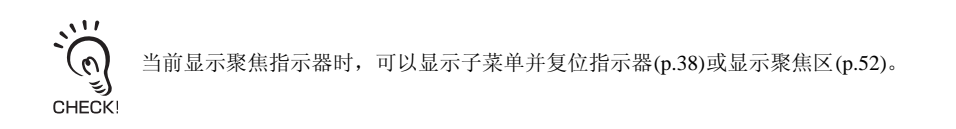

<span id="page-52-0"></span>可以显示聚焦指示器的目标区域。 以全屏模式显示子菜单并设置成显示聚焦区。

 $\sum_{i=1}^{n}$ 只有当前显示聚焦指示器时才显示聚焦区[\(p.51](#page-51-1))。  $\sigma$ ತ್ರ CHECK!

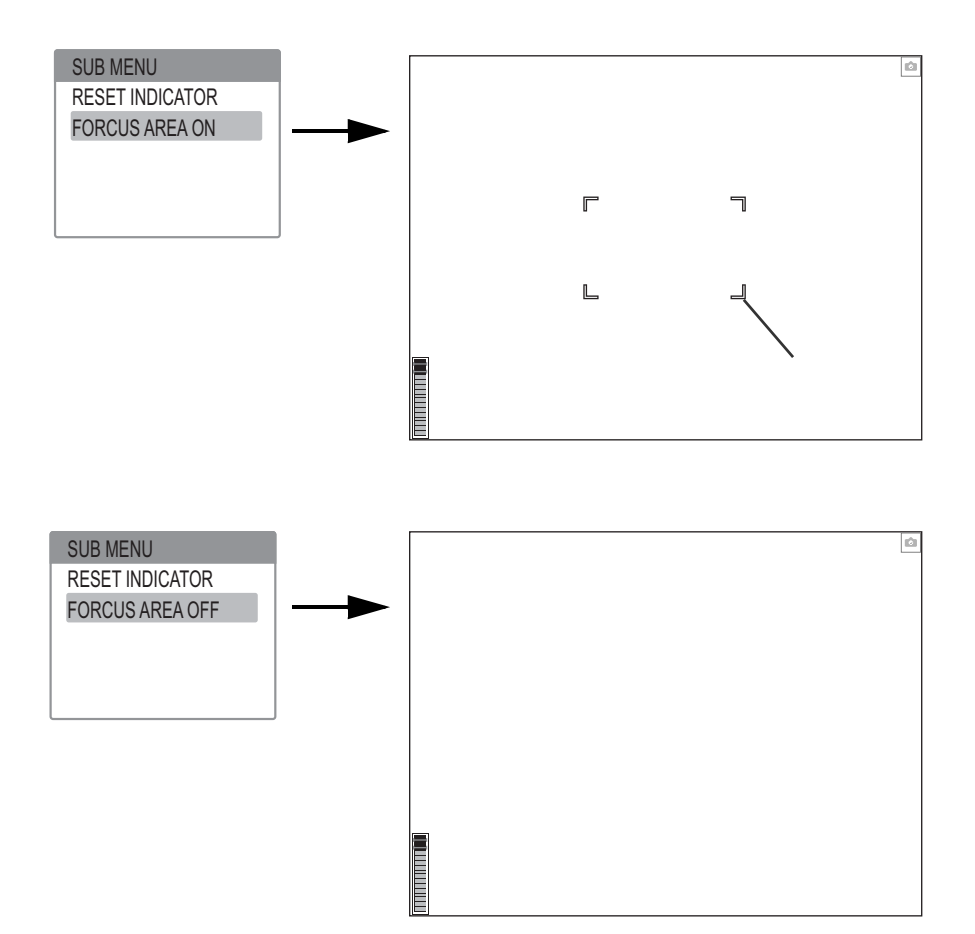

<span id="page-53-0"></span>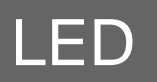

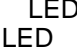

#### $LED$ LED [Camera setting]-[LED-LIGHT]

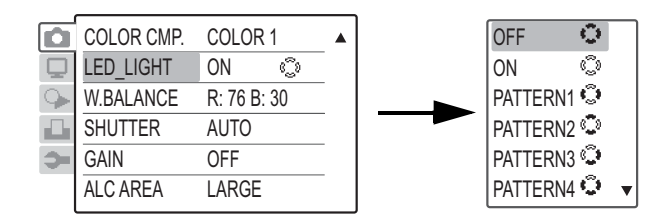

从顶部观察的光照位置如图所示。 要将LED光转为OFF, 选择[OFFC]。

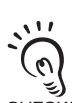

• 尽管实际光照位置 (照明模式)随着您进行的 类型选择改变了,但在按 ENTER 键前不能确认 选择。

• ·如果您将来不使用LED光,选择[LED LIGHT]- CHECK! [OFF ]。这将抑制LED光密度的减少。

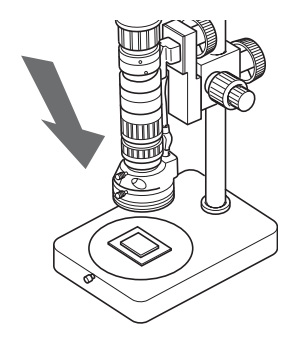

ON OFF

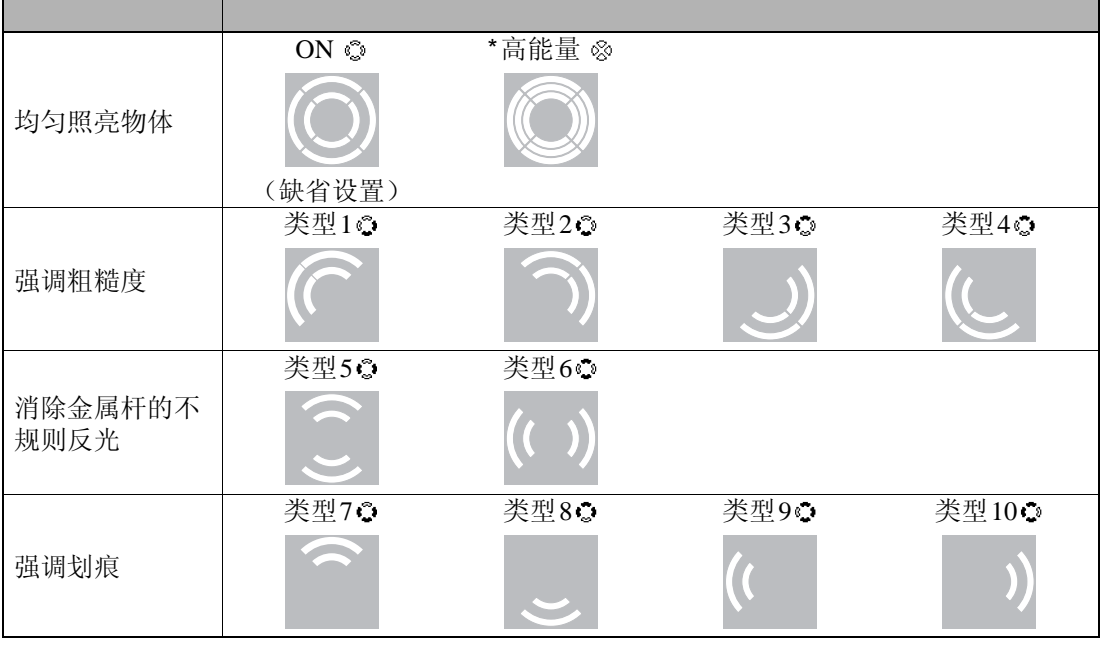

\* 放大率很高且光度不足时, 必须选择 [HIGHPOWER << i = 要转换到 [HIGHPOWER < i > 按住照明预览按钮超过两秒 钟。

 $L \rightarrow p.42$ 

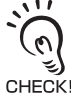

效果取决于物体的材料和形状,不一定能全部获得。

<span id="page-54-2"></span>BRIGHTNESS<br>(p.56)

 $(p.57)$ 

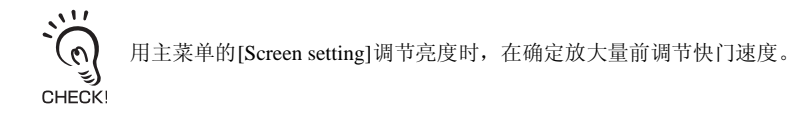

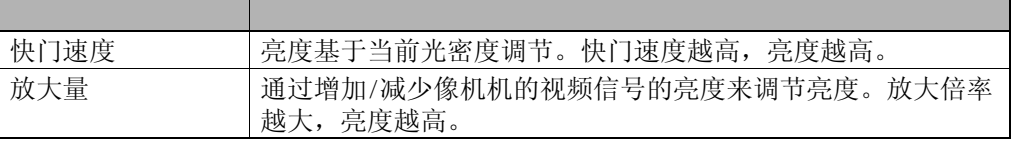

# <span id="page-54-3"></span><span id="page-54-1"></span>**BRIGHTNESS**

<span id="page-54-0"></span>图像的亮度可以用 BRIGHTNESS 按钮来调节。屏幕亮度通过快门速度和放大倍率的组合来调 节。设置方法随着快门速度设置[AUTO]/[MANUAL]而改变

### [AUTO]

通过快门速度和放大倍率的组合来调节亮度。如果 AUTO LEVEL 为 127 或更高, 放大倍率将被 转为OFF,使得只改变快门速度来调节亮度。

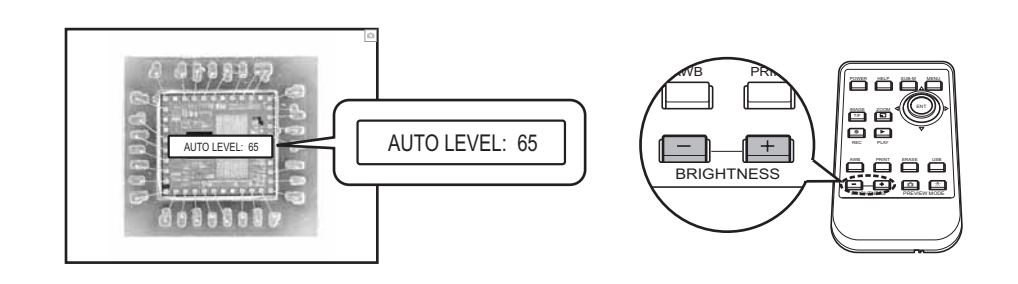

AUTO LEVEL 0 7 SHUTTER 1/7.5 16

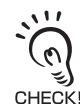

设置值消失前的调节过程中,不应进行其它操作。

 $\omega$ 

### [MANUAL]

设置值消失前的调节过程中,不应进行其它操作。

<span id="page-55-0"></span>通过改变快门速度调节亮度。

1/2500 SEC, 1/1000 SEC, 1/500 SEC, 1/250 SEC, 1/125 SEC, 1/60 SEC, 1/30 SEC, 1/15 SEC, 1/7.5 SEC, 1/4 SEC, 1/2 SEC, 1 SEC, 2 SEC, 4 SEC, 8 SEC, 16 SEC

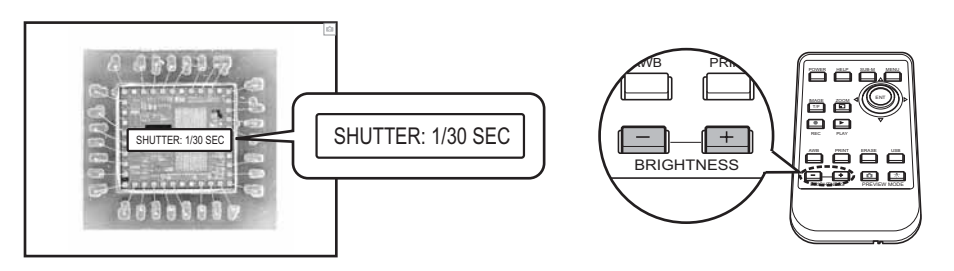

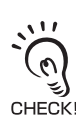

<span id="page-56-1"></span><span id="page-56-0"></span>能基于当前的光密度调节亮度。一般情况下必须使用[AUTO]。 从主菜单中选择[Camera setting] - [SHUTTER]。

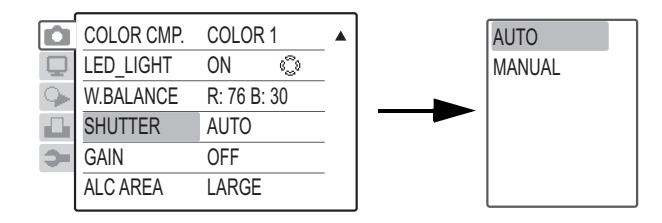

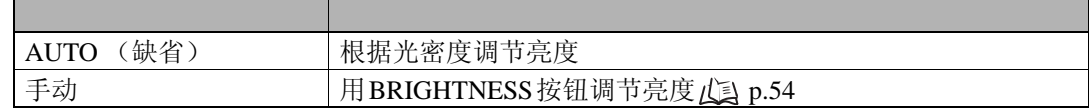

### 改变 ALC

如果选择了[SHUTTER]-[AUTO],自动调节的目标区就能通过改变[ALC AREA]设置来改变。

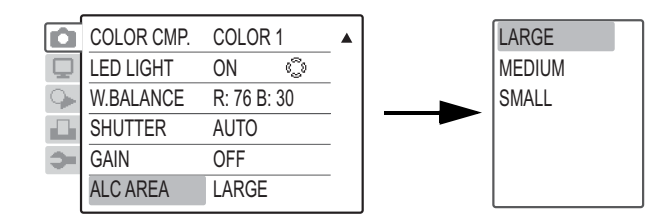

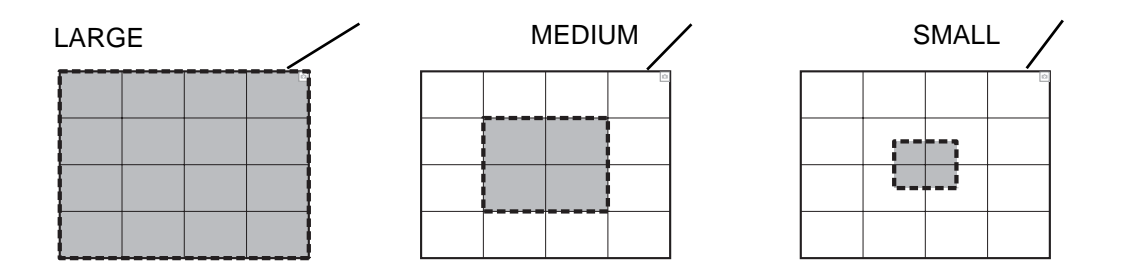

<span id="page-57-0"></span>亮度可以通过增加/减小像机机的视频信号来调节。一般情况下必须使用[OFF]。 从主菜单中选择[Camera setting] - [GAIN], 然后选择所需要的设置。

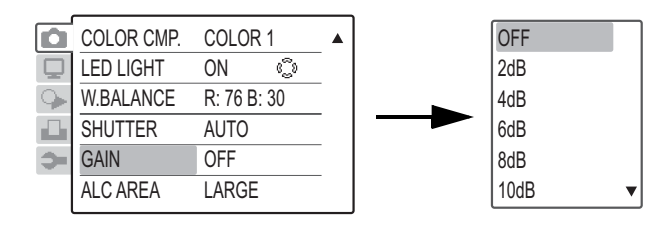

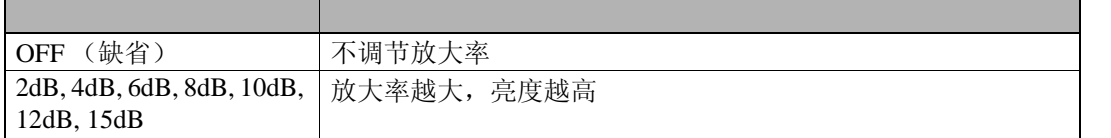

<span id="page-58-1"></span><span id="page-58-0"></span>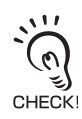

在装运前,已经根据LED光调节了VCR800的白平衡,因此一般 情况下不需要这个操作。

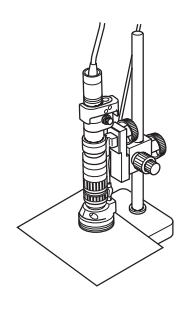

<span id="page-58-2"></span>像机机探测光的色温并自动调节白平衡。 按遥控器上的AWB按钮启动自动调节。保证快门速度被设置成1/15或更低 (p.54和p.55)。

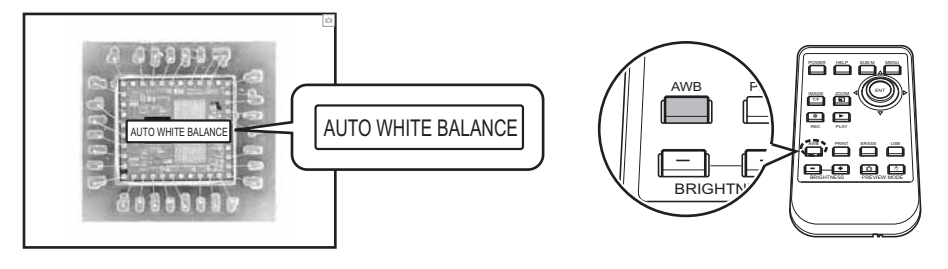

调节过程中显示一条信息 "AUTO WHITE BALANCE"。 信息消失时调节完成。

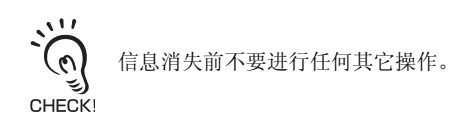

<span id="page-58-3"></span>通过调节RED和BLUE组件将图像调节到最优的颜色。 从主菜单中选择[Camera setting] -[W.BALANCE], 然后选择需要的值。

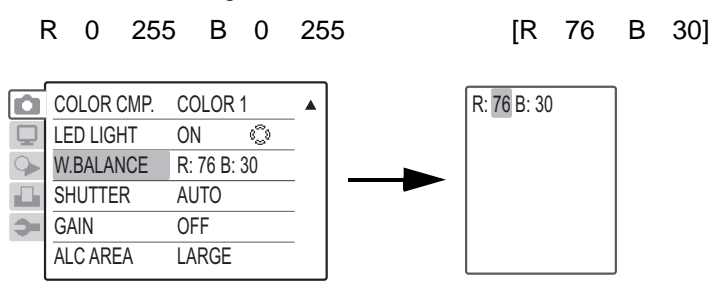

<span id="page-59-2"></span>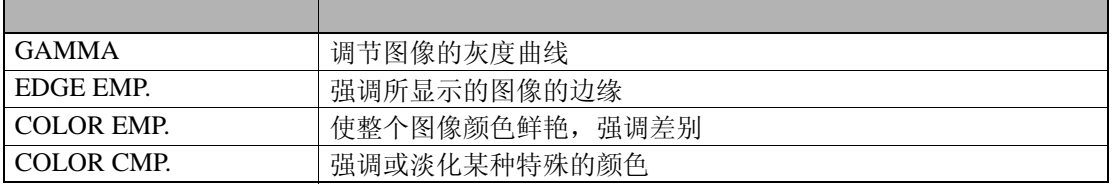

 $\mathcal{O}$ CHECK!

# <span id="page-59-3"></span><span id="page-59-0"></span>GAMMA

调节对动态图像有效。

调节图像的灰度曲线。这种调节对动态图像有效。 从主菜单中选择[Camera setting]-[GAMMA], 然后选择需要的设置。

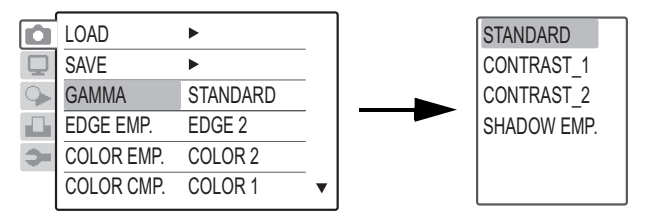

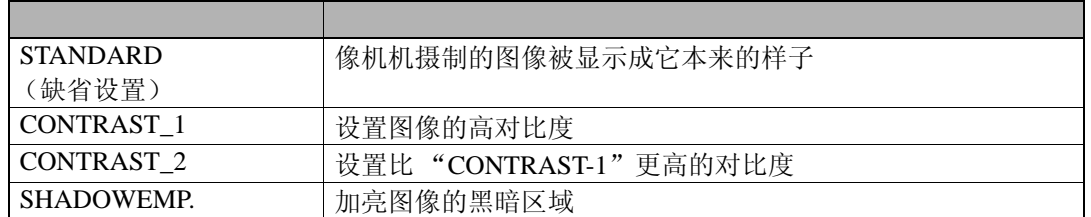

# <span id="page-59-4"></span><span id="page-59-1"></span>EDGE EMP.

强调所显示图像的边缘。通过强调图像亮暗区的边界线能使不易看见的划痕很清楚。这种调节 对动态图像有效。

从主菜单中选择[Camera setting]-[EDGE EMP.],然后选择需要的设置。

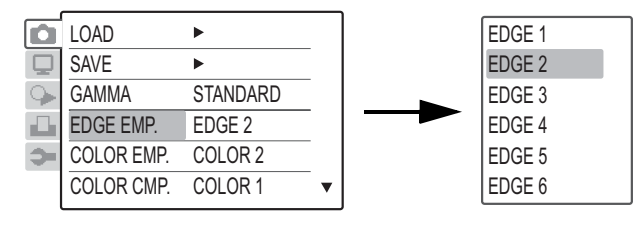

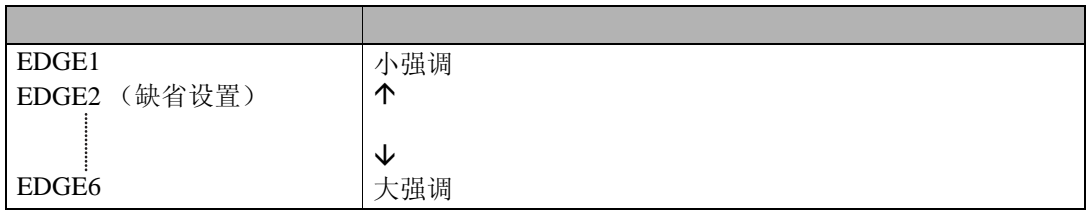

# <span id="page-60-2"></span><span id="page-60-0"></span>COLOR EMP.

通过使整个图像的颜色鲜艳来强调差别。这种调节对动态图像有效。 从主菜单中选择[Camera setting]-[COLOR EMP.], 然后选择需要的设置。

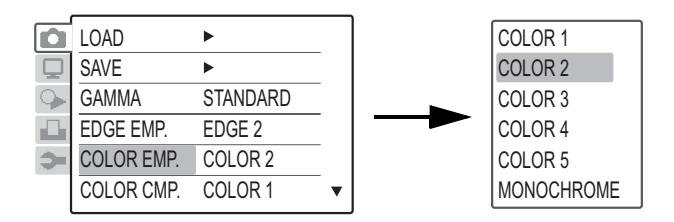

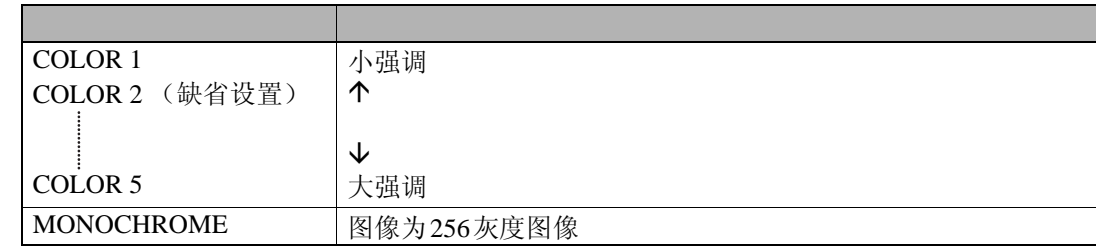

# <span id="page-60-3"></span><span id="page-60-1"></span>COLOR CMP.

强调或淡化某种特别的颜色。这种调节对动态图像有效。 从主菜单中选择[Camera setting]-[COLOR CMP.],然后选择需要的设置。

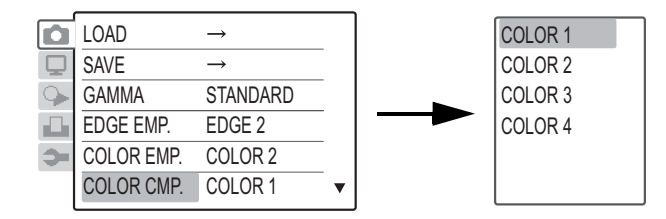

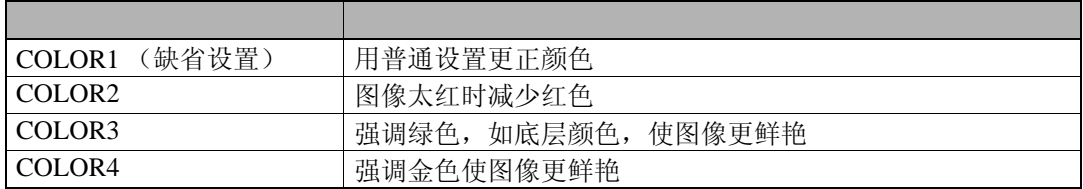

 $4$  /

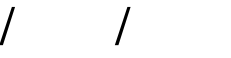

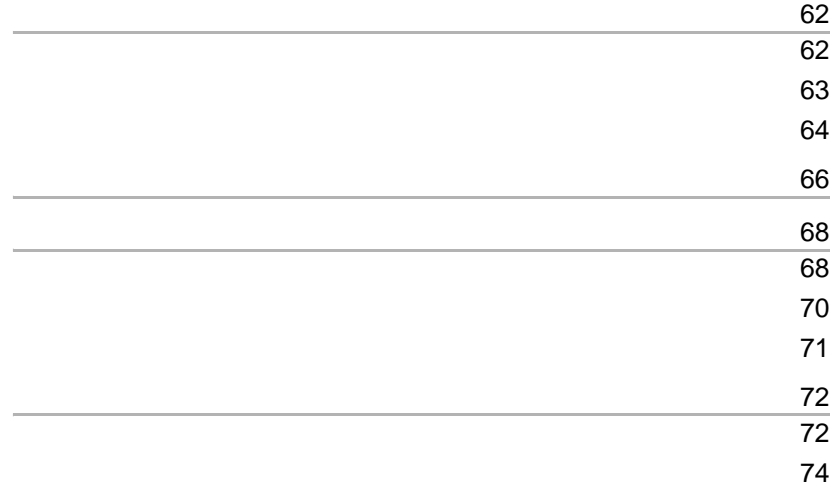

<span id="page-62-1"></span><span id="page-62-0"></span>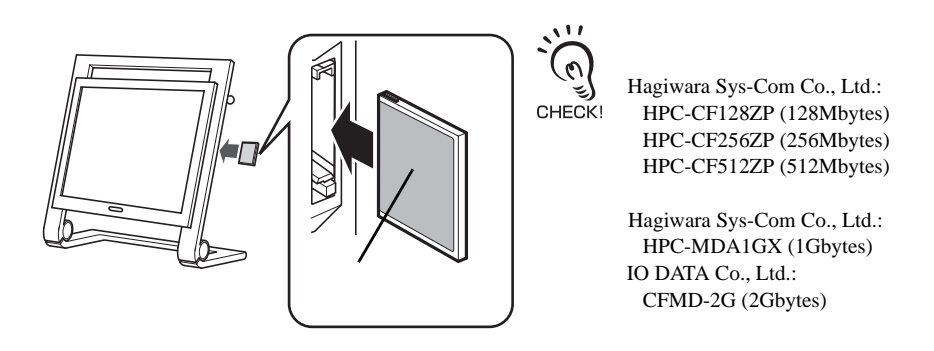

#### [Play/record]-[TIMER REC]

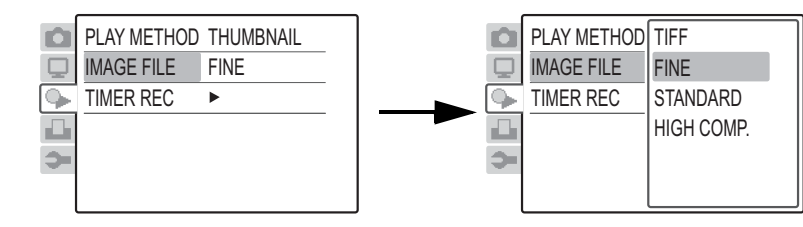

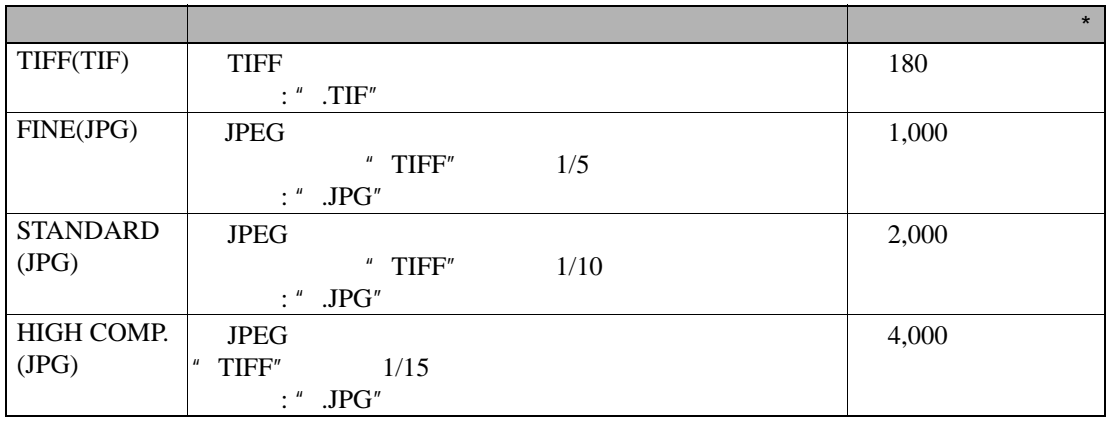

 $*$  "HPC-MDA1GX 1G "

 $\mathcal{O}$ ے CHECK!

VCR800 JPEG

## <span id="page-63-0"></span>1 REC

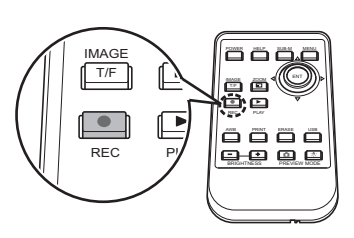

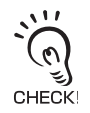

REC **REC**  $\sqrt{2}$  p.64

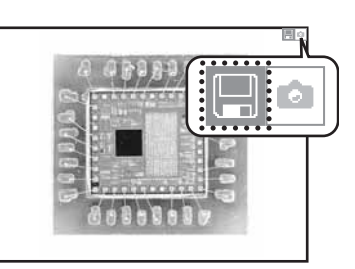

<span id="page-64-0"></span>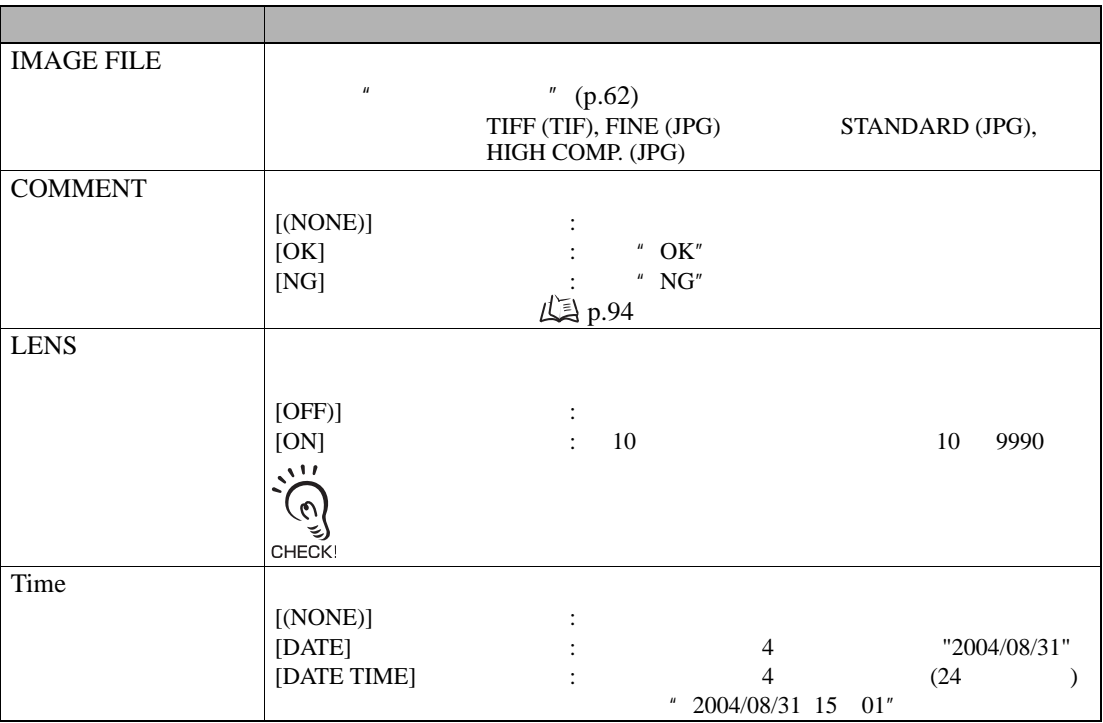

## 1 REC

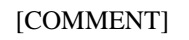

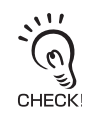

REC<sub>2</sub> and  $R$ <sub>E</sub>C<sub>2</sub> and  $R$ <sub>E</sub>C<sub>2</sub> and  $R$ <sub>E</sub>C<sub>2</sub> and  $R$ <sub>E</sub>C<sub>2</sub> and  $R$ <sub>E</sub>C<sub>2</sub> and  $R$ <sub>E</sub>C<sub>2</sub> and  $R$ <sub>E</sub>C<sub>2</sub> and  $R$ <sub>E</sub>C<sub>2</sub> and  $R$ <sub>E</sub>C<sub>2</sub> and  $R$ <sub>E</sub>C<sub>2</sub> and  $R$ <sub>E</sub>C<sub>2</sub> and  $R$ <sub>E</sub>C<sub>2</sub> and  $R$ <sub>E</sub>C<sub>2</sub> and  $R$ <sub>E</sub>C<sub>2</sub> and  $\sqrt{2}$  p.63

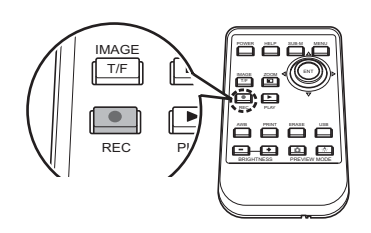

/ /

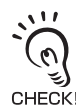

 $(p.47)$ 

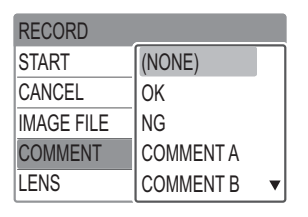

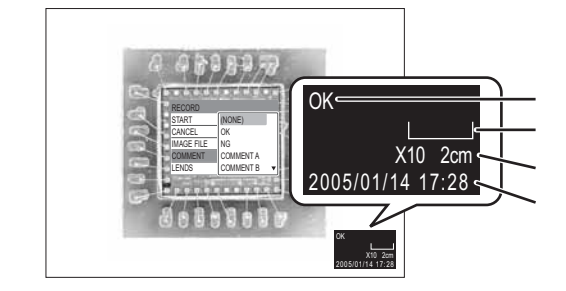

3 [START]

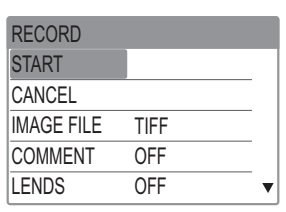

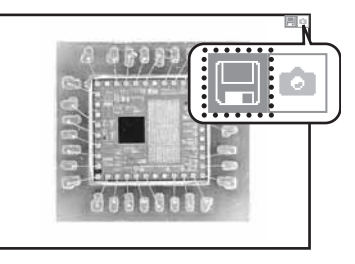

<span id="page-66-0"></span>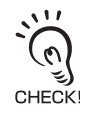

 $L \equiv$  p.62

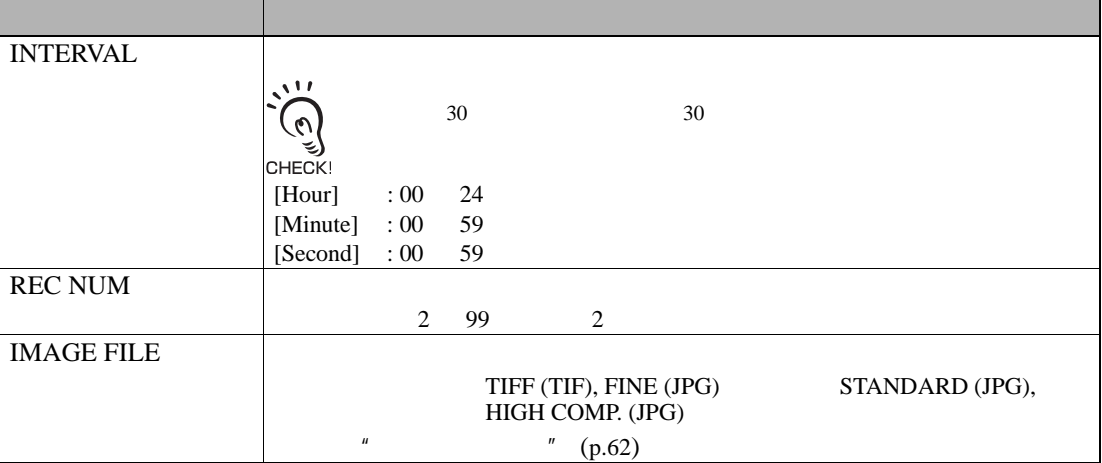

 $\overline{4}$ 

[Play/record setting] –

[TIMER REC]

*2* 进行定时记录设置

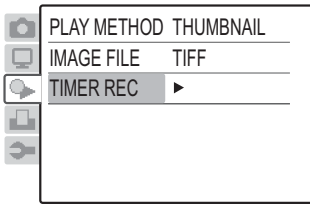

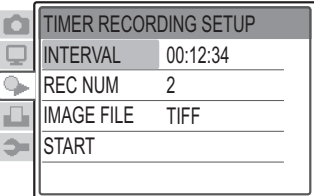

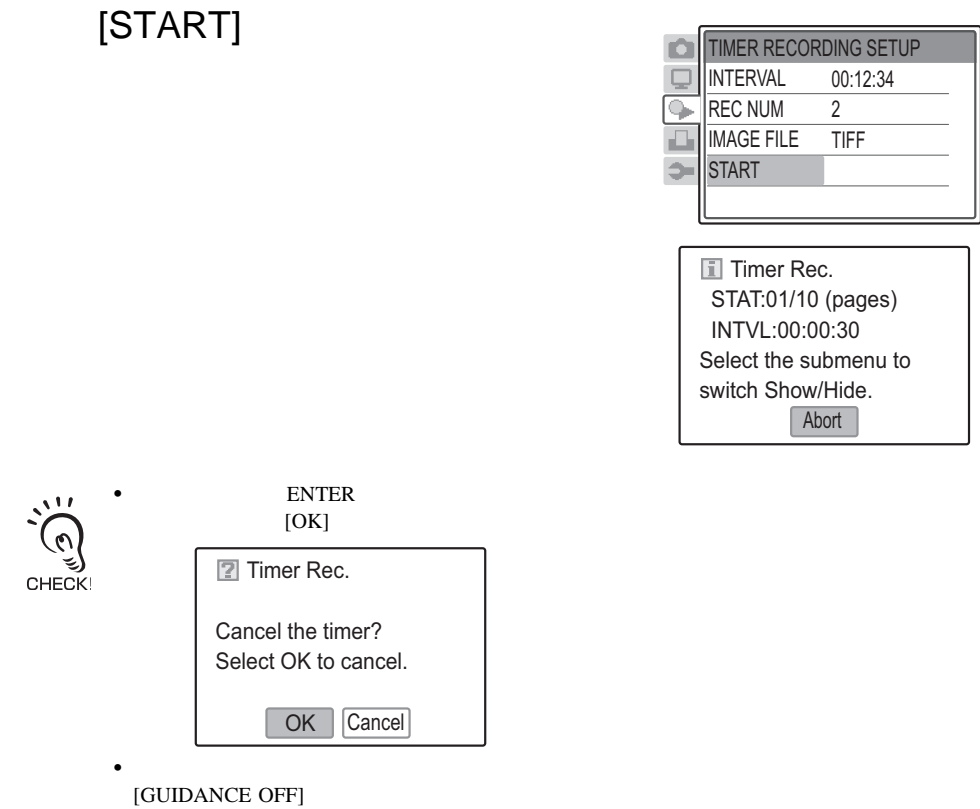

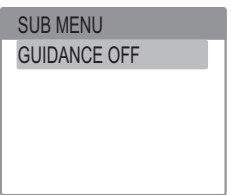

*3* 选择[START]

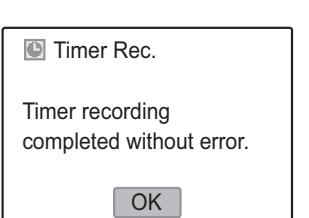

<span id="page-68-0"></span>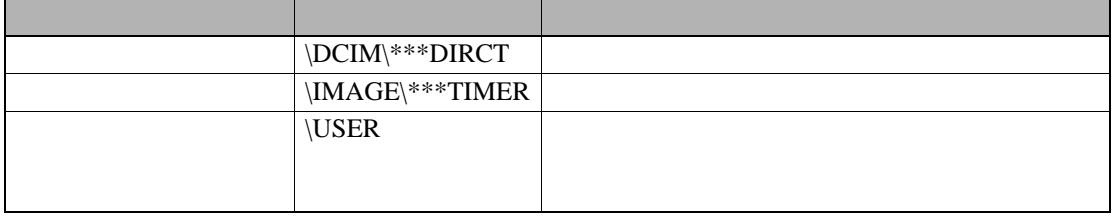

\*\*\* 100 999

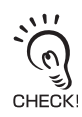

 $L \equiv$  p.62

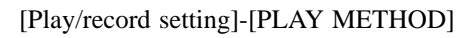

### <span id="page-68-1"></span>[THUMBNAIL]

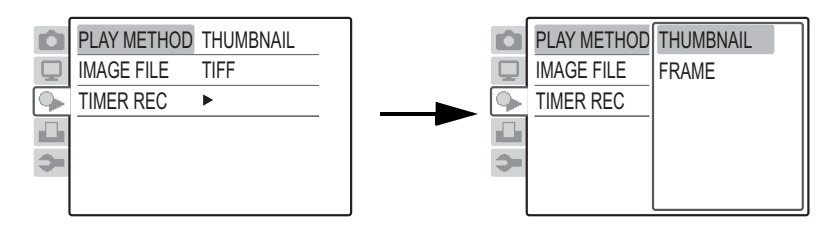

### [THUMBNAIL]

#### THUMBNAIL/FRAME

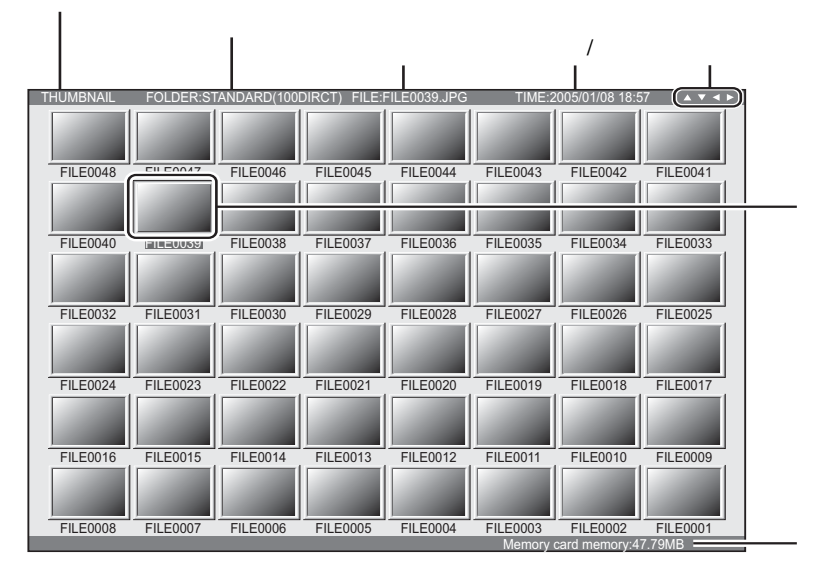

[FRAME]

#### THUMBNAIL/FRAME

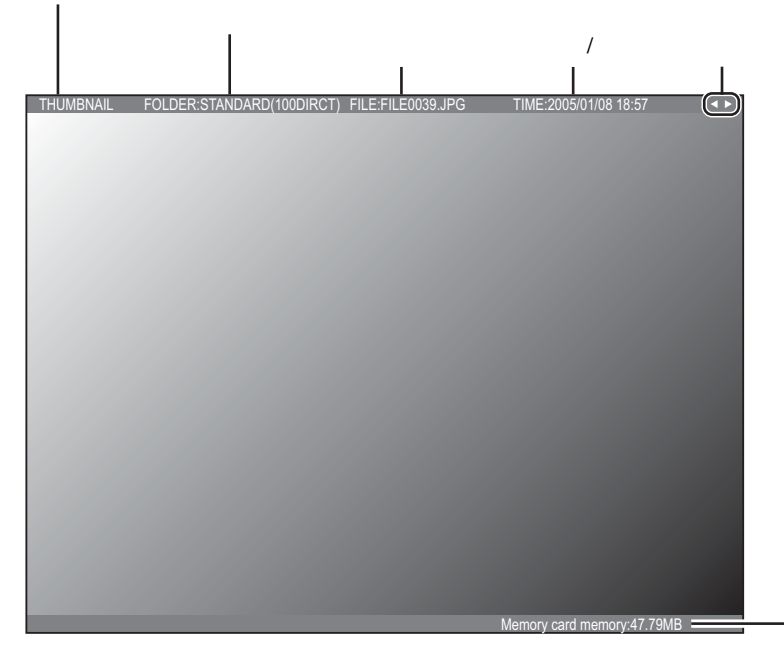

## <span id="page-70-0"></span>1 PLAY

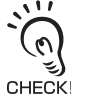

**ENTER** 

Select OK to register"

[Play/record setting] – [PLAY METHOD] – [THUMBNAIL]  $\sqrt{2}$  p.68

### <span id="page-70-1"></span>**2** ENTER

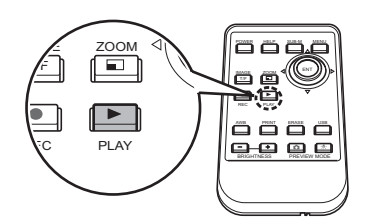

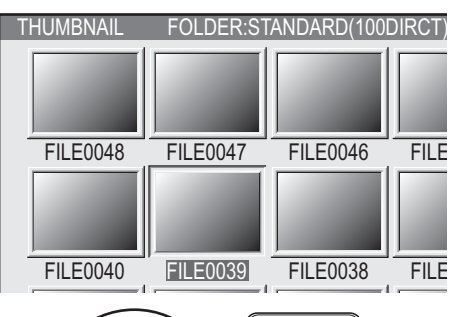

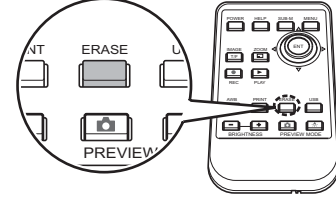

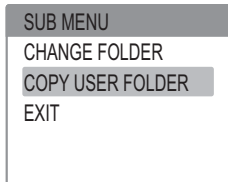

SUB MENU RESET INDICATOR EXIT

(1) [CHANGE FOLDER]

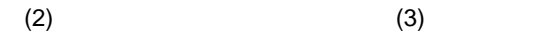

[CHANGE FOLDER]

" Delete the selected files? Select

[COPY USER FOLDER] " Register the file in a user folder?

OK to delete" OK

OK [OK]

 $[EXIT]$ 

 $[OK]$ 

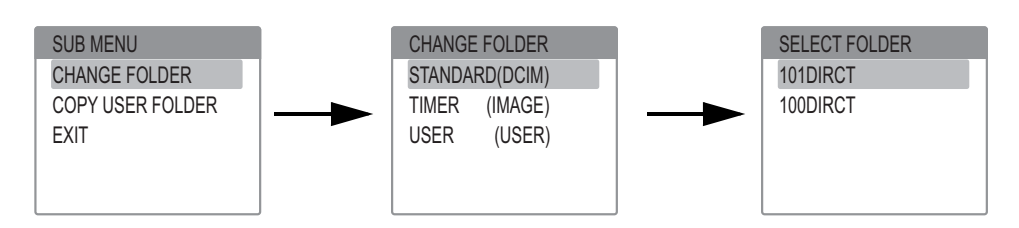

 $\overline{4}$ 

VCR800

## 3 ENTER

### 4 / ENTER

 $2(p.70)$  $2(p.70)$ 

5 ENTER

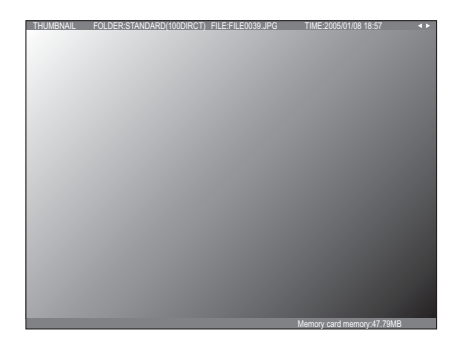

## <span id="page-71-0"></span>1 PLAY

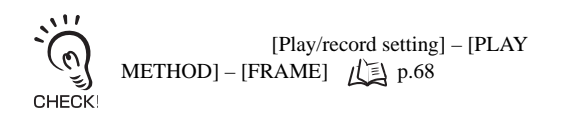

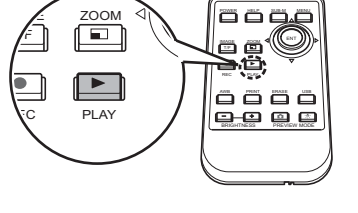

### **2** / ENTER

 $2(p.70)$  $2(p.70)$ 

3 ENTER

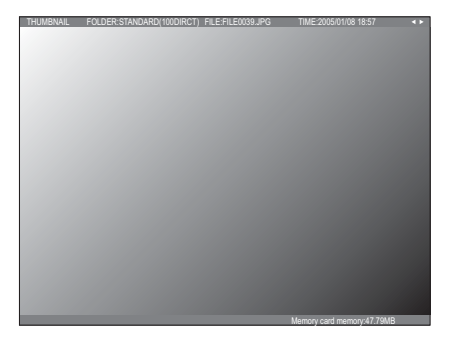
PictBridge

# <span id="page-72-0"></span>*1* 将打印机电源转为ON 2 USB

[System setting] - [USB CONNECT] - [PRINTER].

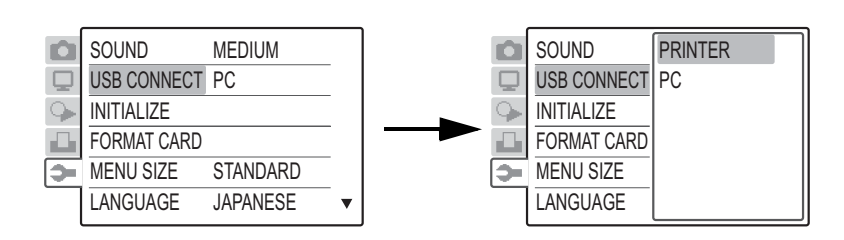

VCR800 USB PictBridge

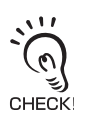

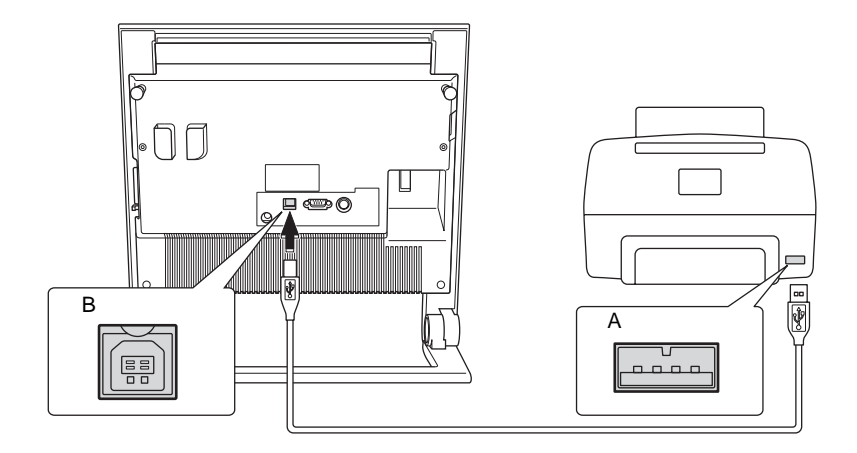

/

/

#### [Print setting]

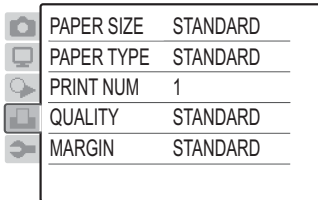

, 17 • 从外部远程终端打印时,打印将根据这里的设置进行。但是,如果选择了打印机不支持的设置, رچ<br>CHECK!

*4* 进行初始设置

 $[STANDARD]$ 

项目 描述 PAPER SIZE [STANDARD] PAPER TYPE [STANDARD] **PRINT NUM** 可设置的值:1 99 (缺省:[1] QUALITY [STANDARD] MARGIN  $($ [STANDARD]

[STANDARD]

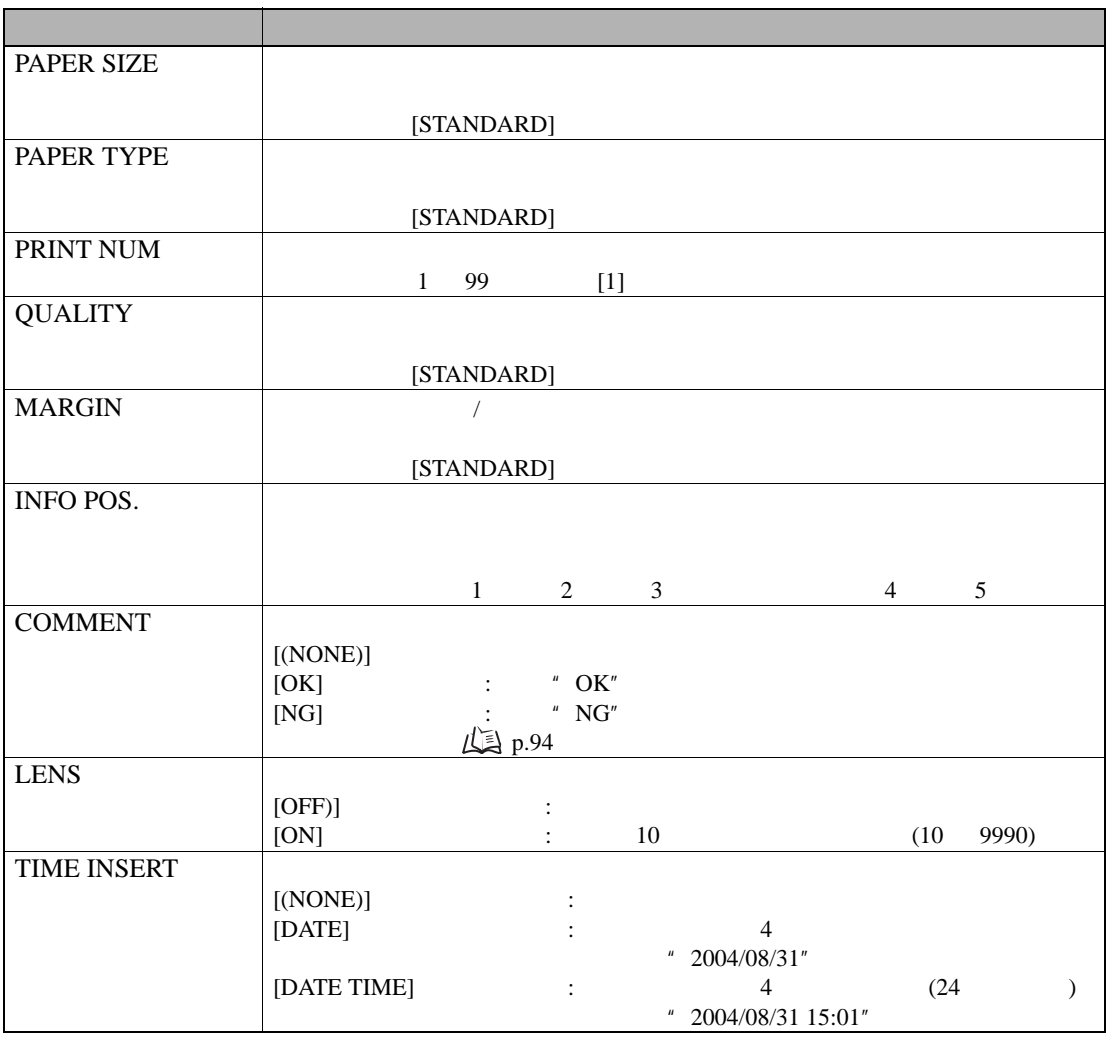

[Print setting]

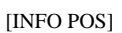

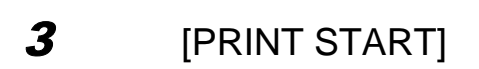

PRINT START CANCEL PAPER SIZE PAPAER TYPE PRINT NUM

 $\overline{4}$ 

/

/

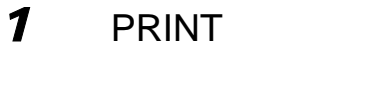

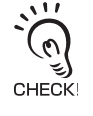

PRINT [COMMENT]

*2* 规定要添加的信息

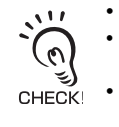

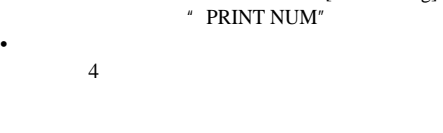

 $[{\rm CANCEL}]$ 

OK

STANDARD STANDARD

 $0501$ 

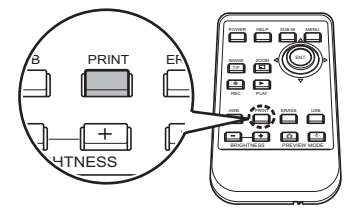

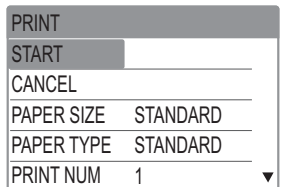

**STANDARD STANDARD** 1

 $\overline{\mathbf{v}}$ 

PRINT **START** CANCEL PAPER SIZE PAPER TYPE PRINT NUM

2005/01/14 17:28 X10 2cm 2005/01/14 17:28 OK

 $X10$  2cm

## MEMO

VCR800

# 5 章 通过计算机上操作VCR800

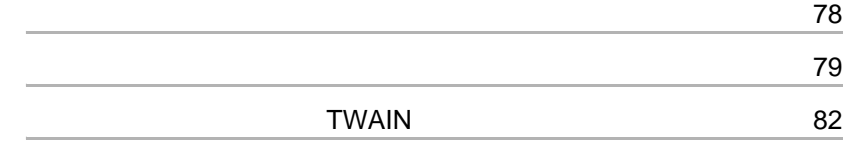

VCR800

#### <span id="page-78-0"></span>**VCR800**

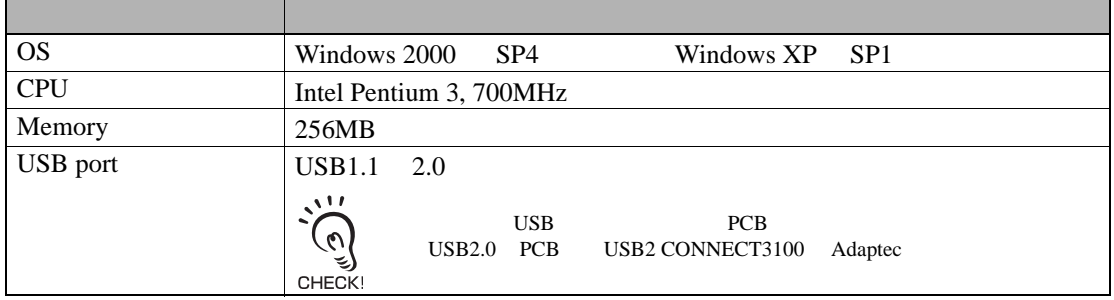

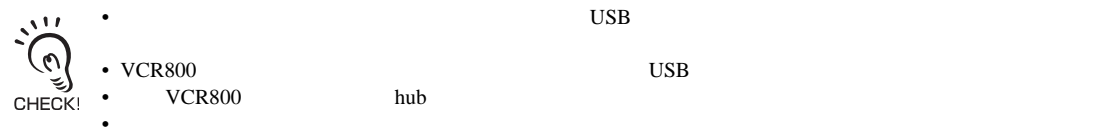

• VCR800能否正确操作取决于连接在个人计算机上的其它USB设备。 • 如果VCR800通过转换开关或hub连接到个人计算机上,它可能不能正确操作。

<span id="page-79-1"></span><span id="page-79-0"></span> $VCR800$ •  $\lambda$ CHECK!

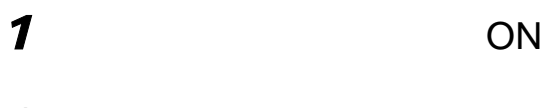

2 VCR800 ON

## 3 USB VCR800

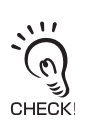

4 USB

 $VCR800$  $\boldsymbol{H}$  , and  $\boldsymbol{H}$  , and  $\boldsymbol{H}$ 

Window CD-ROM

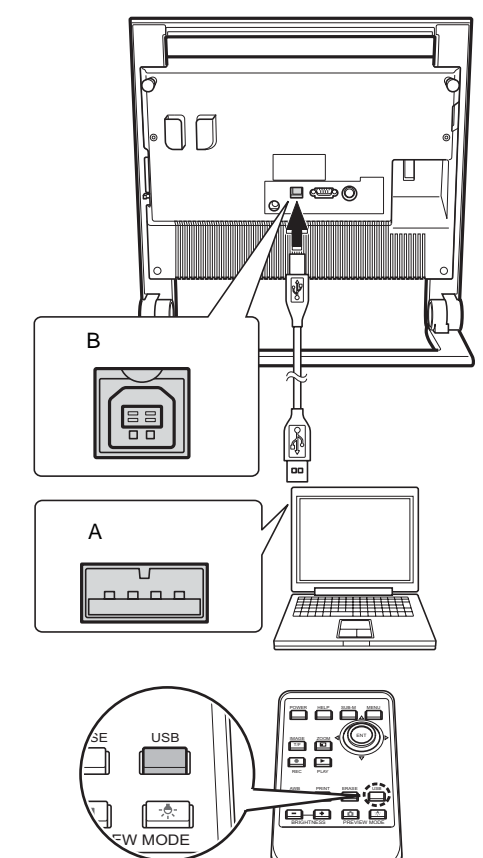

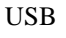

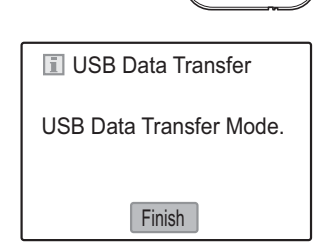

<span id="page-80-0"></span>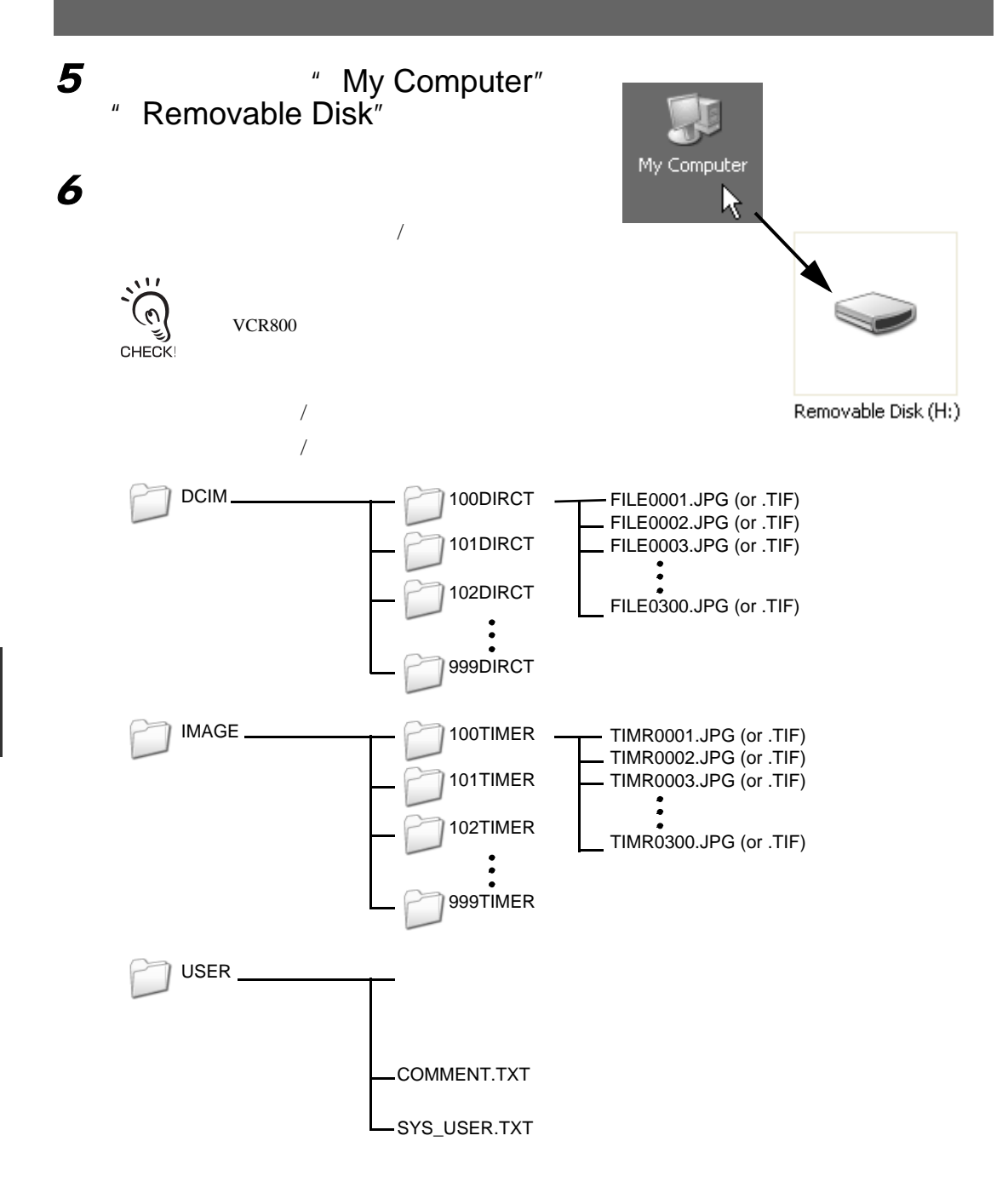

## **7**  $VCR800$

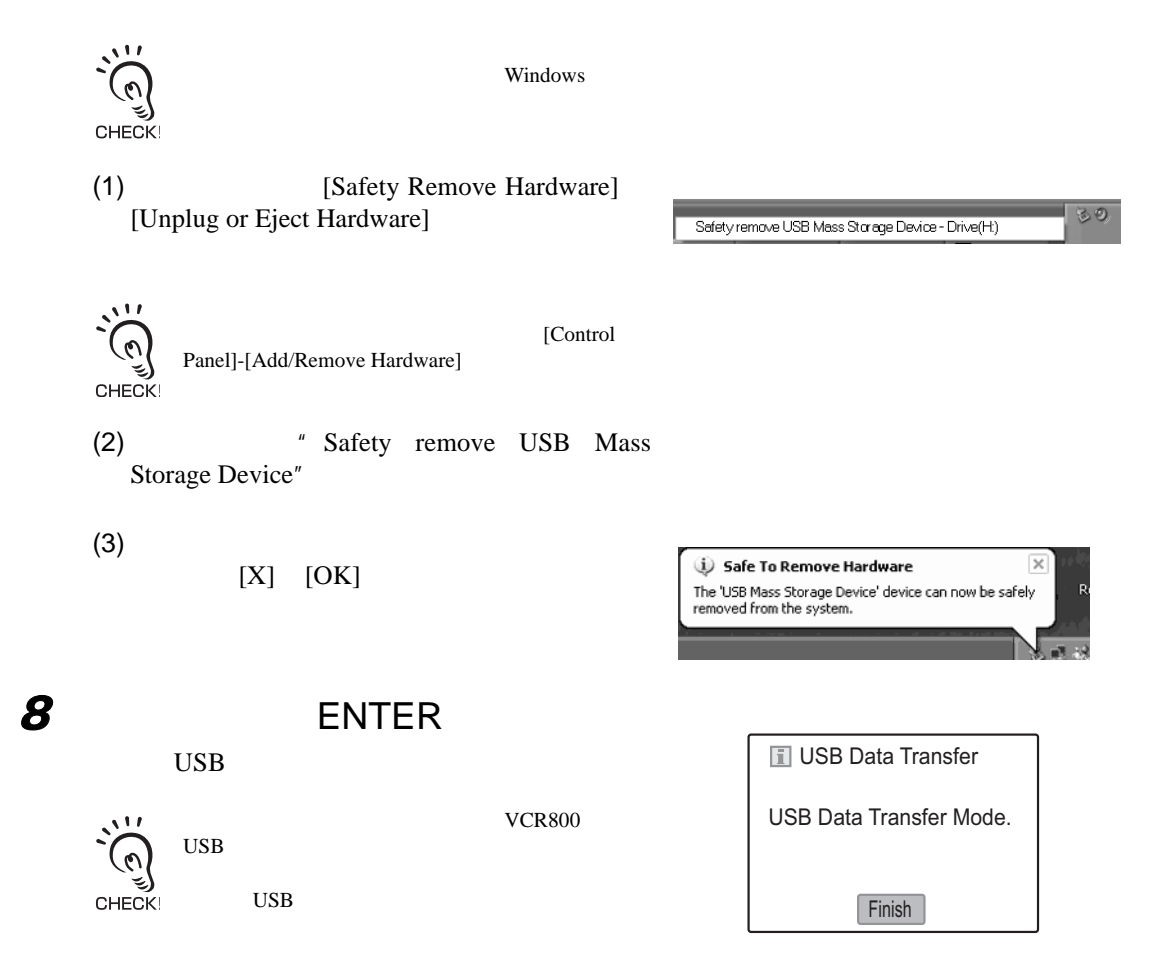

**9** USB

5

# **TWAIN**

<span id="page-82-1"></span><span id="page-82-0"></span>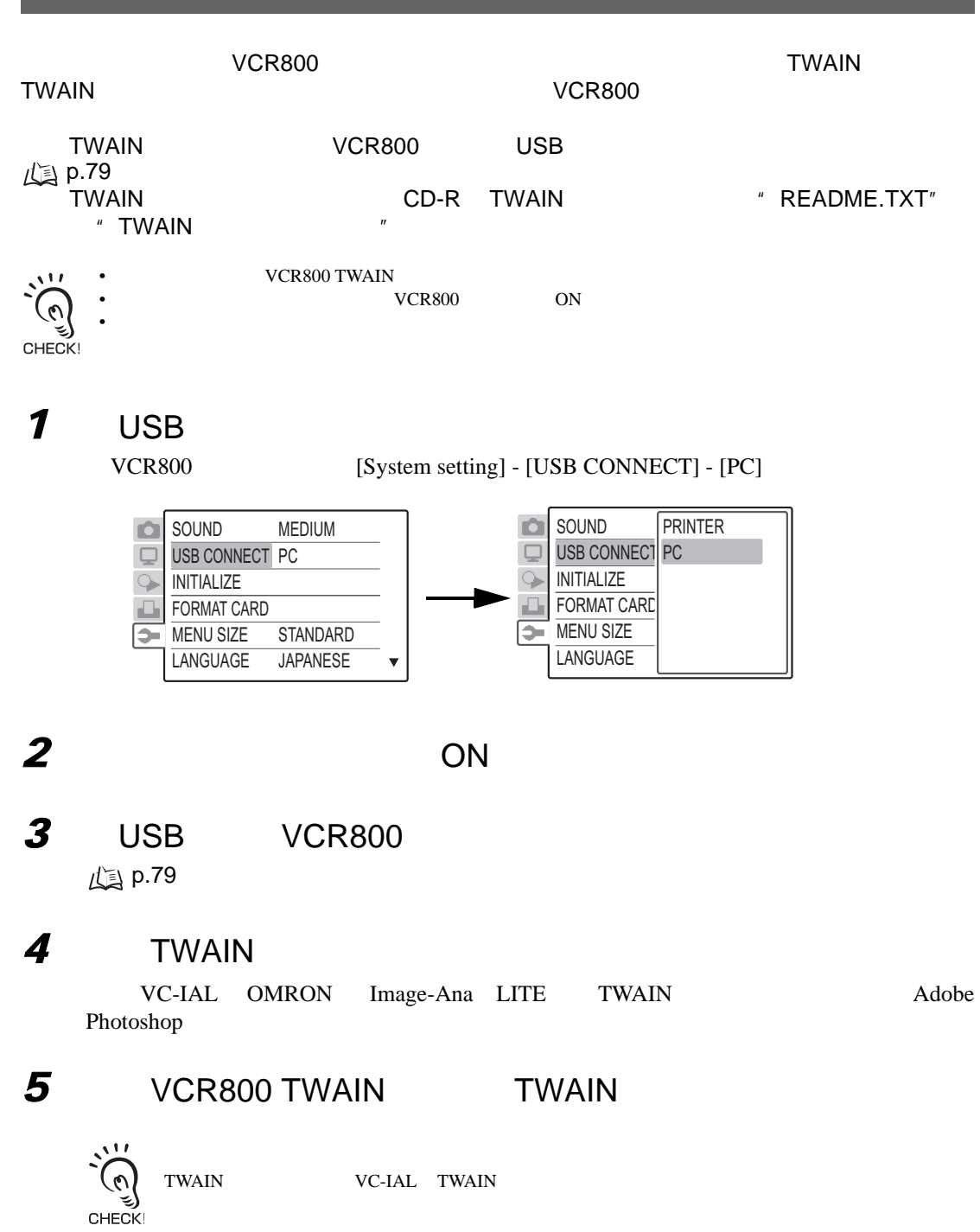

*6*  $VCR800$ 

# *7* 开始传输

#### TWAIN TWAIN • TWAIN  $\bullet$  VC-IAL TWAIN  $\sqrt{1}L$  $\sigma$ USB CHECK! • **•**

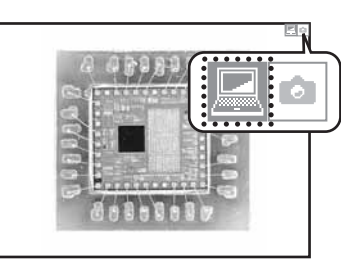

**TWAIN** 

MEMO

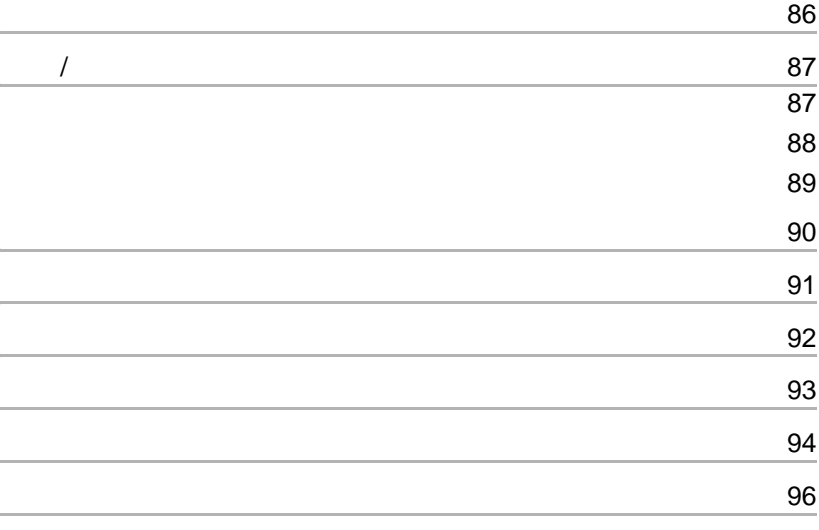

#### <span id="page-86-0"></span>[System setting]-[SOUND]

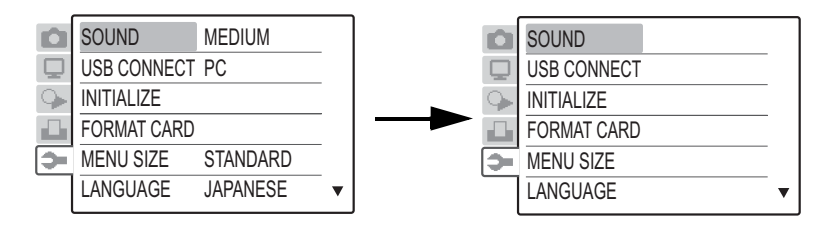

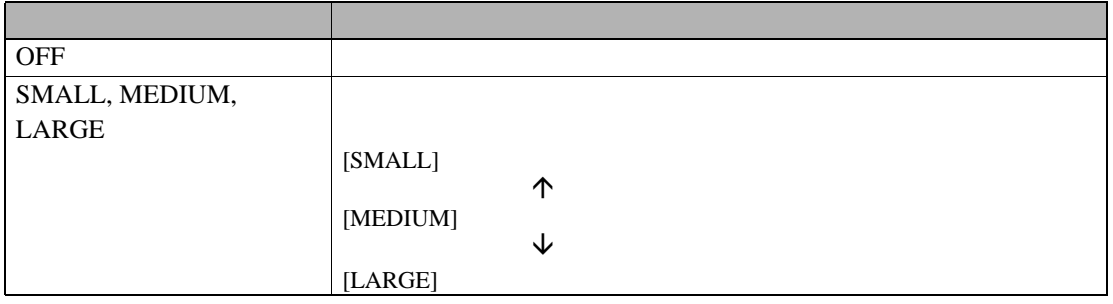

- GAMMA
- EDGE EMP.
- COLOR EMP.
- COLOR CMP.
- LED\_LIGHT
- W.BALANCE
- <span id="page-87-1"></span>• SHUTTER
- GAIN • ALC AREA

<span id="page-87-0"></span> $\overline{a}$ / $\overline{a}$ 

 $\mathcal{N}$ 

- CROSSLINE
- INDICATOR
- PLAY METHOD
- IMAGE FILE
- PAPER SIZE
- PAPER TYPE
- QUALITY
- MARGIN
- SOUND
- MENU SIZE
- COMMENT
- USB CONNECT

#### [LANGUAGE] [DATE]

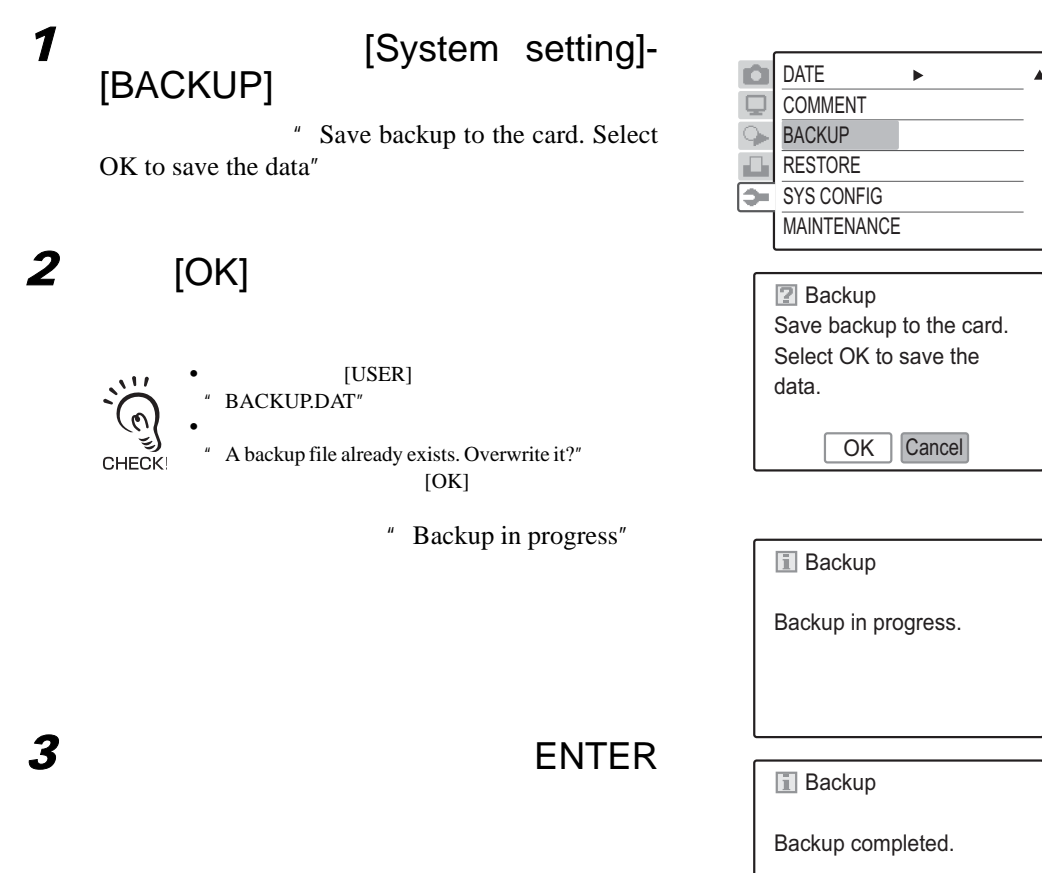

OK

[LANGUAGE] [DATE]

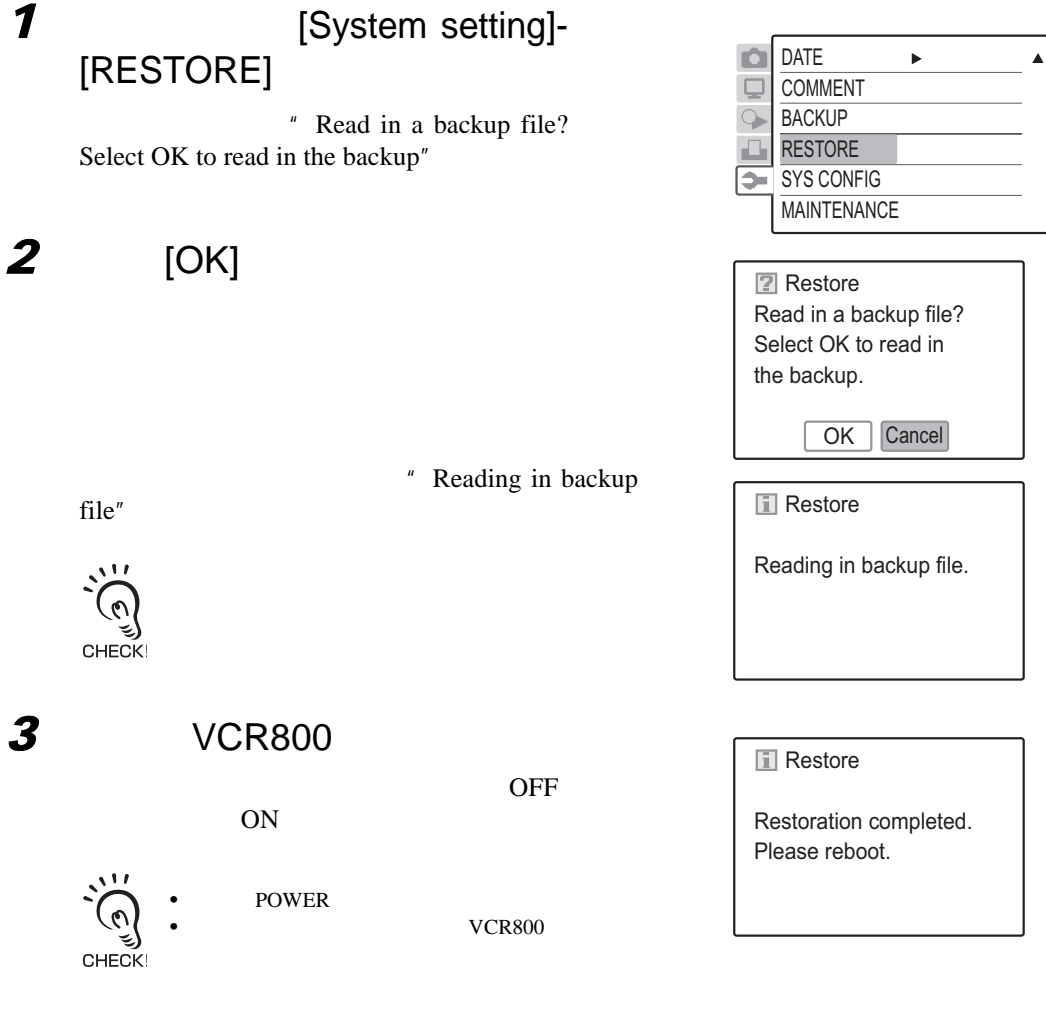

 $\circ$ 

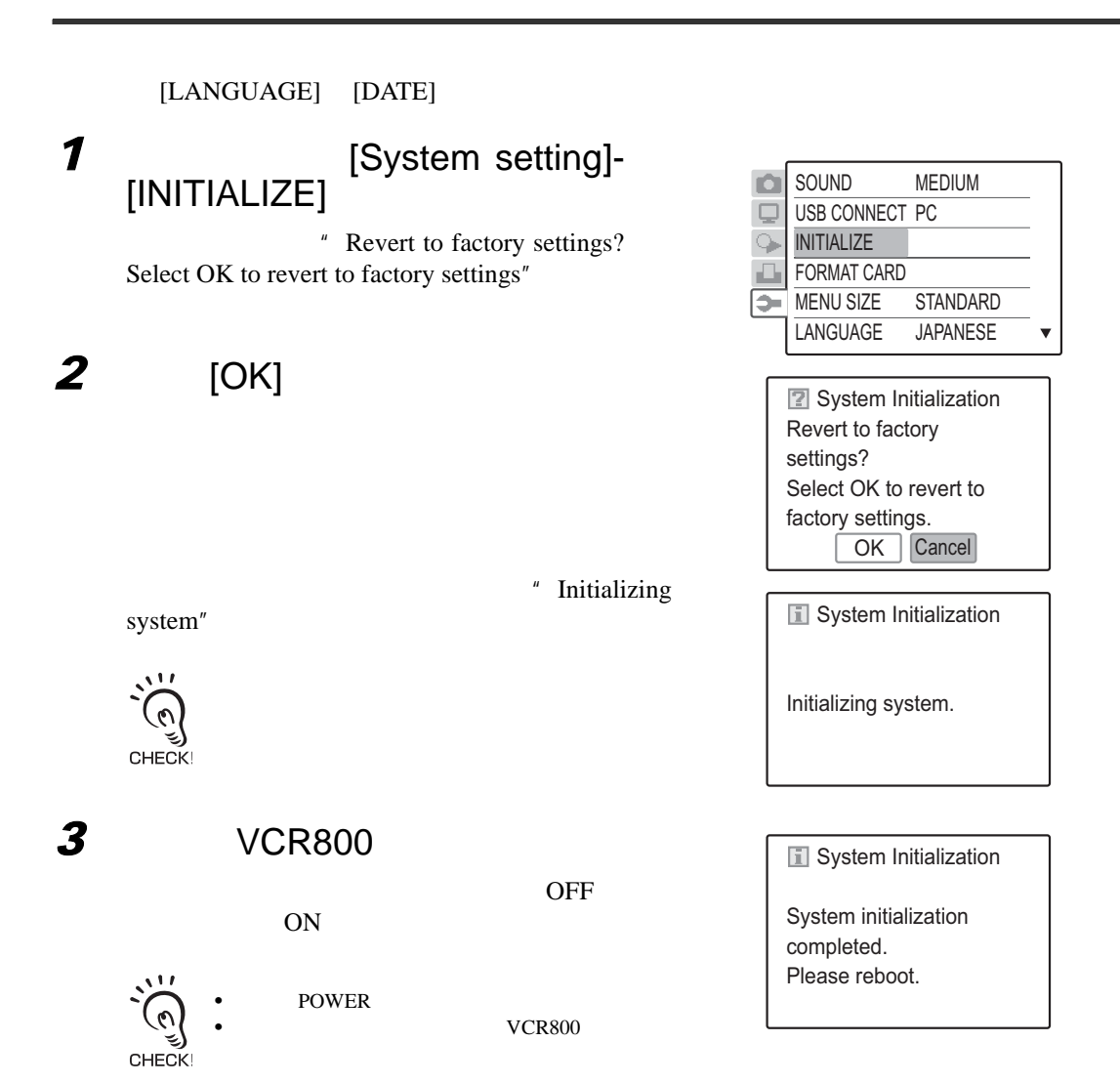

been formatted.

 $\overline{\overline{\mathsf{OK}}}$ 

 $VCR800$ CHECK!

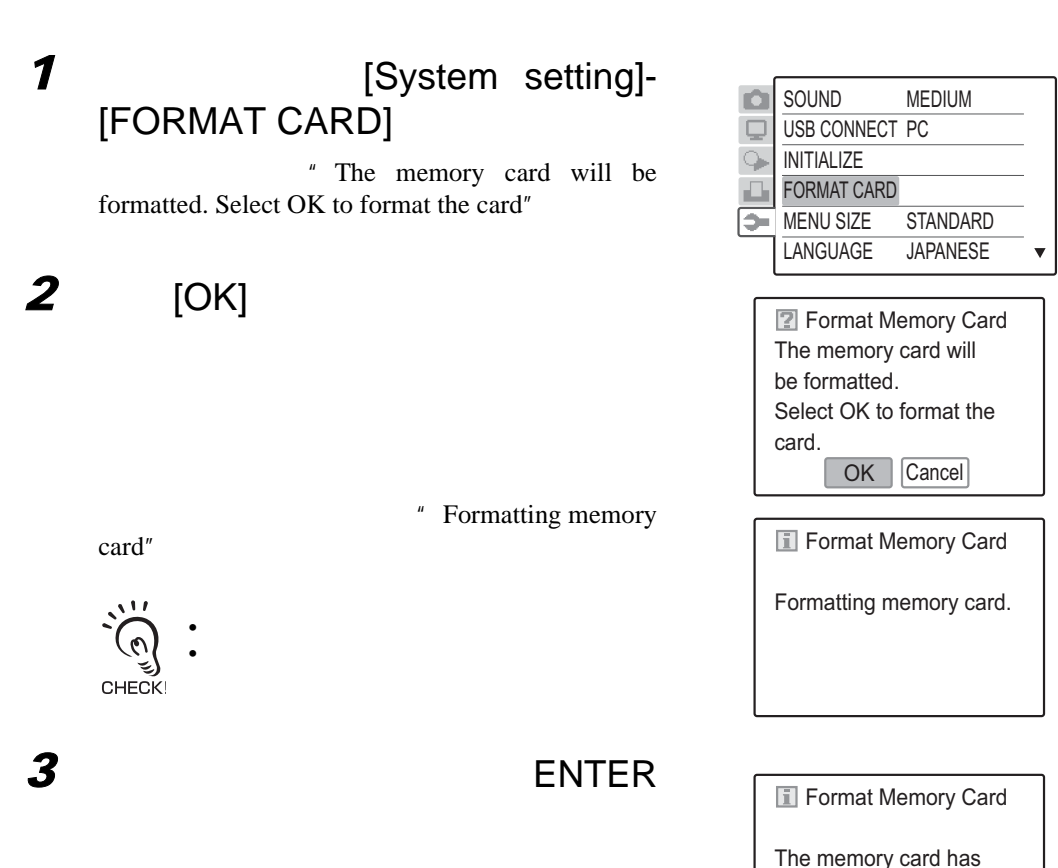

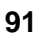

 $\infty$ 

<span id="page-91-0"></span>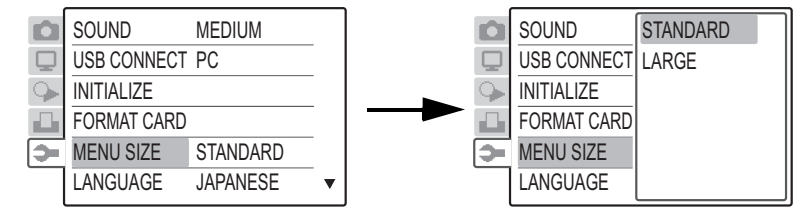

[STANDARD] [LARGE]

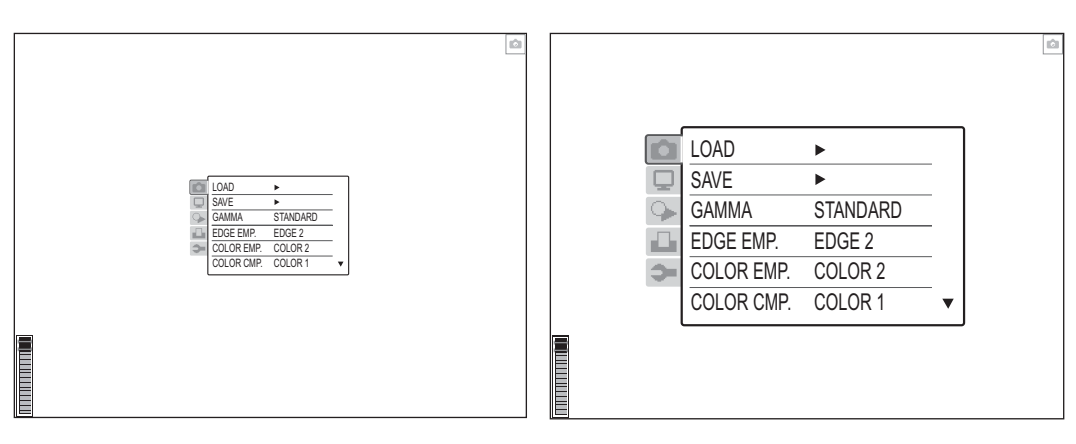

#### <span id="page-92-0"></span>[System setting] - [LANGUAGE]

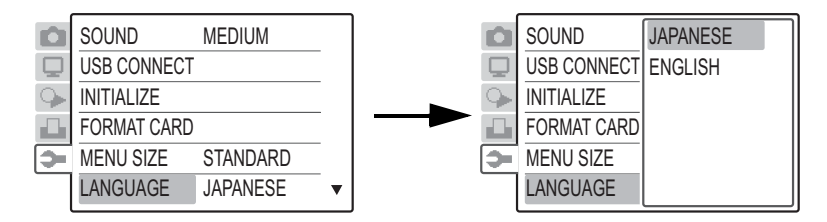

[JAPANESE] [ENGLISH]

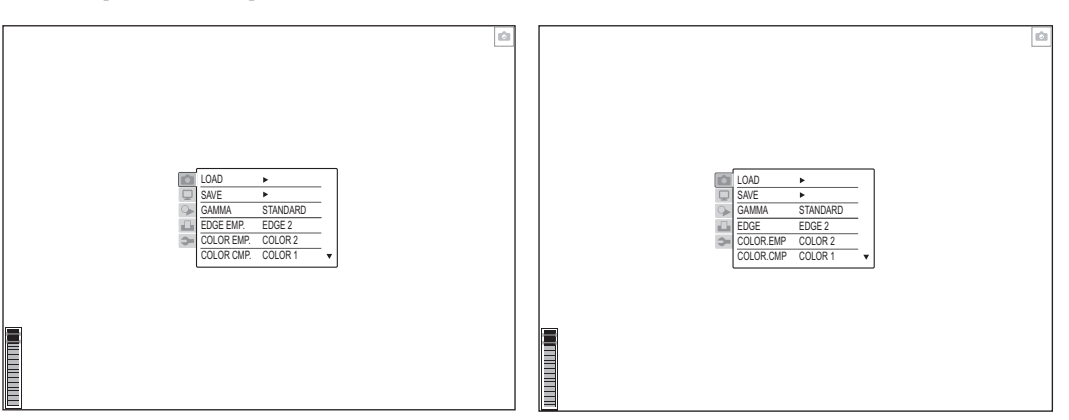

<span id="page-93-0"></span>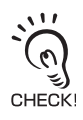

# [DATE]

1 **1** [System setting]-

# **2** [DATE] [TIME]

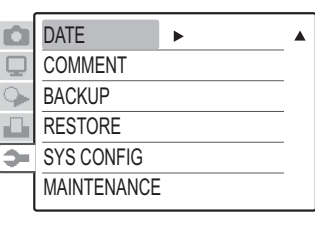

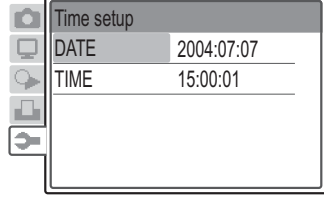

<span id="page-94-1"></span><span id="page-94-0"></span>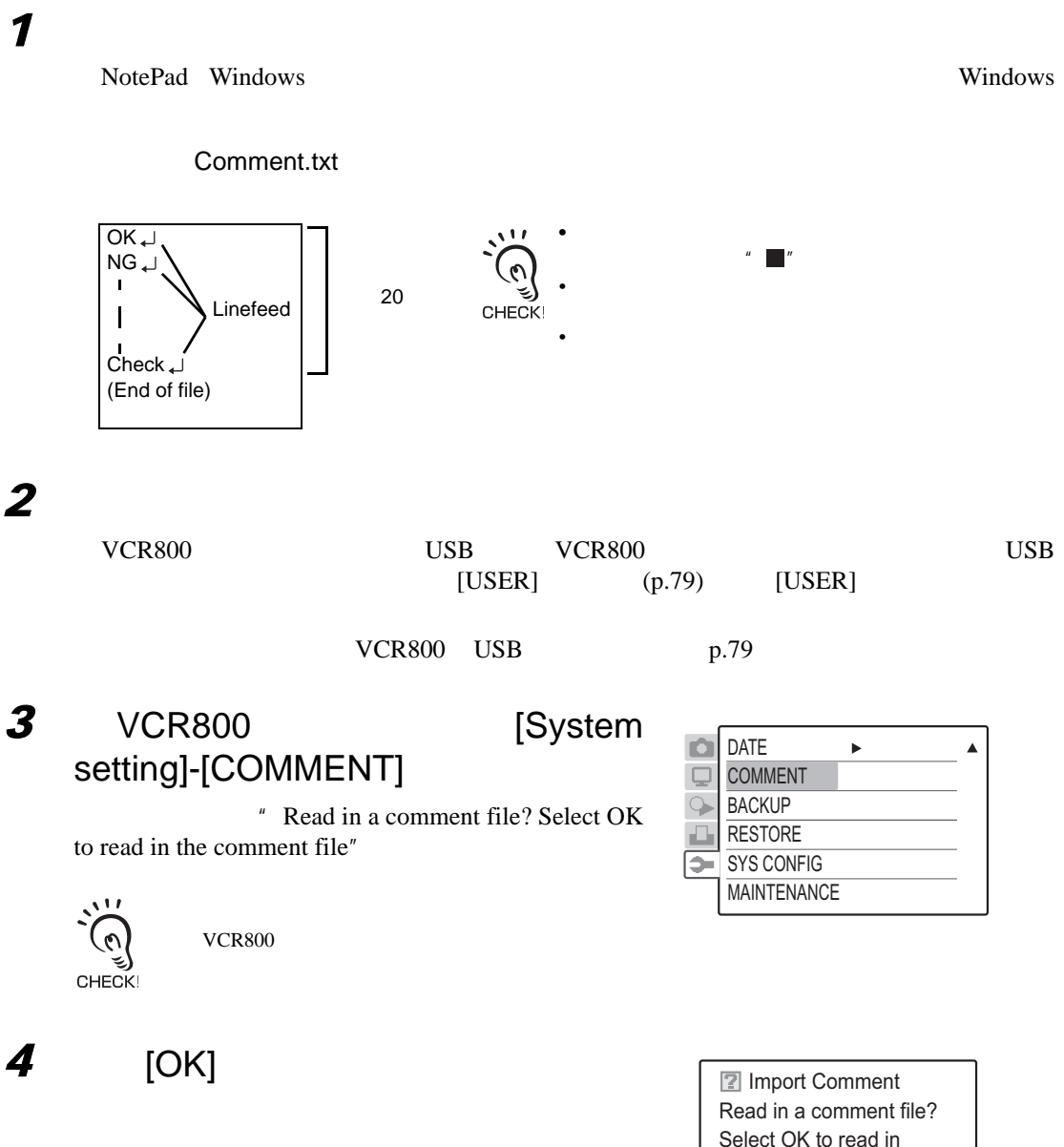

Select OK to read in the comment file.

OK Cancel

CHECK!

**94**

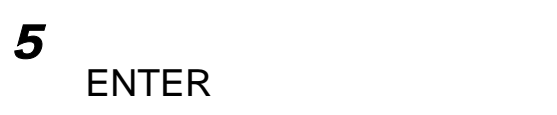

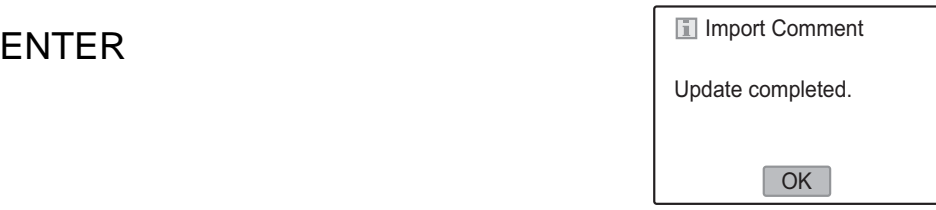

<span id="page-96-0"></span>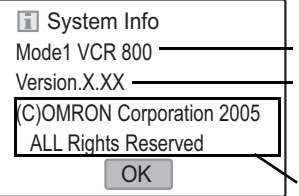

1 [System setting] -[SYSCONFIG]

## **2** [OK]

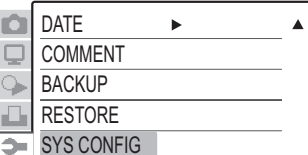

SYS CONFIG MAINTENANCE

Mode1 VCR 800 Version.X.XX (C)OMRON Corporation 2005 ALL Rights Reserved **I** System Info OK

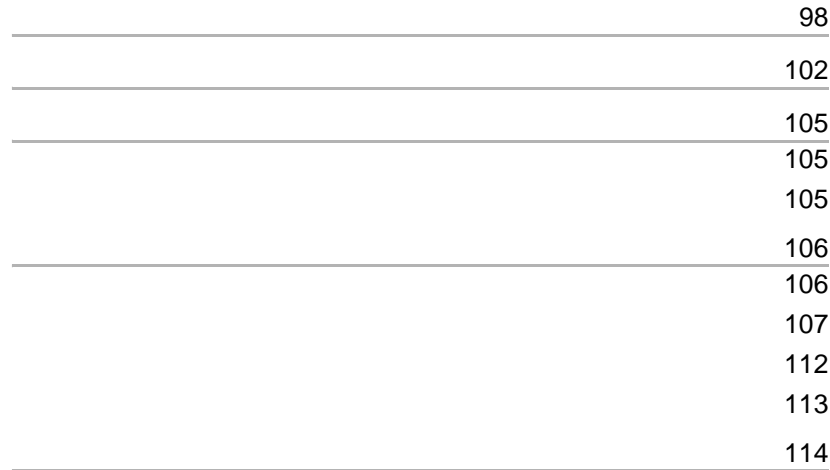

7 章 附录

#### <span id="page-98-0"></span>VCR800

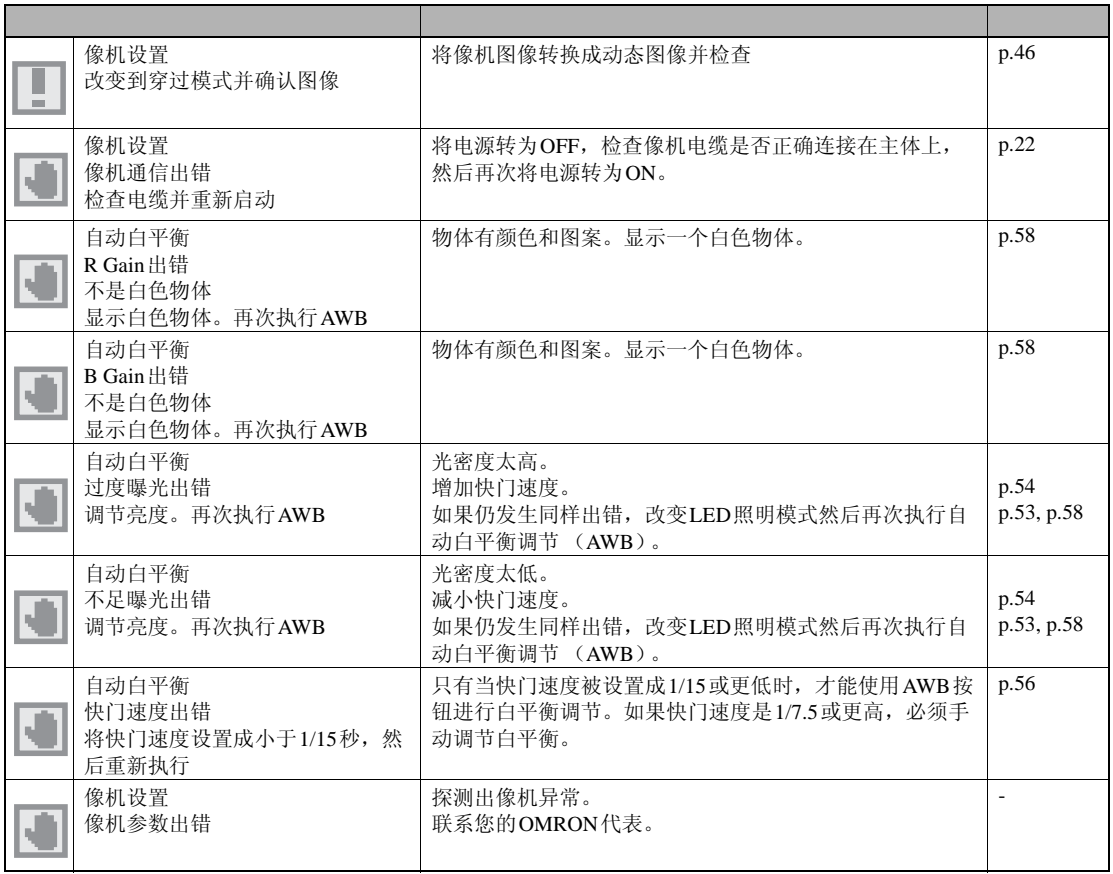

 $\overline{\phantom{a}}$ 

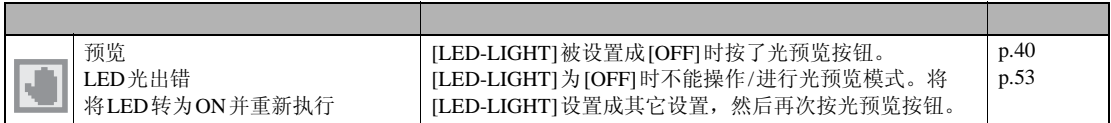

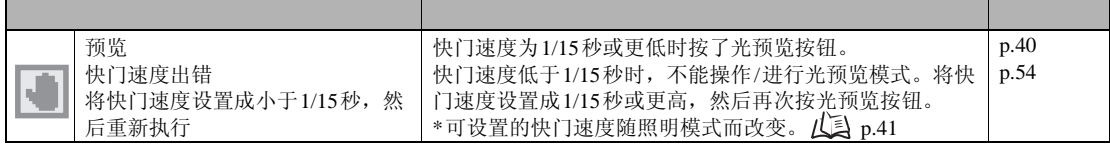

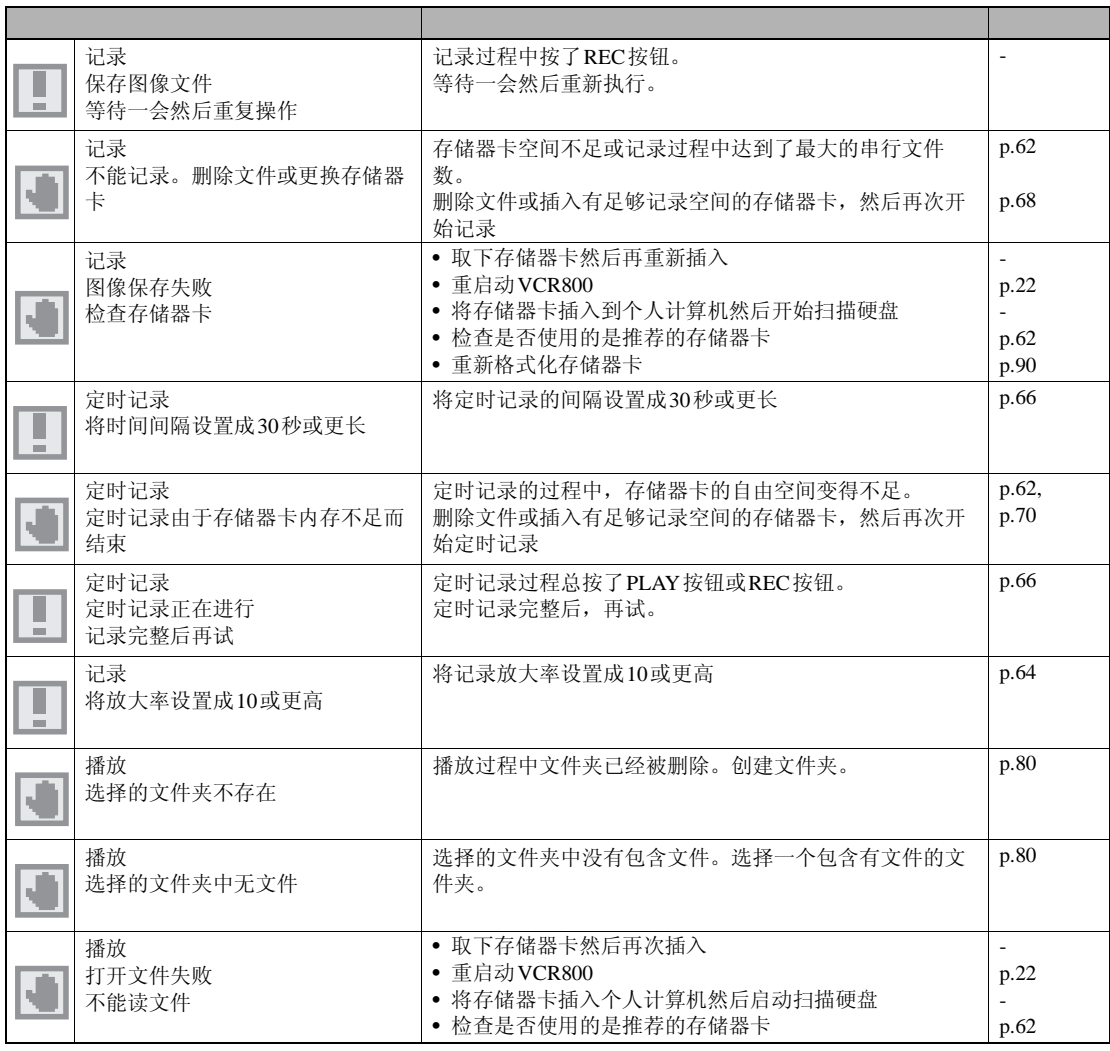

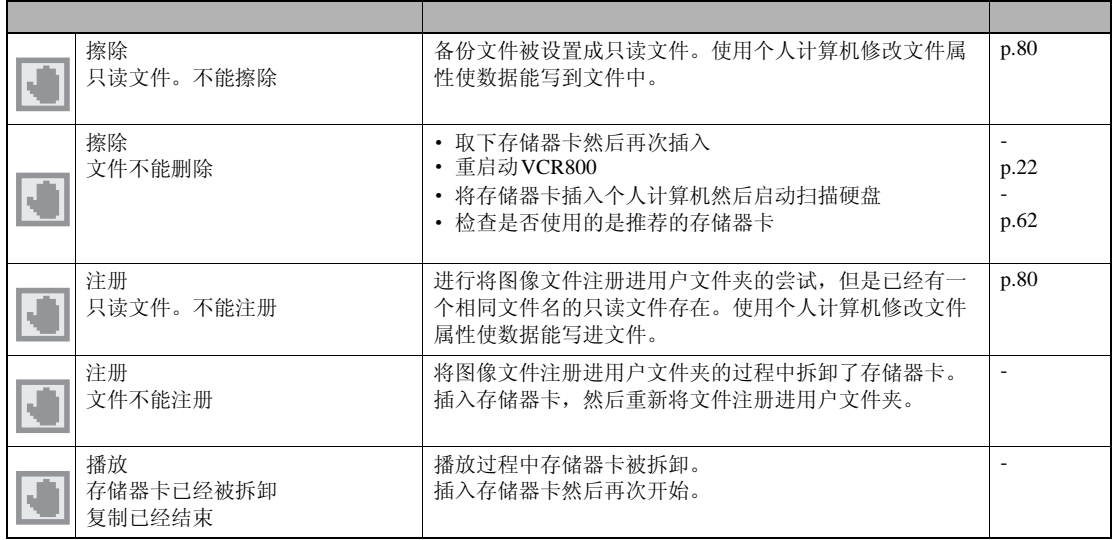

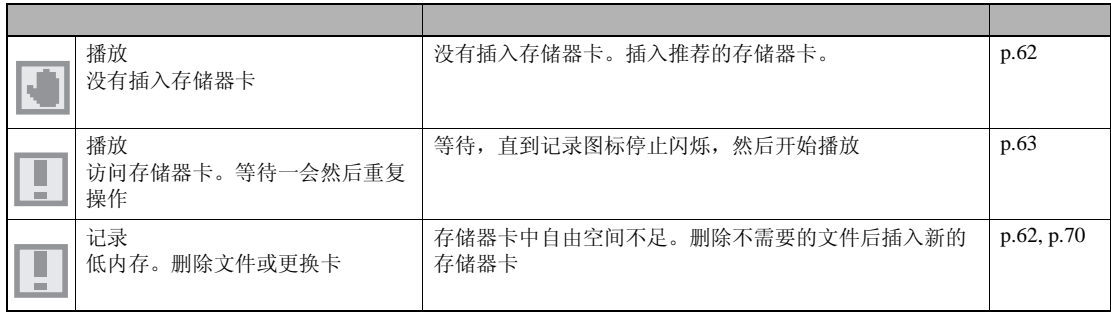

 $\overline{\phantom{a}}$ 

打印出错时,出现一条带" 一"的信息。请参考打印机的使用手册。

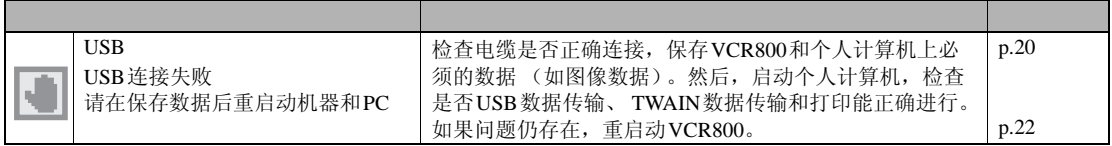

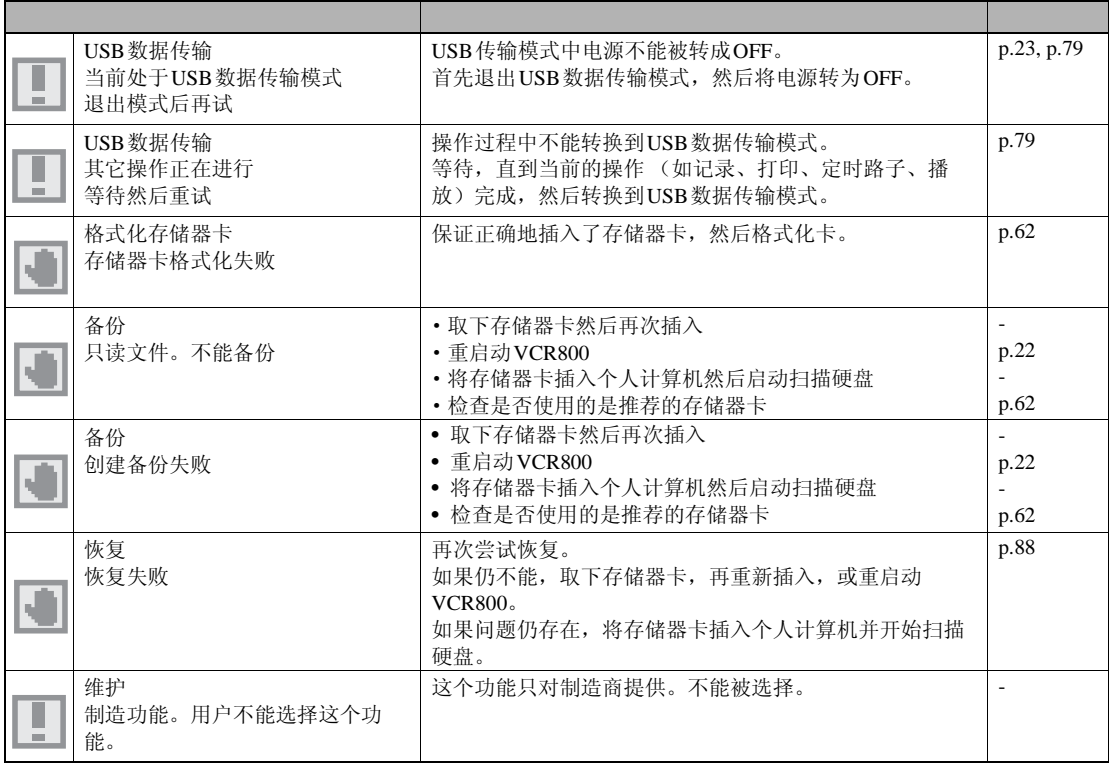

<span id="page-102-0"></span> ${\sf VCR}800 \hspace{2cm} {\sf VCR}800$ 

OMRON

## 电源 ON

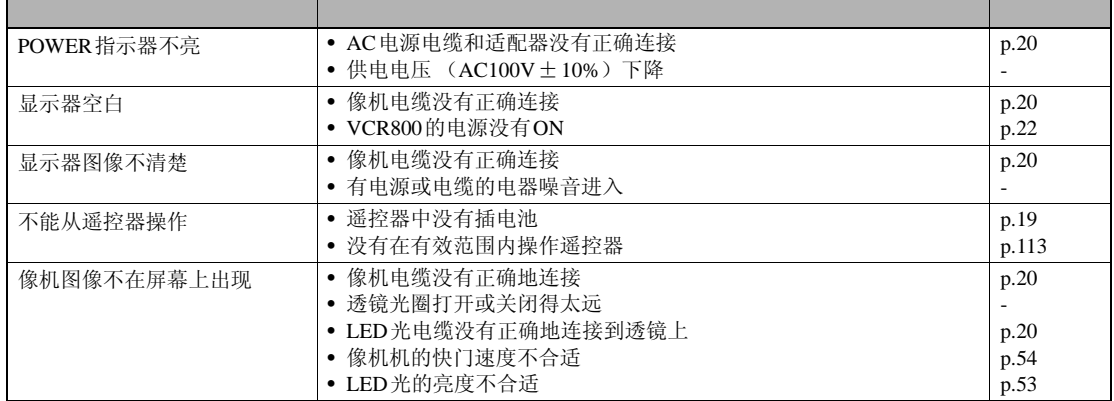

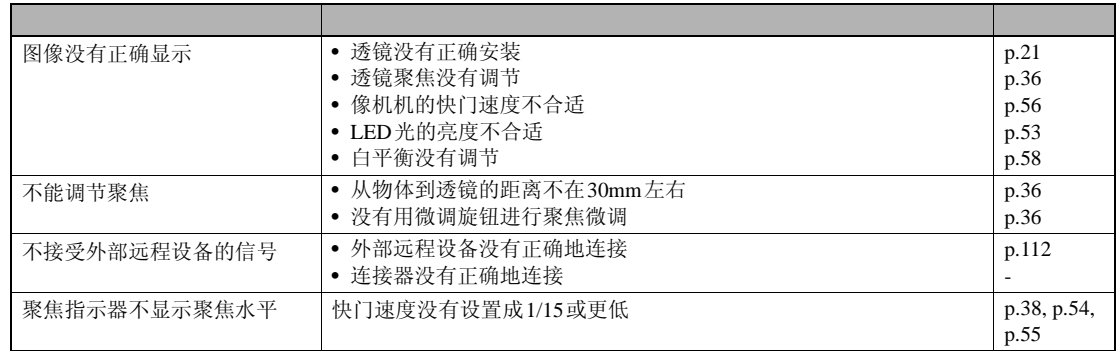

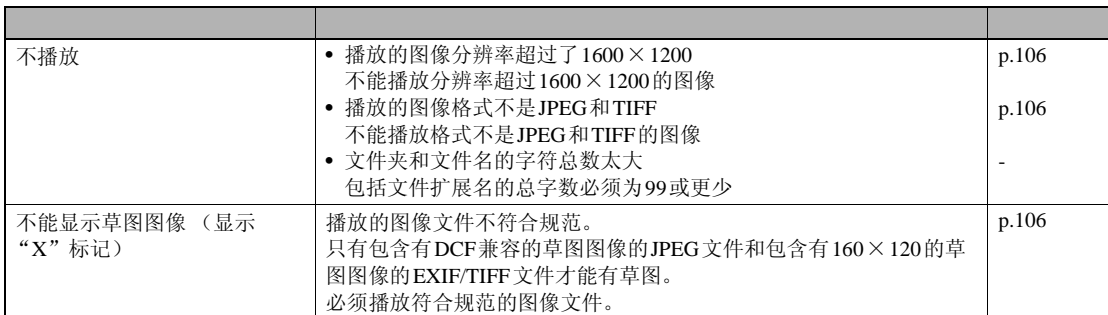

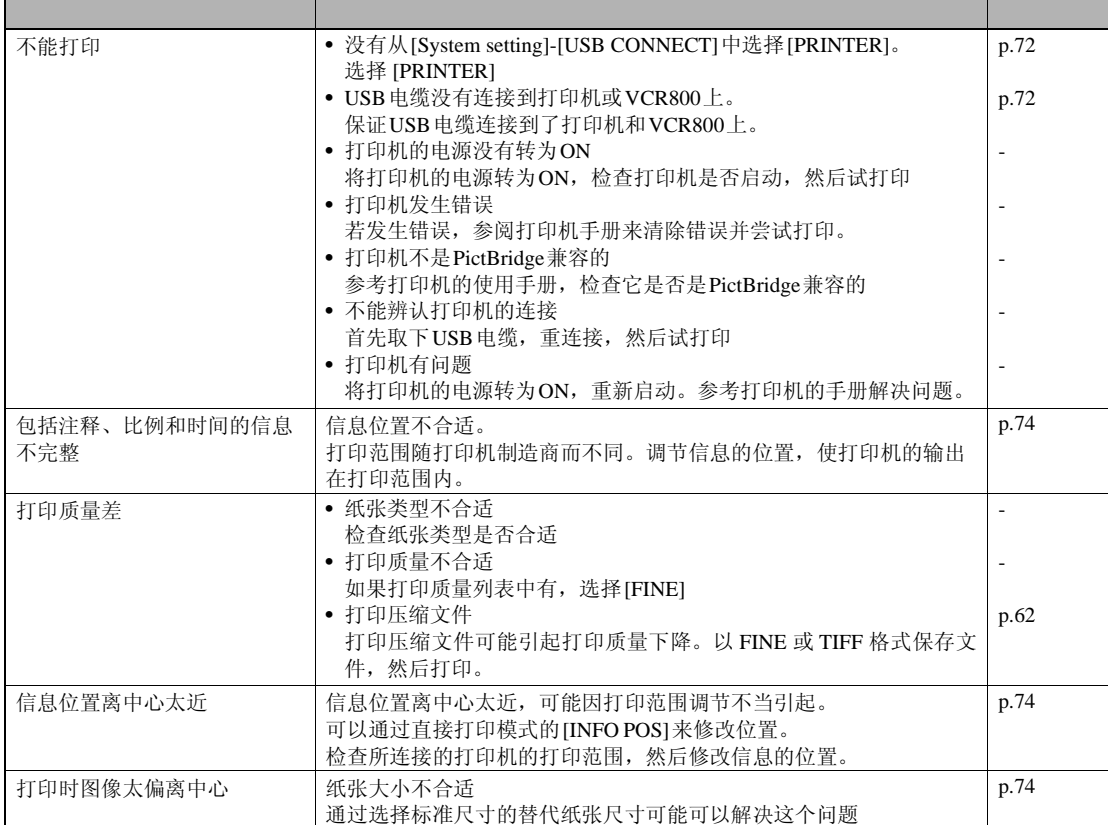

USB

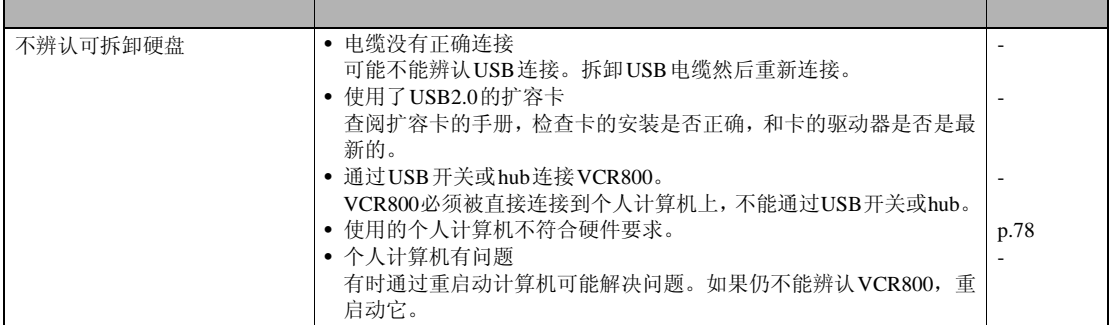

### **TWAIN**

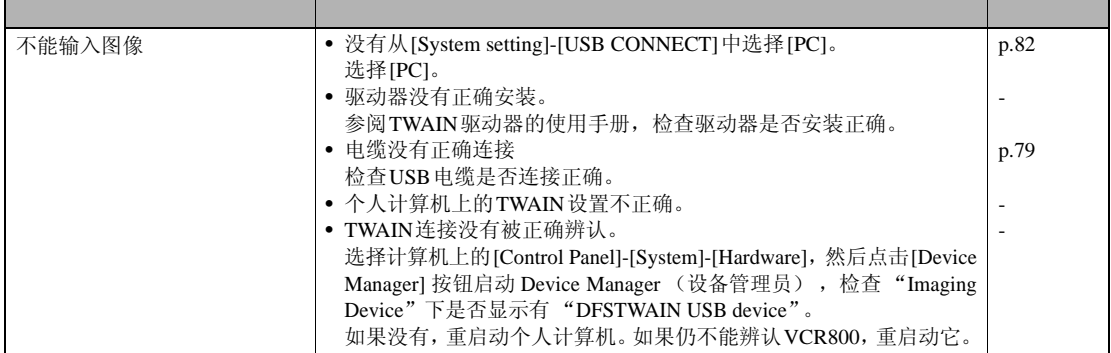

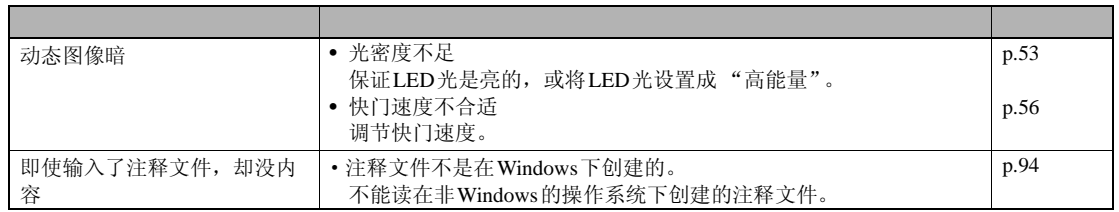

<span id="page-105-1"></span><span id="page-105-0"></span>为了保证VCR800的最优条件,清洁以下区域。

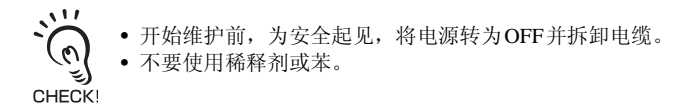

如果有异物聚集在像机机或透镜上,用棉布或吹风拭去。不要用镊子等金属工具。否则可能导 致划伤。

用软布轻擦拭去VCR800上的灰尘。

<span id="page-105-2"></span>从遥控器操作VCR800变得困难或不可能时,更换遥控器的电池。

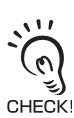

必须使用新电池 (CR2025)。

2 and  $\sim$  2 and  $\sim$  2 and  $\sim$  2 and  $\sim$  2 and  $\sim$ 

*3* 将新电池放进电池盒。保证电池的

1 **1** 

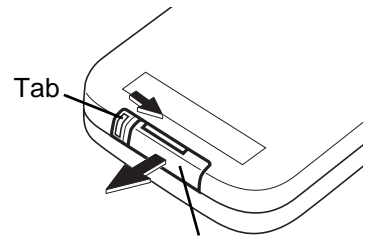

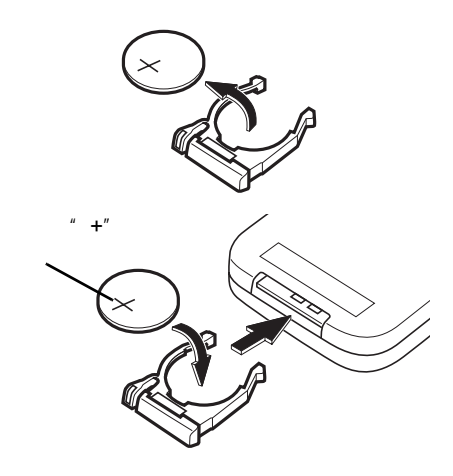

<span id="page-106-1"></span><span id="page-106-0"></span>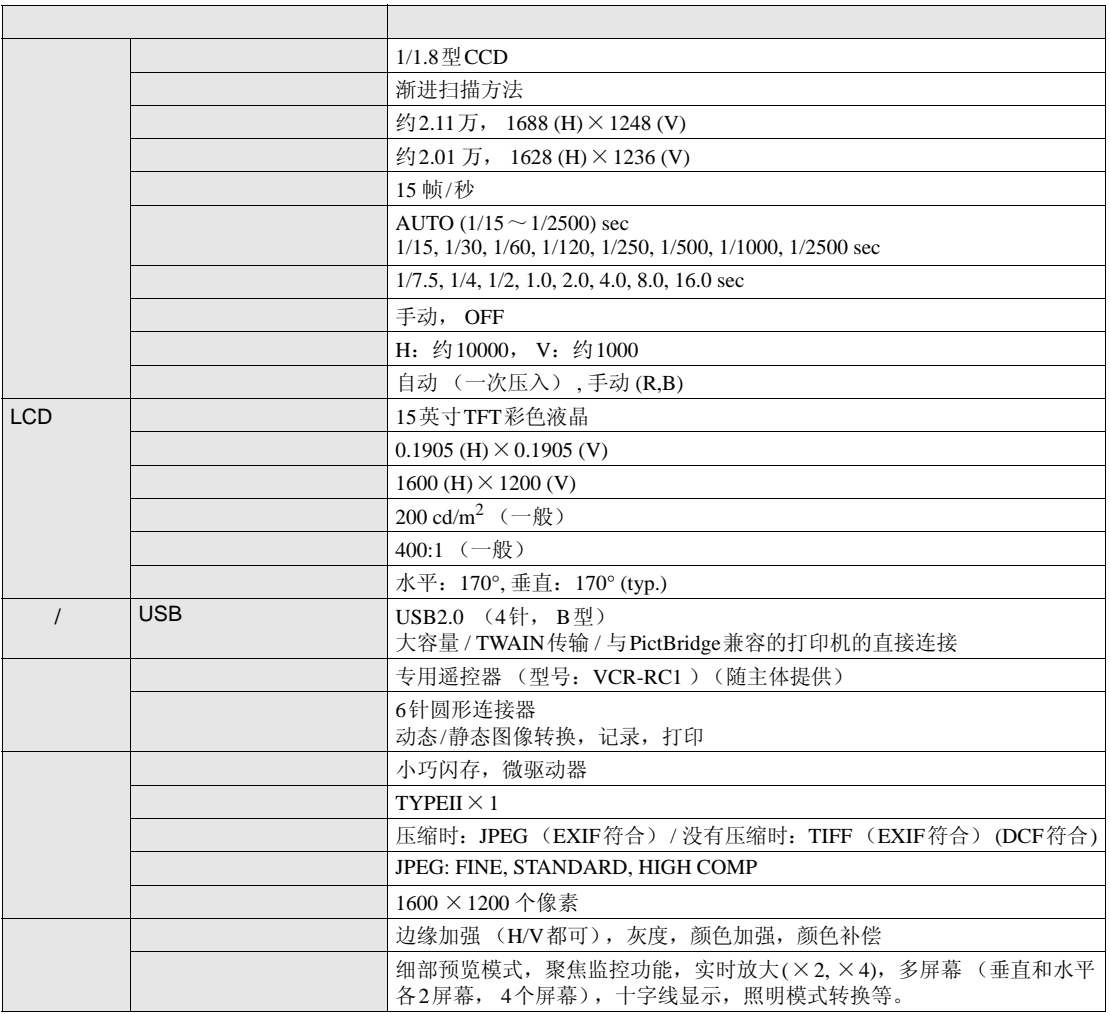

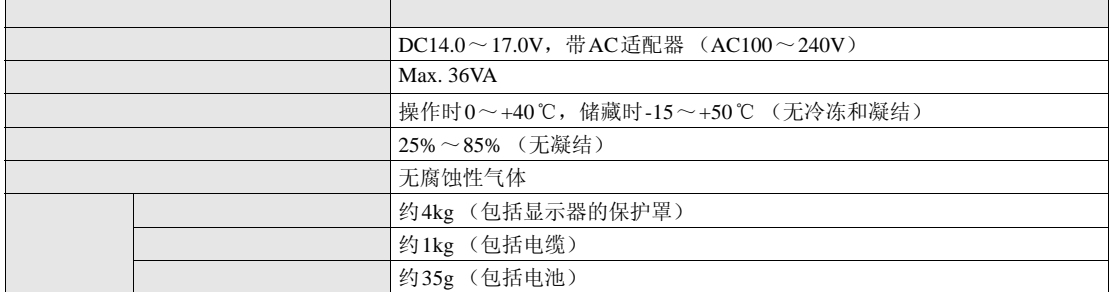

VCR800

<span id="page-107-0"></span>**U** VCR800

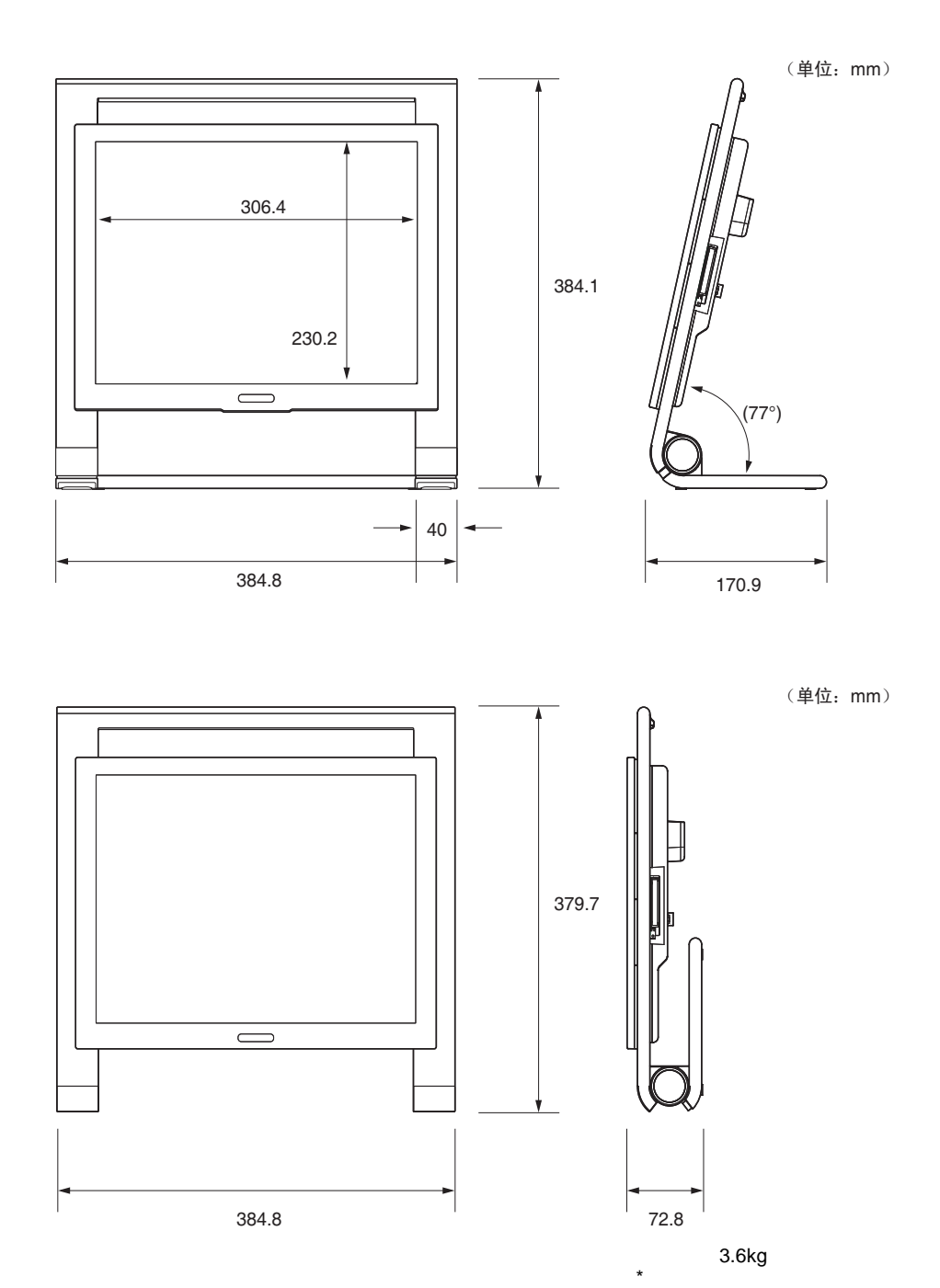

 $\overline{ }$
(单位:mm)

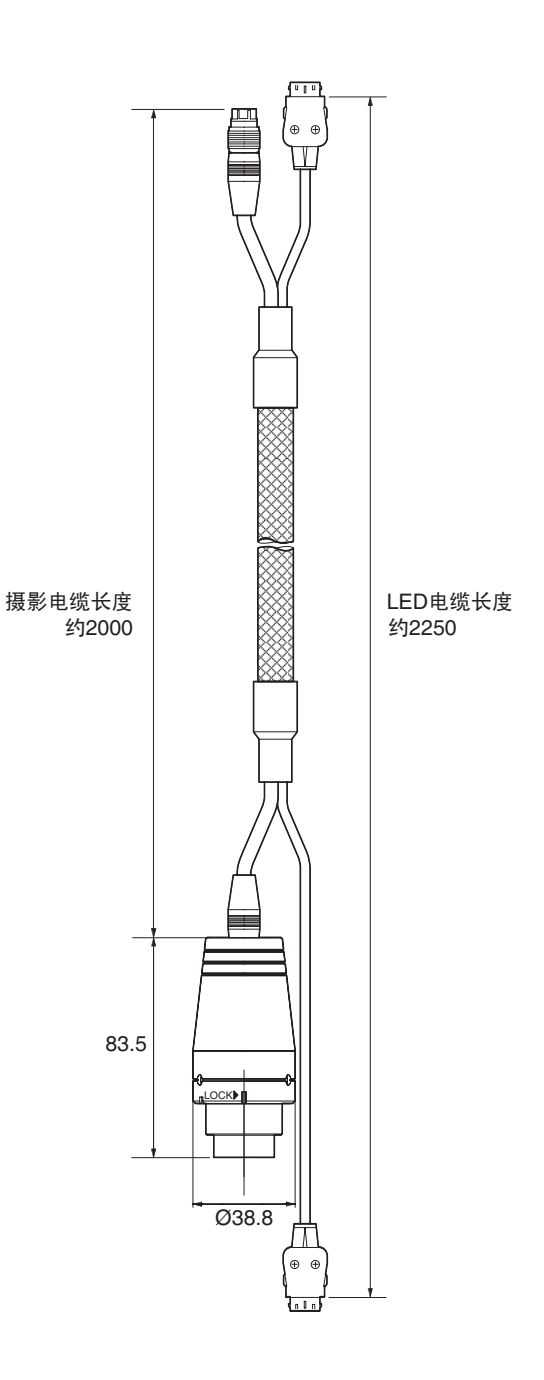

重量:约 1kg

\* 带电缆

**108**

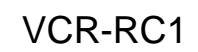

遥控器

(单位:mm)

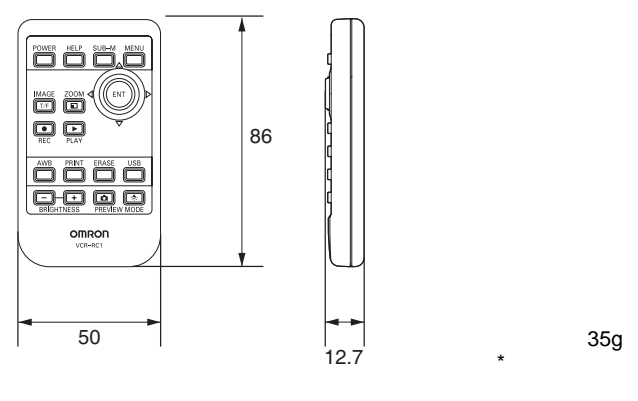

## $\blacksquare$  FR  $($  LED  $)$

VCR-FRM20LZ

(单位:mm)

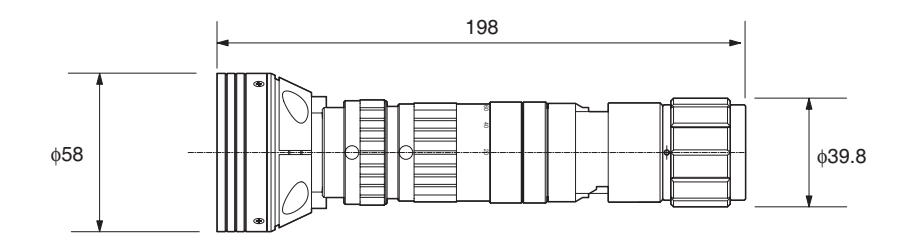

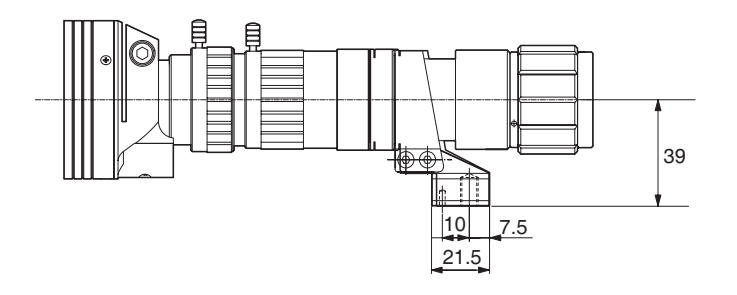

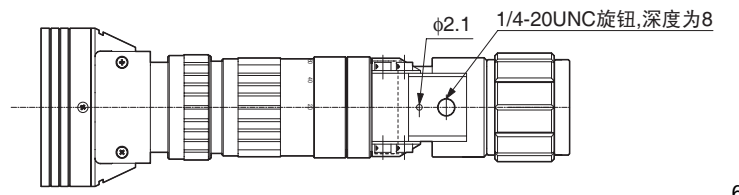

重量:约 600 g

 $\overline{\phantom{0}}$ 

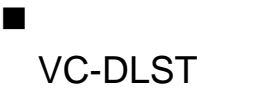

(单位: mm)

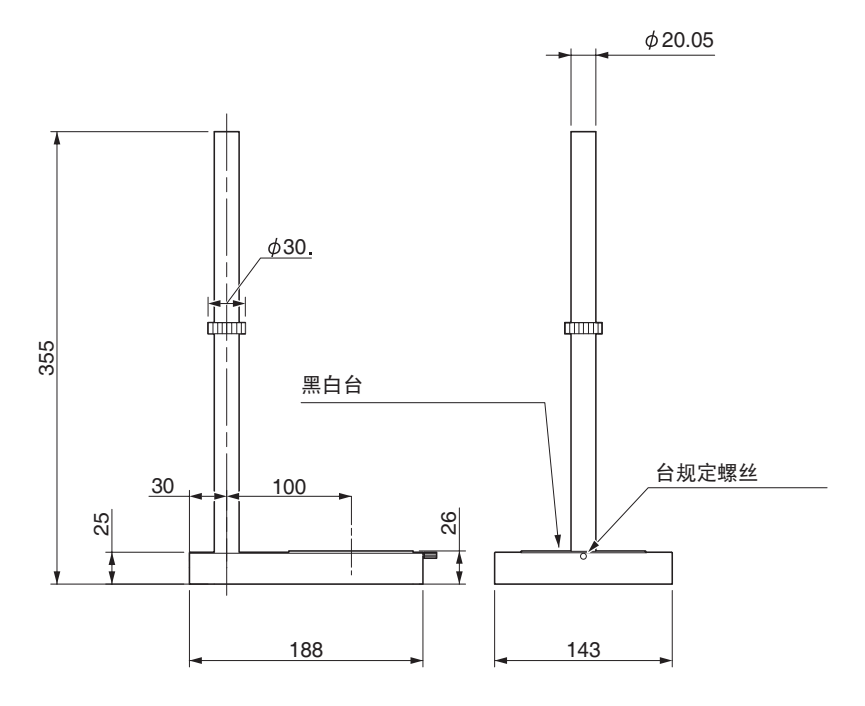

(单位: mm)

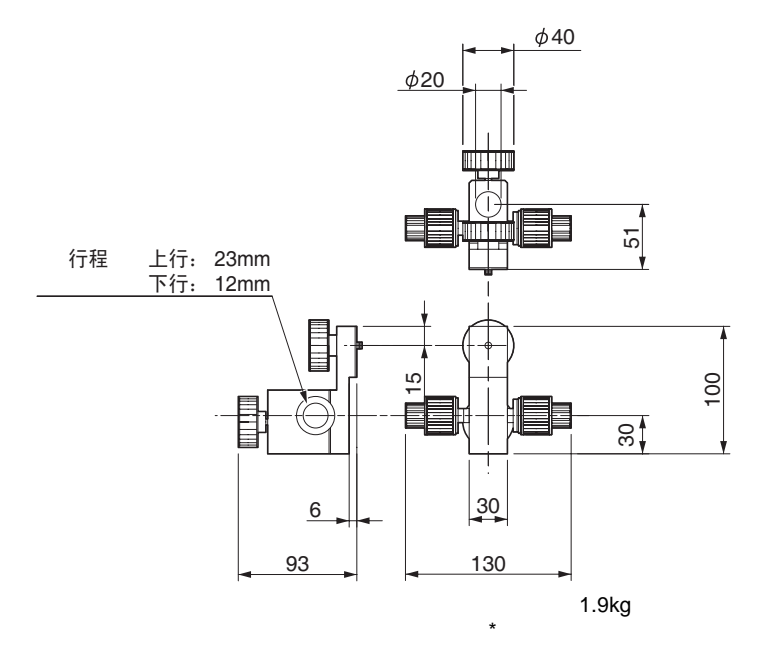

 $\overline{\phantom{a}}$ 

(单位: mm)

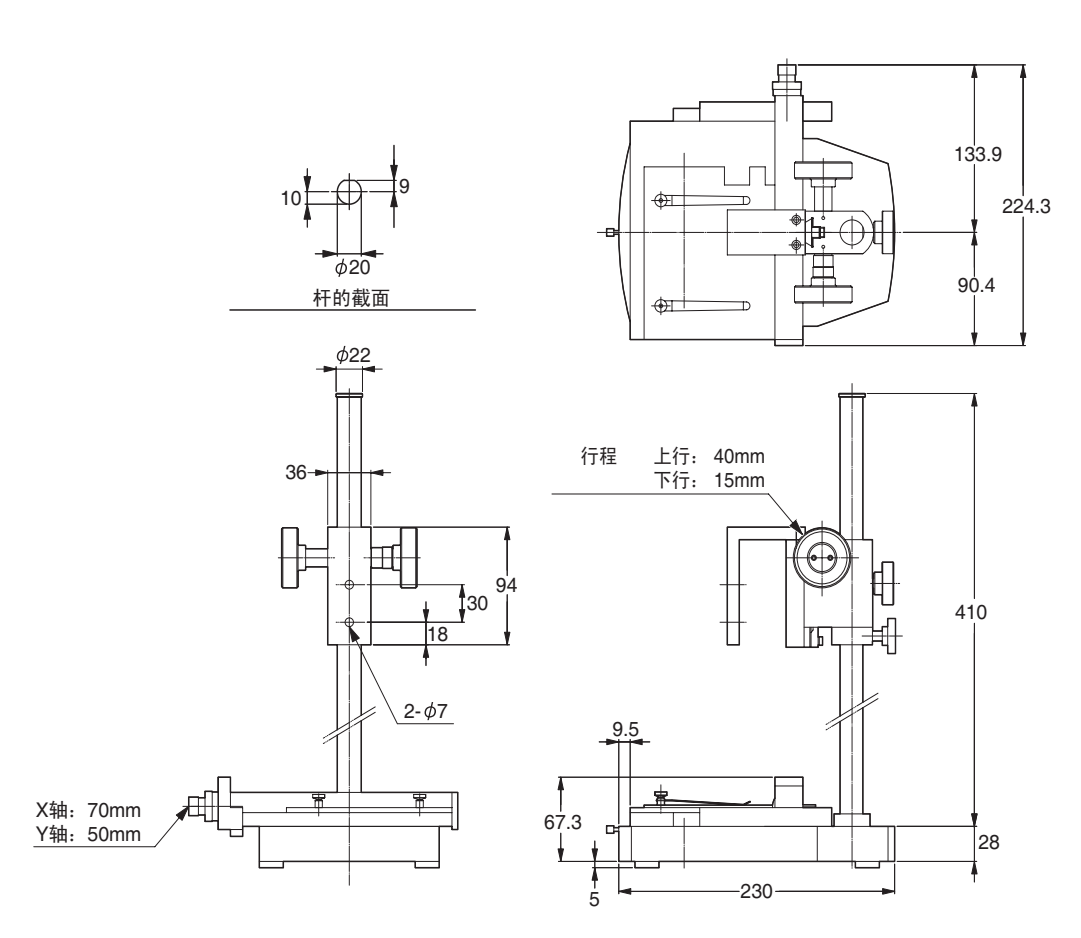

重量:约 3.3kg

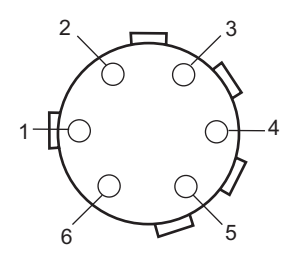

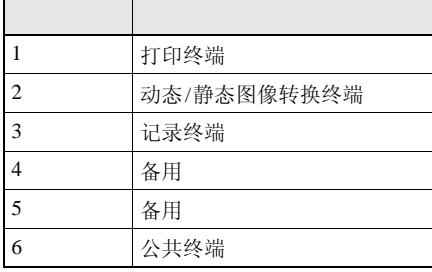

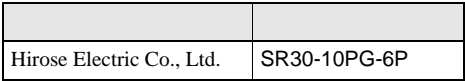

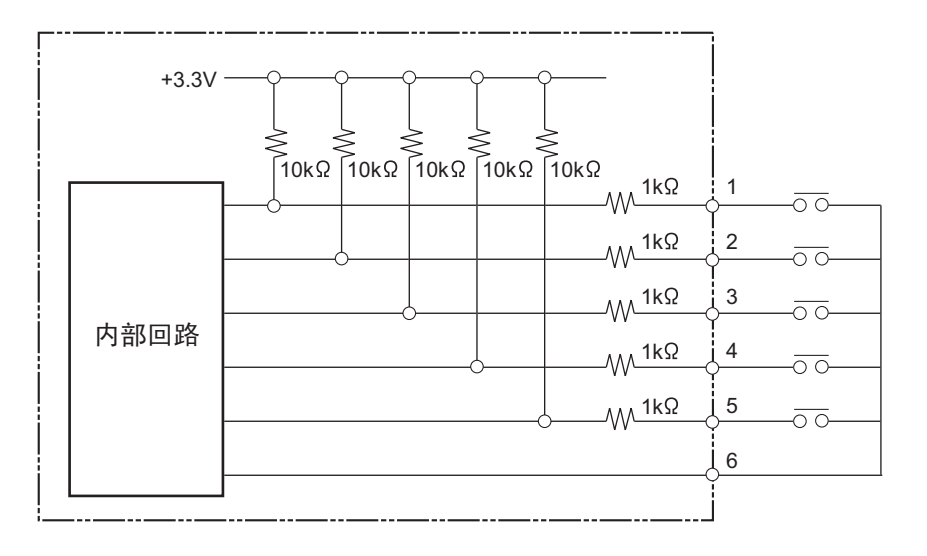

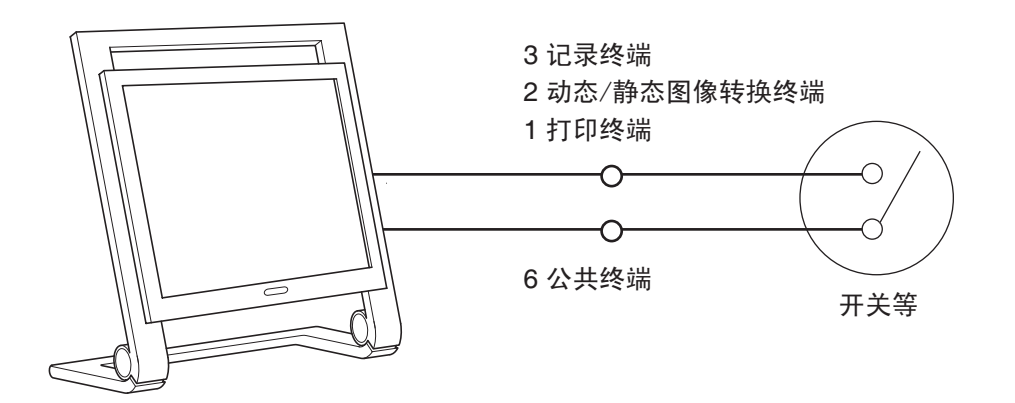

当主体放置在最大角度(p.18),遥控器中电池电压为3V,而且遥控器面向接收器水平操作时,下 列接收范围有效。

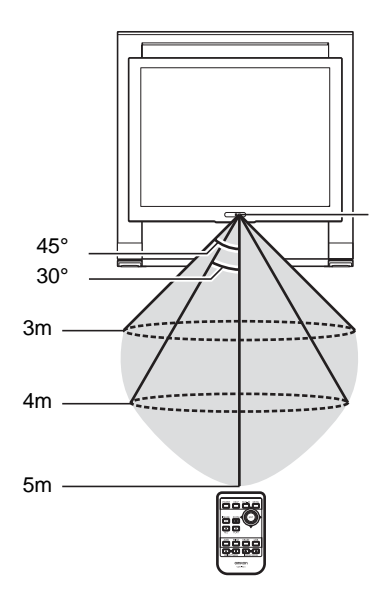

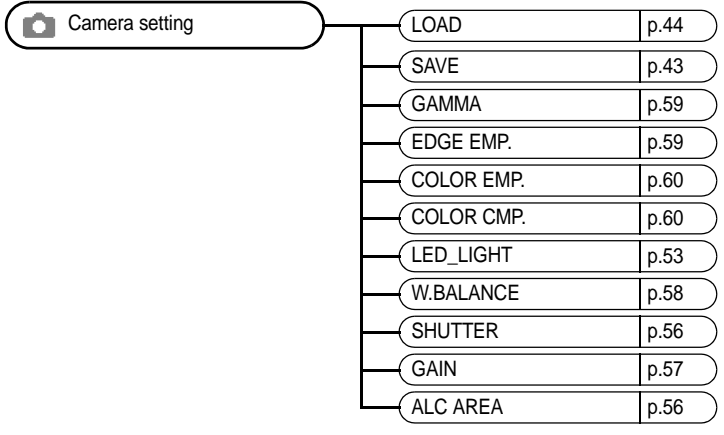

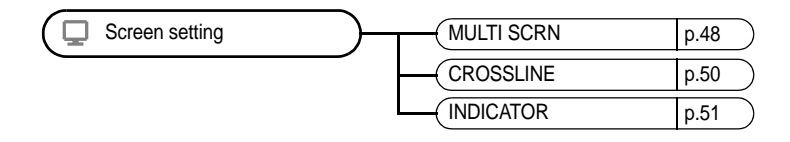

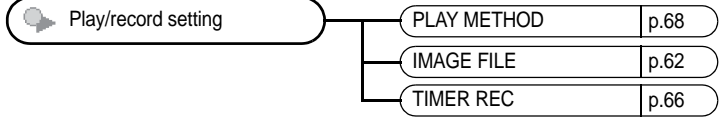

**Print setting**  $p.72$  $S$ ystem setting

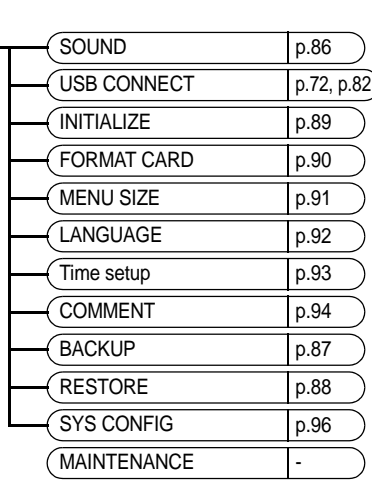